# FREE TECH SIGNS ERKLÄRVIDEOS FÜR DIGITALE FÄHIGKEITEN

Einfache Sprache und Videos in ÖGS

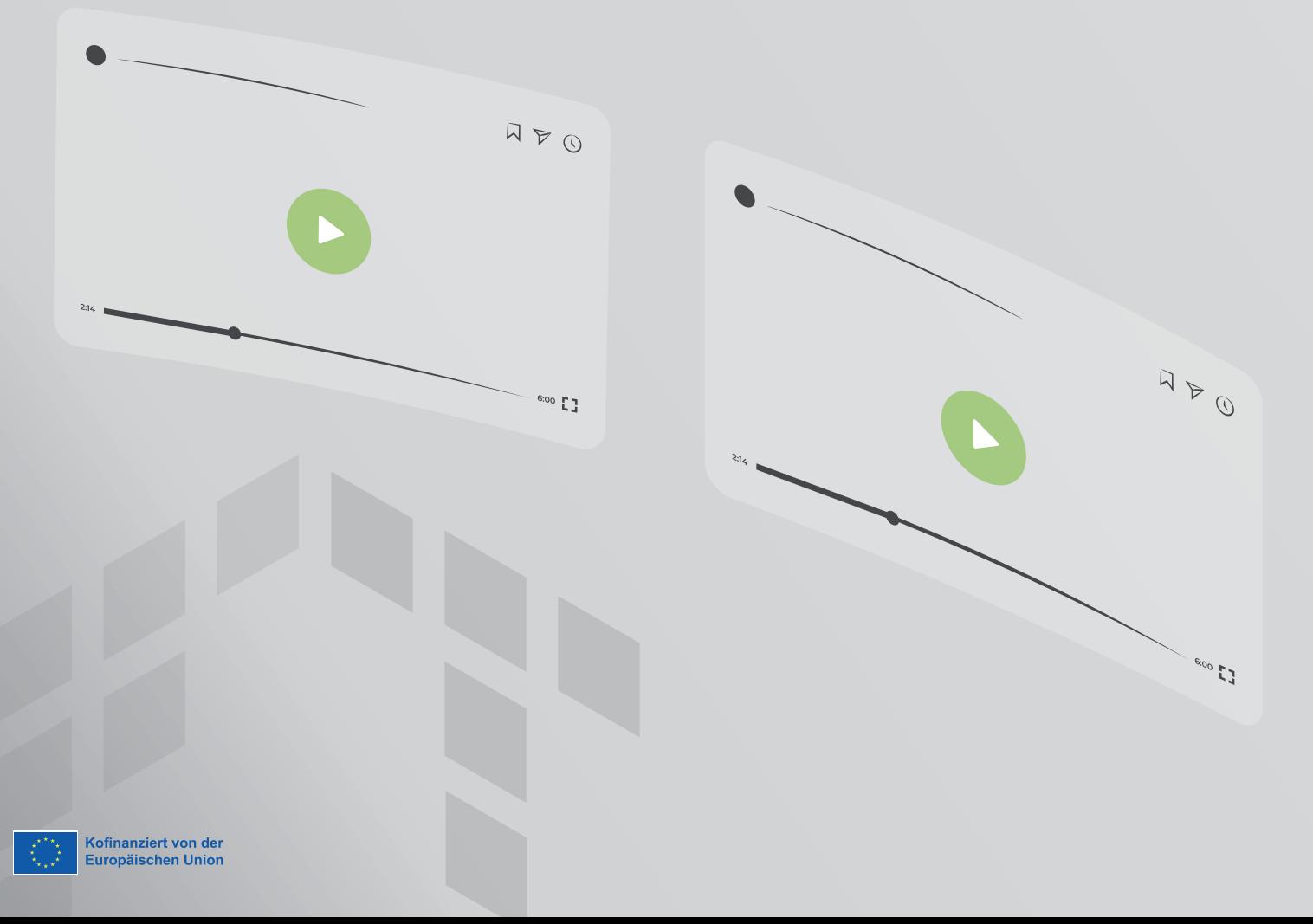

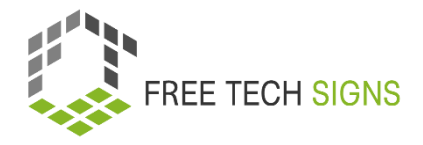

# Inhaltsverzeichnis

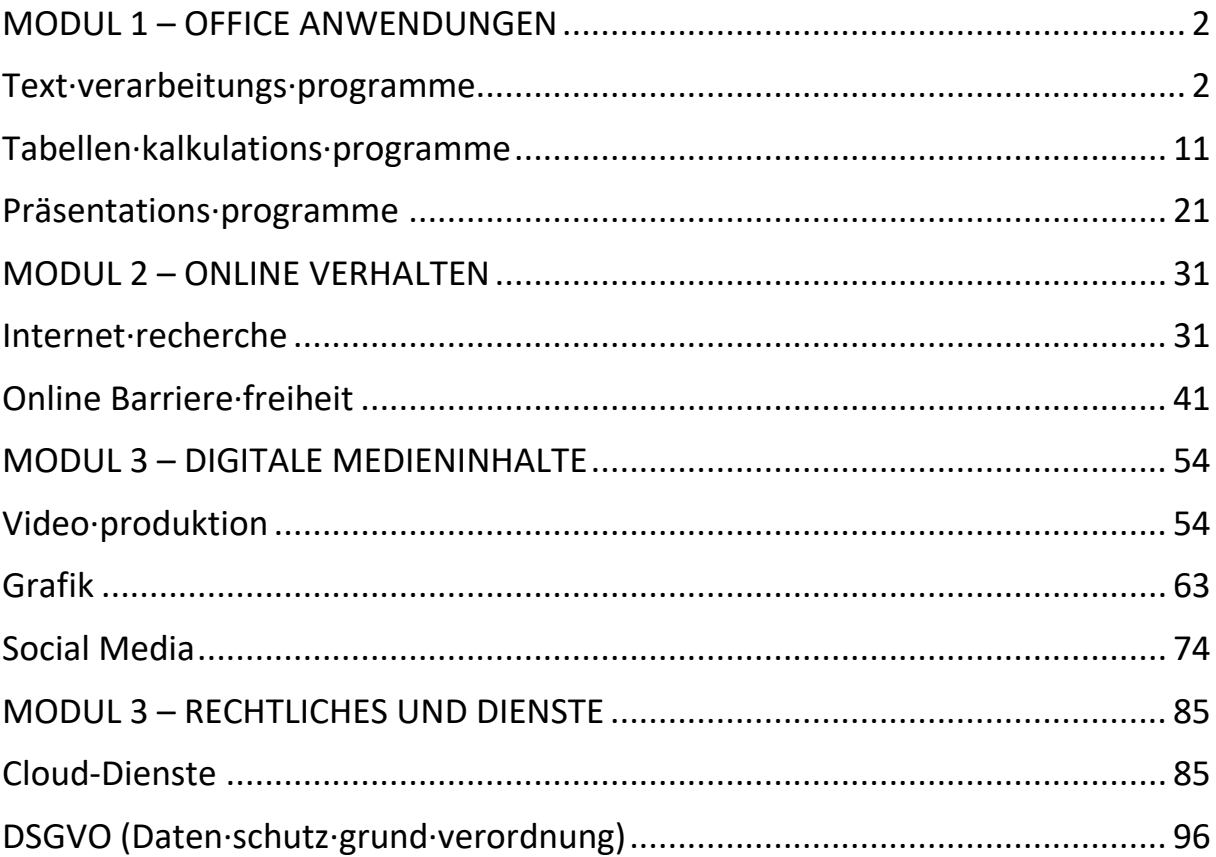

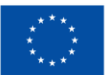

### **MODUL 1 – OFFICE ANWENDUNGEN**

## **Text·verarbeitungs·programme**

Sarah muss einen Bericht für ihren Chef schreiben.

Sarah will:

Der Bericht ist gut strukturiert.

Der Bericht hat ein schönes Layout.

Sarah will Bilder in den Bericht einfügen.

<span id="page-2-0"></span>- Damit ist der Bericht verständlicher.

<span id="page-2-1"></span>Sarah verwendet oft Text·verarbeitungs·programme. Sarah weiß:

Dort gibt es viele hilfreiche Anwendungen.

Das hilft beim Erstellen eines Berichts.

Das hat Sarah noch nie verwendet.

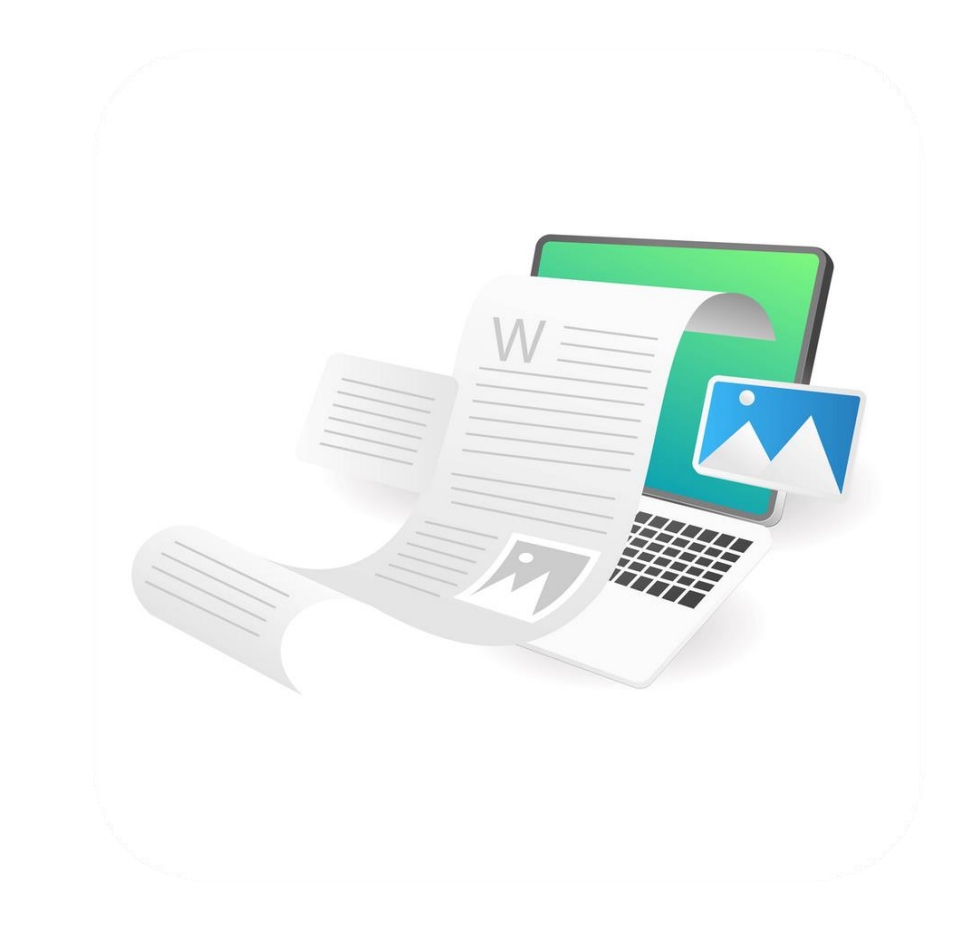

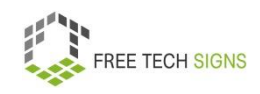

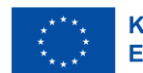

Keine Sorge, Sarah!

Wir schauen uns an:

Was sind Text·verarbeitungs·programme?

Wofür kannst du Text·verarbeitungs·programme verwenden?

Welche Funktionen haben sie?

Text·verarbeitungs·programme sind eine Software.

Wozu verwendet man sie?

Zum Erstellen von Text·dokumenten, Lebensläufen oder Berichten.

Text·verarbeitung ist ein häufig verwendetes Computer·programm.

Sie haben viele Möglichkeiten zum Erstellen von Dokumenten.

Text·verarbeitungs·programme werden in vielen Bereichen verwendet:

Geschäfts·welt, Privat·bereich, Bildung, Journalismus, Verlage und Literatur.

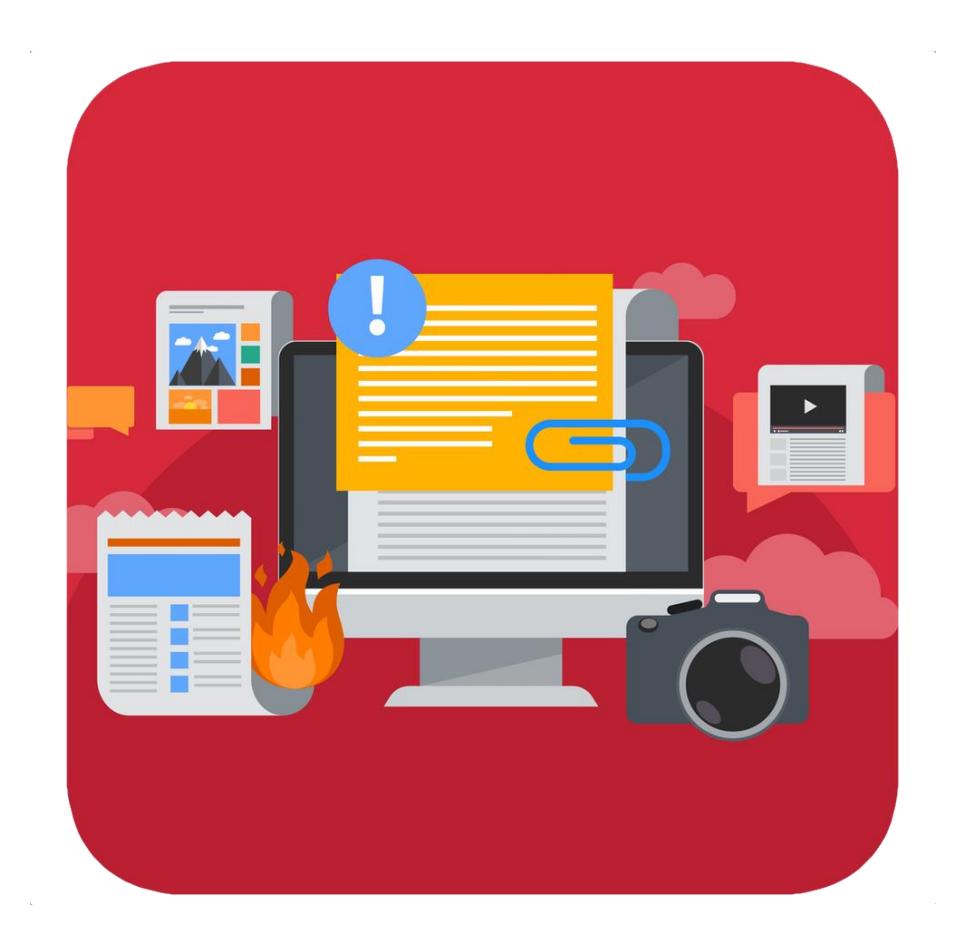

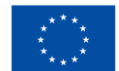

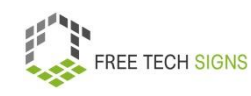

### Welche Funktionen haben

Text·verarbeitungs·programmen:

- erstellen, bearbeiten, speichern und drucken von Dokumenten
- kopieren, einfügen, verschieben und löschen von Text innerhalb eines Dokuments
- formatieren von Texten wie zum Beispiel Schrift·art, Fett·schrift, Kursiv·schrift oder Text·unterstreichung.
- erstellen und bearbeiten von Tabellen.
- Elemente aus anderen Programmen einfügen zum Beispiel Bilder und Fotos.
- Korrektur von Rechtschreibung und Grammatik

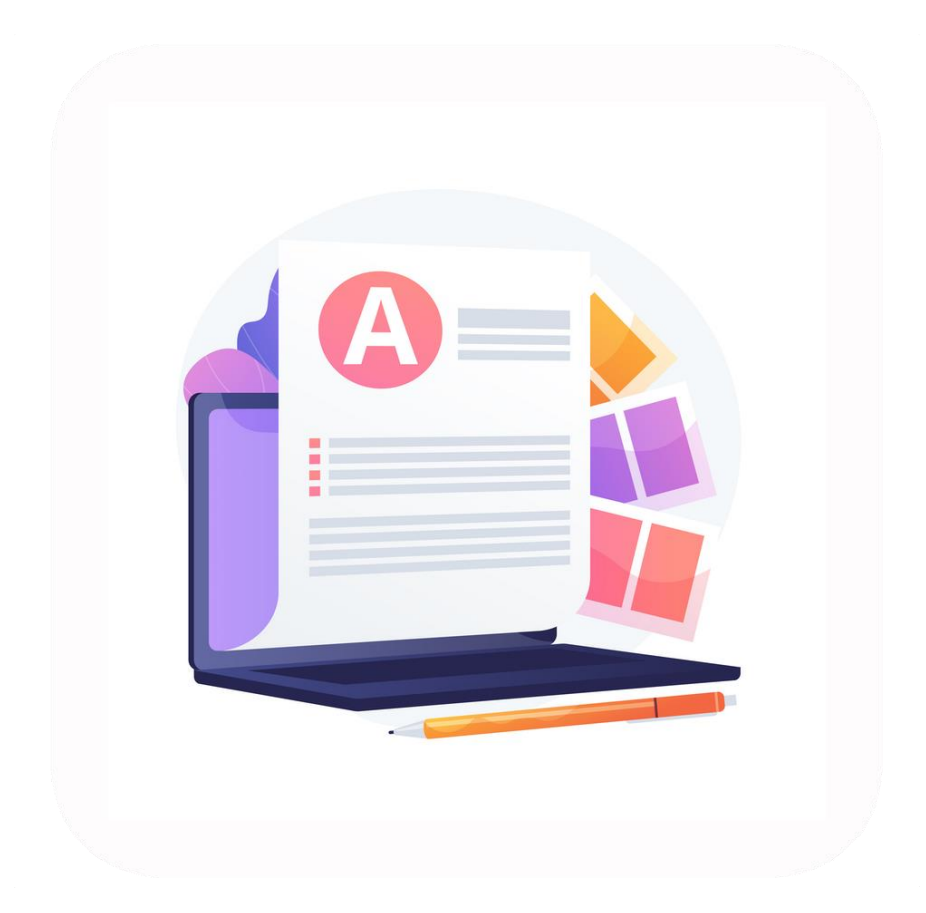

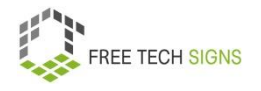

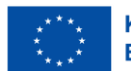

Mit Text·verarbeitungs·programmen kannst du viele verschiedene Dokumente erstellen.

Was kannst du darin schreiben?

Zum Beispiel: ein eBook, einen Blogbeitrag, ein Magazin, einen Brief, eine Erinnerung, einen Lebenslaufs, einen Marketingplan, Geschäfts·plan.

Beispiele für konkrete Text·verarbeitungs·programme sind:

- Microsoft Word
- Google Documents
- LibreOffice Writer
- OpenOffice Writer
- Apple Pages.

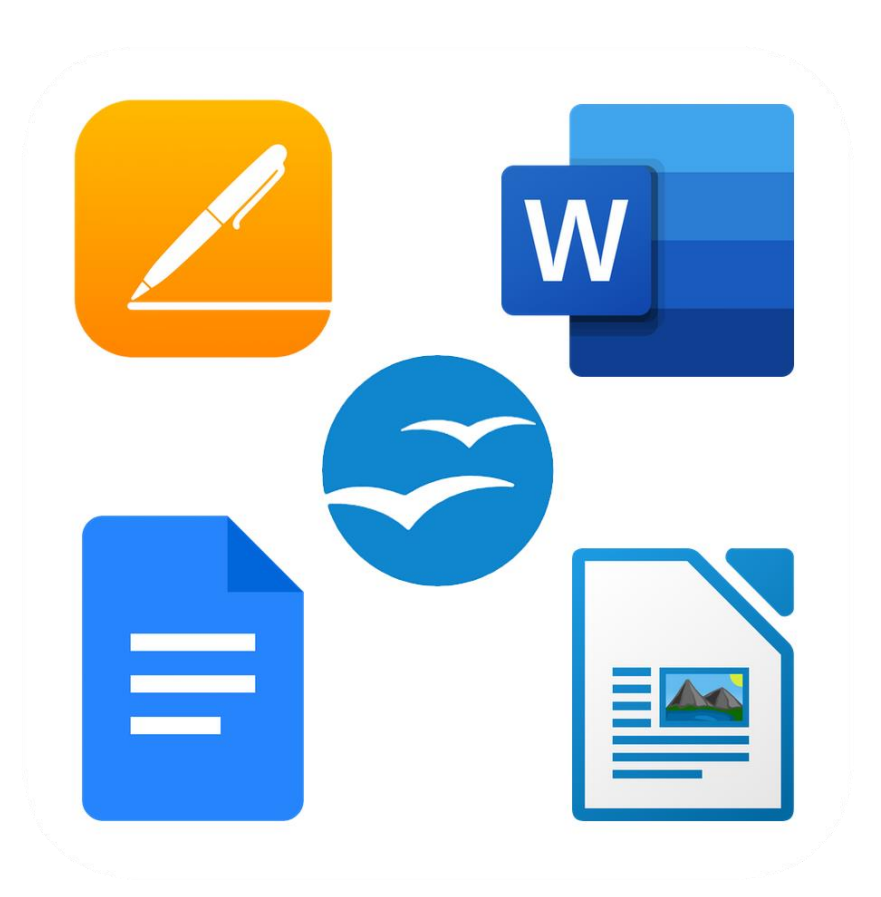

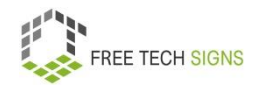

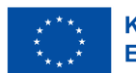

Du verwendest ein Text·verarbeitungs·programm:

Du siehst ein leeres, weißes Blatt.

Du gibst einen Text in ein Dokument ein.

Du kannst den Text formatieren.

Formatieren heißt: Du entscheidest: Wie soll der Text aussehen?.

Du kannst auch eine Vorlage verwenden.

Das ist leichter!

Vorlagen haben voreingestellte Designs und Stile.

Du verwendest eine Vorlage:

Du musst nur deinen Inhalt schreiben.

Du willst ohne Vorlage arbeiten:

Klicke auf "Leeres Dokument".

Text·formatierung bedeutet:

**FREE TECH SIGNS** 

Du wählst aus:

So soll der Text aussehen.

Zum Beispiel:

- Schrift·größe
- Schrift·farbe
- Schrift·art.
- Text·ausrichtung:

Das heißt: Wie sind die Worte in einer Zeile verteilt.

Zum Beispiel: Linksbünding: Das erste Worte in jeder Zeile fängt immer ganz links an.

Rechtsbündig: Das letzte Wort in jeder Zeile endet immer ganz rechts.

- Abstände:
- Klein- und Großschreibung
- Seiten·layout

Zum Beispiel

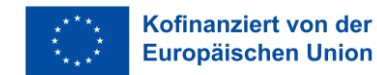

Seiten·ausrichtung: Hochformat oder Querformat

Seitenränder.

Das heißt: Wie viel Abstand soll oben und unten oder links und rechts auf dem Blatt frei sein?

Du kannst Folgendes in das Dokument einfügen:

- Bilder
- Grafiken
- Diagramme
- Tabellen

Du kannst eine Rechtschreib·prüfung und eine Grammatik·prüfung verwenden.

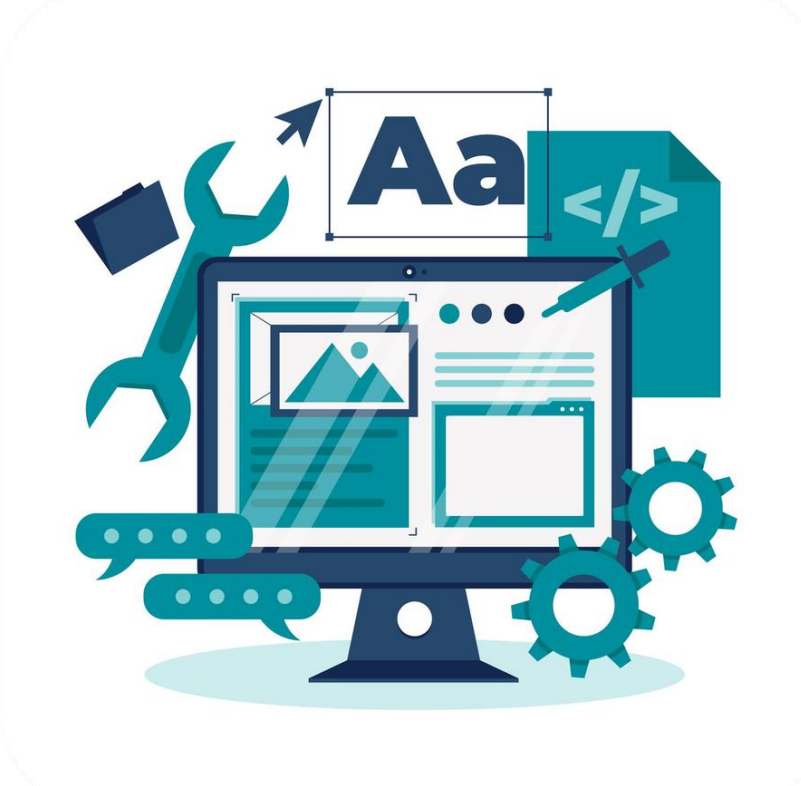

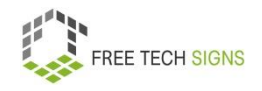

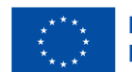

Textverarbeitungs·programme gibt es auch online.

Zum Beispiel: Googel Docs von Google.

Das ist ein Teil des Office Pakets.

Es ist ein Teil von Google Drive.

Du hast einen Computer mit Internetverbindung.

Dann kannst du auf deine Googel Docs zugreifen.

Es gibt eine App für Google Docs.

Damit kannst du Dokumente von deinem Handy oder Tablet bearbeiten.

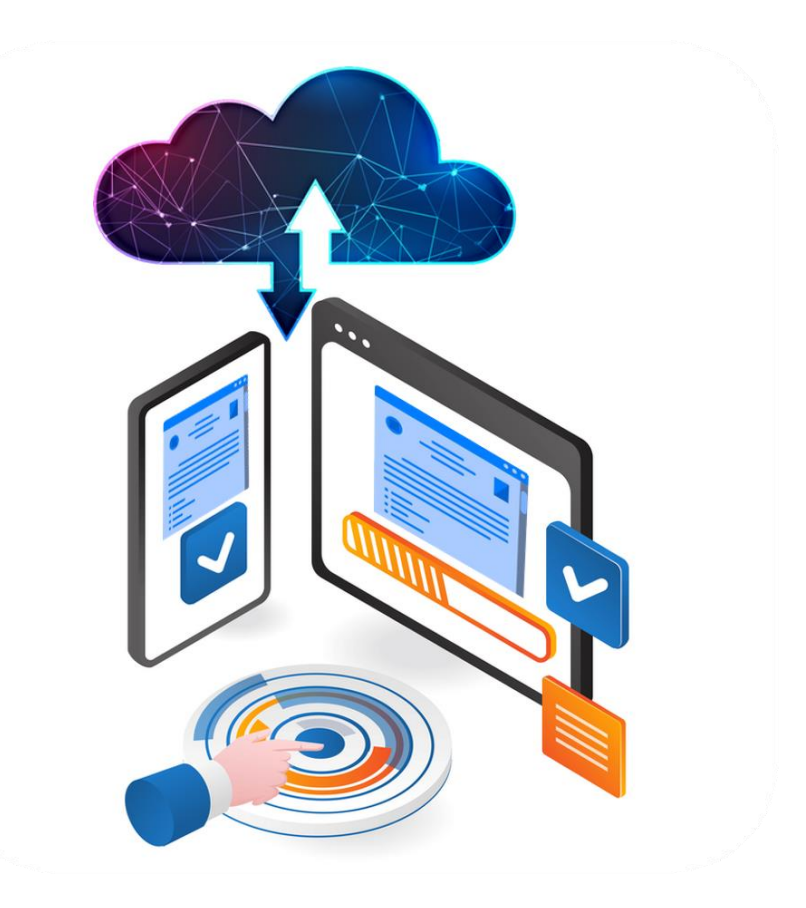

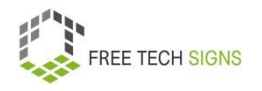

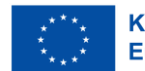

Sarah weiß:

Mit diesen Möglichkeiten kann ich den Bericht strukturieren.

Dann wird der Bericht gut aussehen.

Sarah freut sich:

Jetzt kann ich an dem Bericht arbeiten.

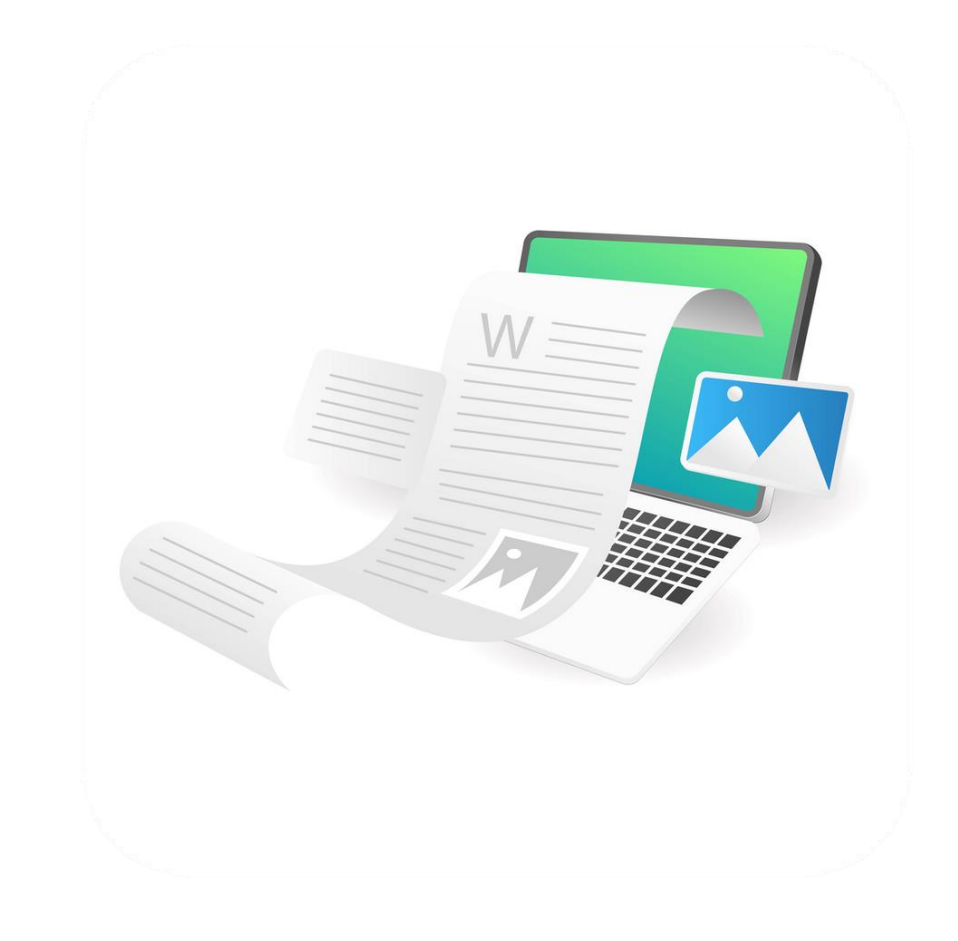

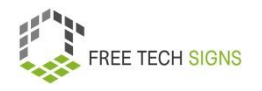

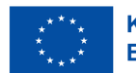

Zum Video in Österreichischer Gebärdensprache

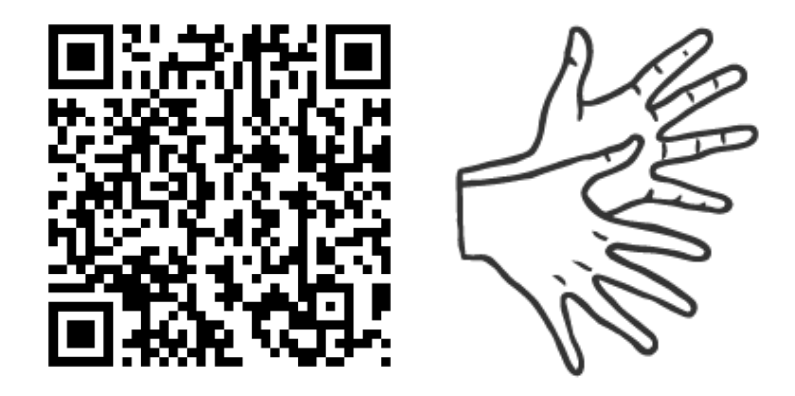

[https://tools.equalizent.eu/files/play/2/-1/9ee829f2-5323-](https://tools.equalizent.eu/files/play/2/-1/9ee829f2-5323-4df9-8151-03a13934dbef) [4df9-8151-03a13934dbef](https://tools.equalizent.eu/files/play/2/-1/9ee829f2-5323-4df9-8151-03a13934dbef)

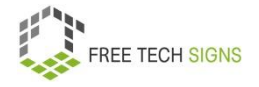

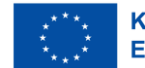

### **Tabellen·kalkulations·programme**

Markus bemerkt:

In Stellen·ausschreibungen steht oft:

Bewerber innen sollen Tabellen·kalkulations·programme verwenden können.

Kalkulation bedeutet Berechnung.

Markus kennt diese Programme.

Markus hat so ein Programm noch nie verwendet.

Markus weiß nicht:

<span id="page-11-0"></span>Was kann ich mit diesen Programmen machen?

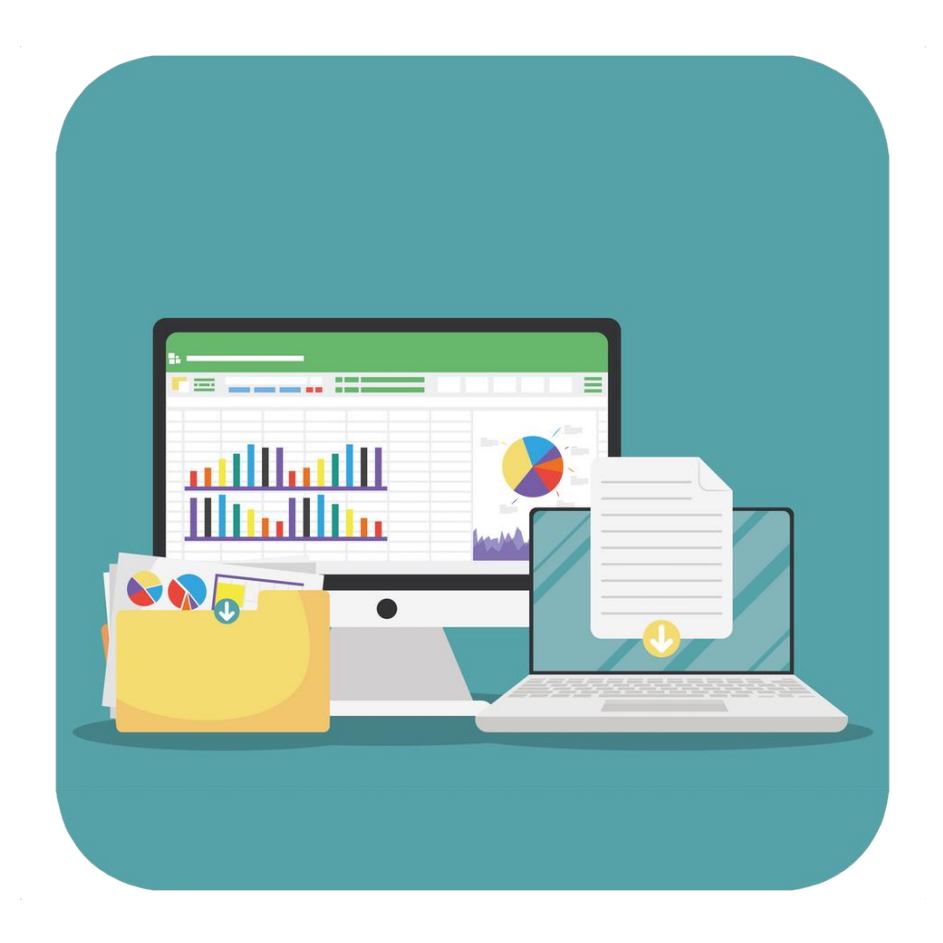

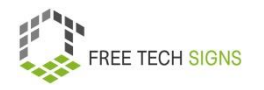

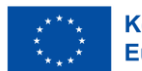

Keine Sorgen, Markus!

Wir schauen uns Tabellen·kalkulations·programme gemeinsam an.

Tabellen·kalkulations·programme sind Software.

Du verwendest sie zum Daten bearbeiten.

Zum Beispiel: Daten·verwaltung, Daten·analyse

Ein Beispiel für Daten·verwaltung ist eine Kontakt·liste von Kund\_innen.

Ein Bespiel für Daten·analyse ist ein Diagramm.

Ein Diagramm ist eine grafische Darstellung von Daten.

Beispiele für Tabellen·kalkulations·programme sind:

- Excel von Microsoft
- Numbers von Apple
- Calc von Libre Office
- Google Spreadsheets von Google

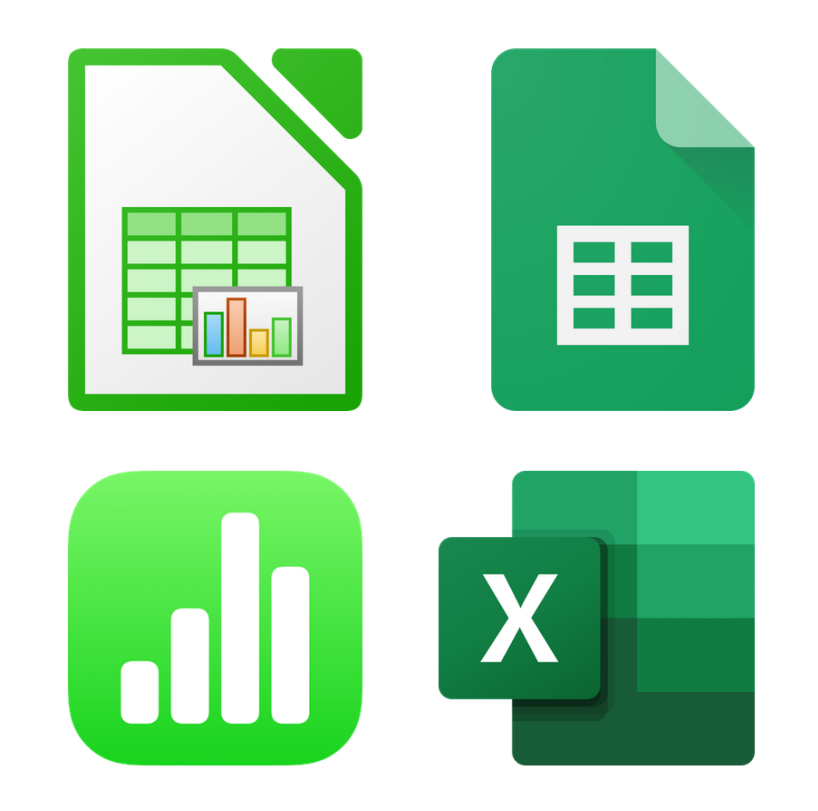

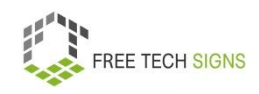

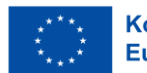

Was kann man mit Tabellen·kalkulations·programmen machen?

Hier sind Beispiele:

- Einfache Tabellen
- Berechnung mit Formeln und Funktionen. Funktion bedeutet hier: Der Computer macht eine Berechnung.
- Logische Funktionen (zum Beispiel: WENN-Funktion) Hier ist ein Beispiel für eine Wenn-Funktion:

Es gibt eine Liste mit Prüfungs·ergebnissen.

In der ersten Spalte stehen die Namen der Personen. In der zweiten Spalte steht:

Wie viele Punkte hat die Person bei der Prüfung erreicht?

In der dritten Spalte füge ich eine Wenn-Funktion ein:

Wenn die Person mehr als 50 Punkte erreicht hat, soll das Programm das Wort "bestanden" einfügen. Wenn die Person weniger als 50 Punkte hat, soll das Programm das Wort "durchgefallen" anzeigen.

- Diagramme und andere Grafiken
- Sortieren, Gruppieren und Filtern von Daten

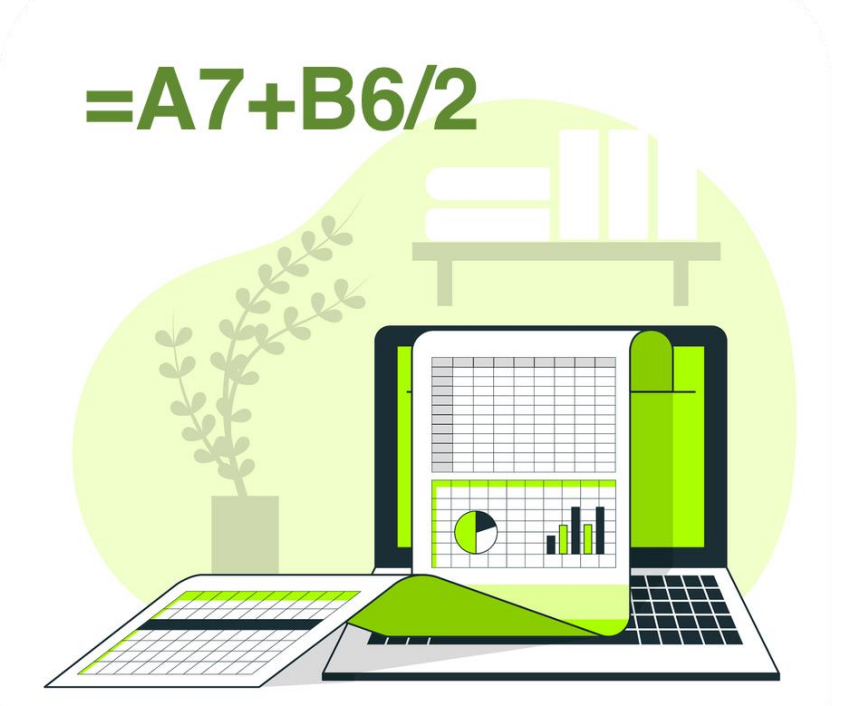

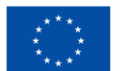

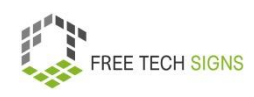

Für welche Aufgaben kann ich ein Tabellen·kalkulations·programm verwenden:

- Erstellen einer Rechnung
- Berechnen und Darstellen von Statistiken
- Buchhaltung
- Lösen von Rechen·aufgaben
- Verwaltung von Adressen
- Finanz·planung
- Verkaufs·übersicht

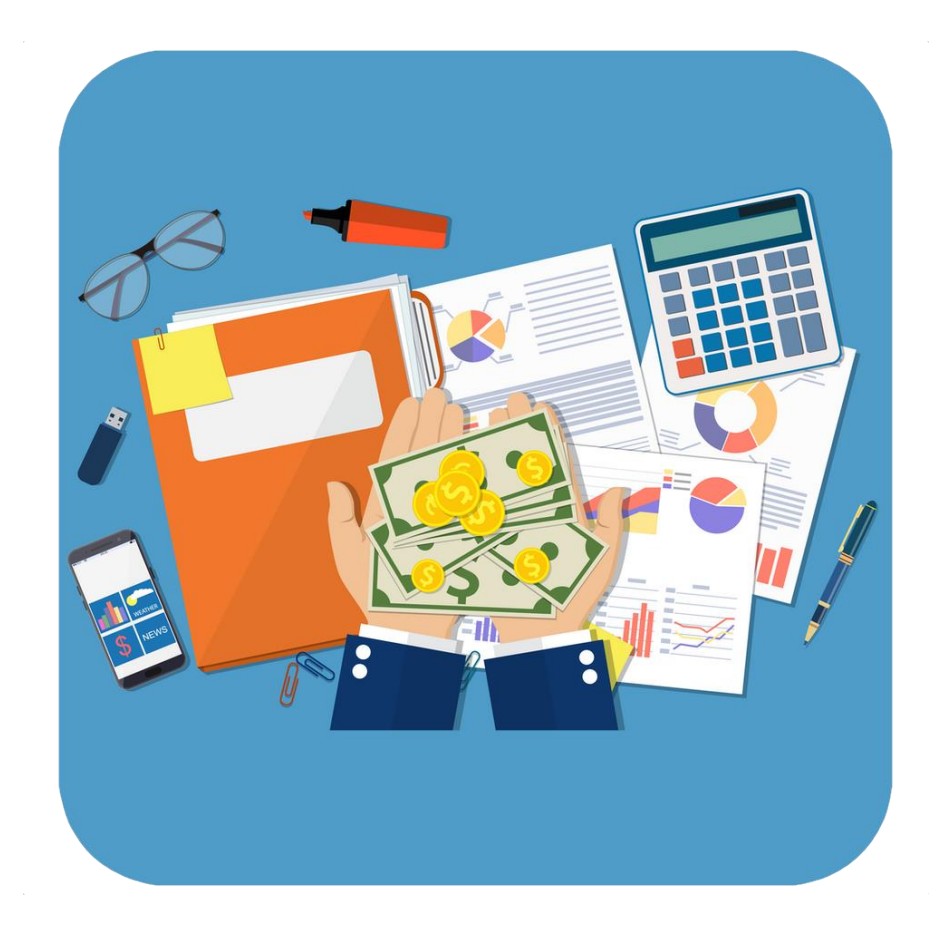

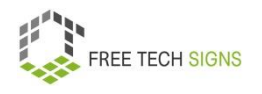

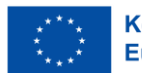

Wie sieht ein Tabellen·kalkulations·programm aus? Du macht das Programm auf. Du siehst eine Oberfläche. Das heißt: Arbeits·blatt. Jedes Blatt besteht aus Zellen. Eine Zelle sieht aus wie ein rechteckiges Feld.

Die Zellen werden unterteilt in: Spalten: sie gehen von links nach rechts. Zeilen: sie gehen von oben nach unten Spalten sind mit Buchstaben beschriftet: A, B, C, … Zeilen sind mit Zahlen beschriftet: 1, 2, .3, … Jede Zelle hat einen eigenen Namen. Der Name besteht aus einem Buchstaben und einer Zahl.

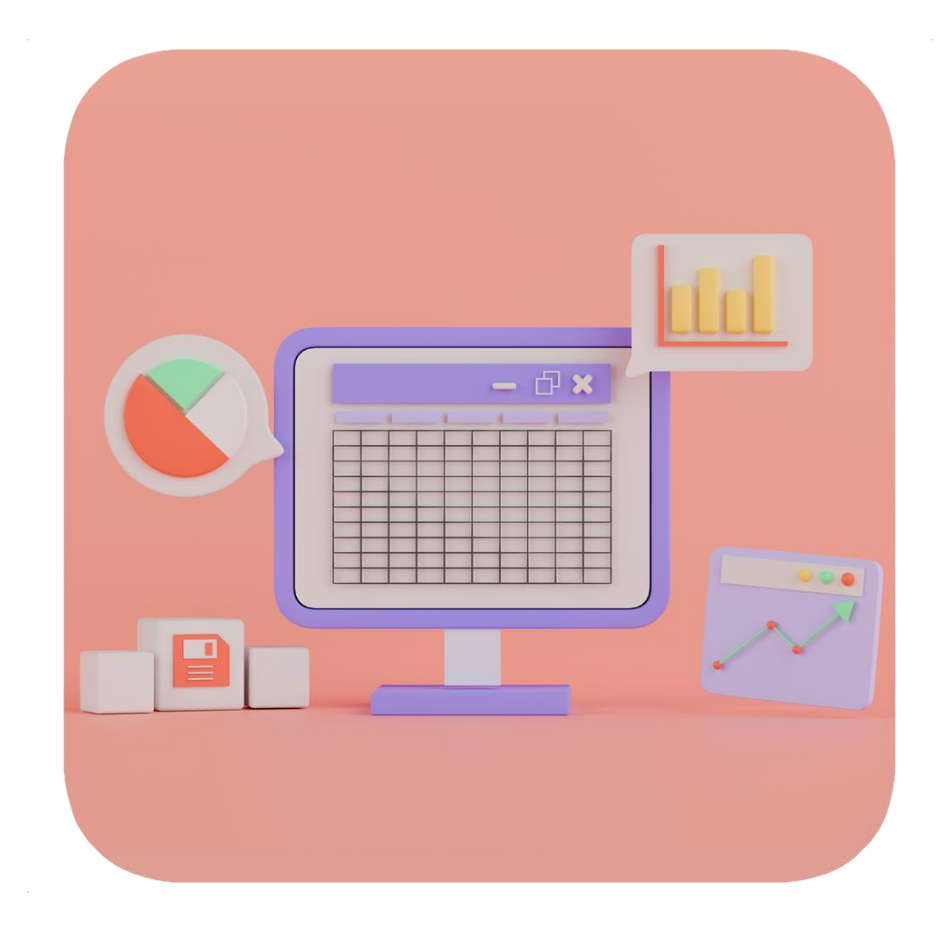

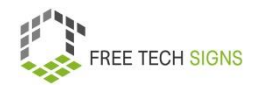

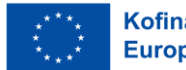

Du kannst Daten in die Zellen eingeben.

Daten sind Text oder Zahlen.

Du kannst Formeln in Zellen eingeben.

Eine Formel bedeutet:

Das Programm berechnet etwas.

Zum Beispiele:

Ich habe mehrere Zellen mit Zahlen markiert.

Was ist die Summe all dieser Zahlen?

Du kannst auch Funktionen verwenden. Eine Funktion ist eine vorgegebene Formel. Du willst eine Rechnung oder Funktion machen? Dann gib Folgendes in eine Zelle ein:

- Am Anfang: ein Gleichheits·zeichen (=)
- Dann: den Namen der Funktion in Großbuchstaben zum Beispiel: SUMME

Dann:

Die Funktion soll für eine bestimmte Zelle gemacht werden.

Schreibe den Namen dieser Zelle (Buchstabe und Nummer) in Klammern.

Zum Beispiel:

Du willst die Summe der Felder B4 und A7 berechnen?

Gib Folgendes ein: = SUMME(BA;A7)

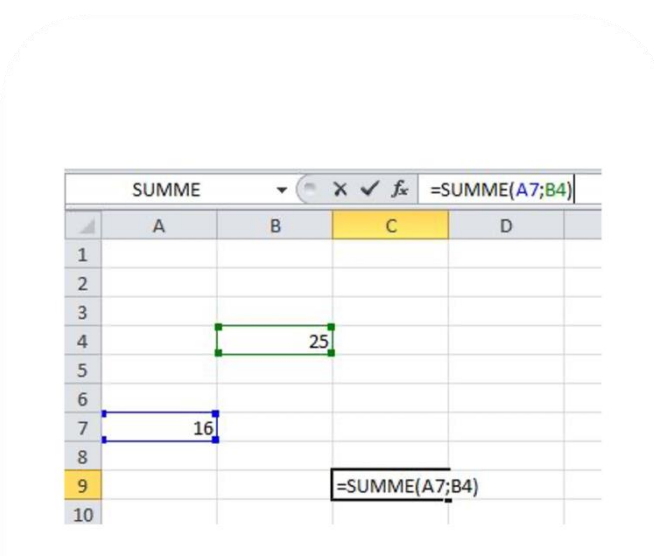

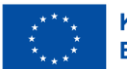

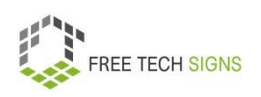

Die wichtigsten Berechnungen und Funktionen sind:

- Zahlen zusammen·zählen
- Inhalte zählen
- den höchsten oder niedrigsten Wert erkennen
- den Durchschnitt berechnen
- logische Funktionen

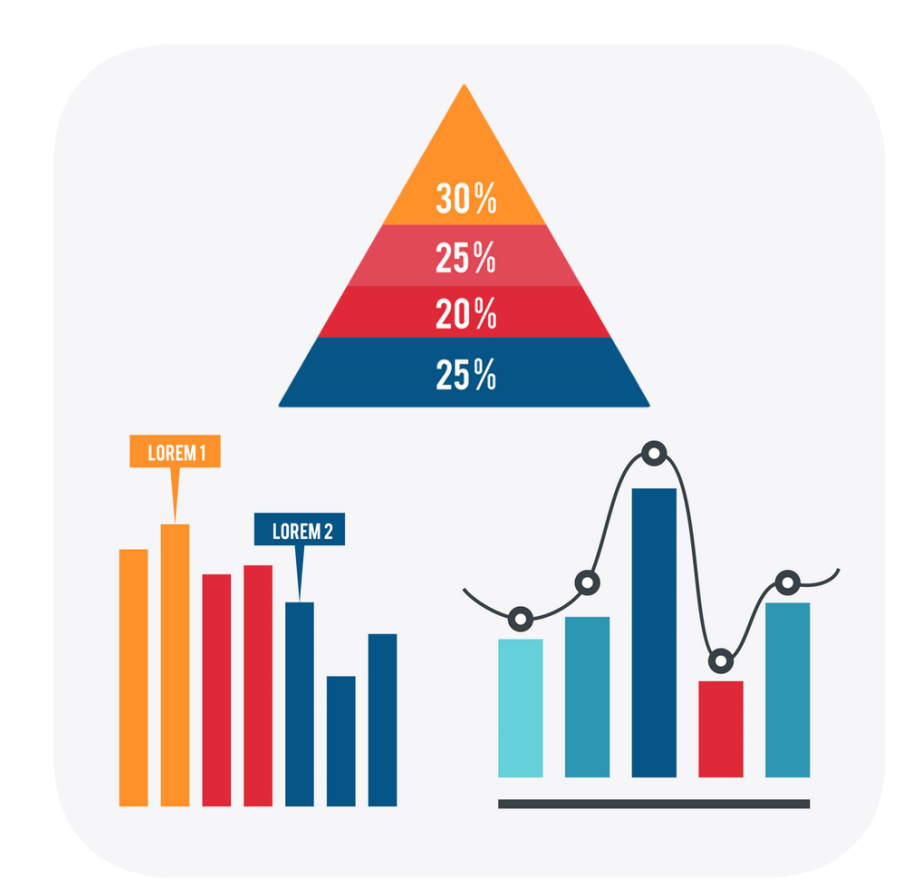

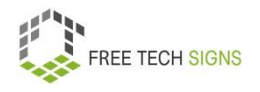

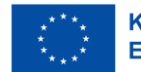

Statistiken analysieren:

Du kannst die Ergebnisse einer Statistik als Grafik darstellen.

Dafür gibt es verschiedene Möglichkeiten:

Zum Beispiel: Balken·diagramm, Torten·diagramm.

Ein Diagramm ist wie ein Bild mit Daten.

So sind die Daten leichter verständlich.

Tabellen·kalkulations·programme gibt es auch online.

Sie werden auf einem Cloud-Server gespeichert.

Das bedeutet:

Mehrere Personen können gleichzeitig an einem Dokument arbeiten.

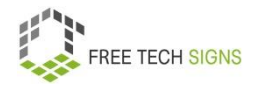

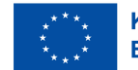

Markus ist überrascht:

Er wusste nicht:

Tabellen·kalkulations·programme sind sehr nützlich.

Ich kann Tabellen·kalkulations·programme für viele Aufgaben verwenden.

Er will das ausprobieren.

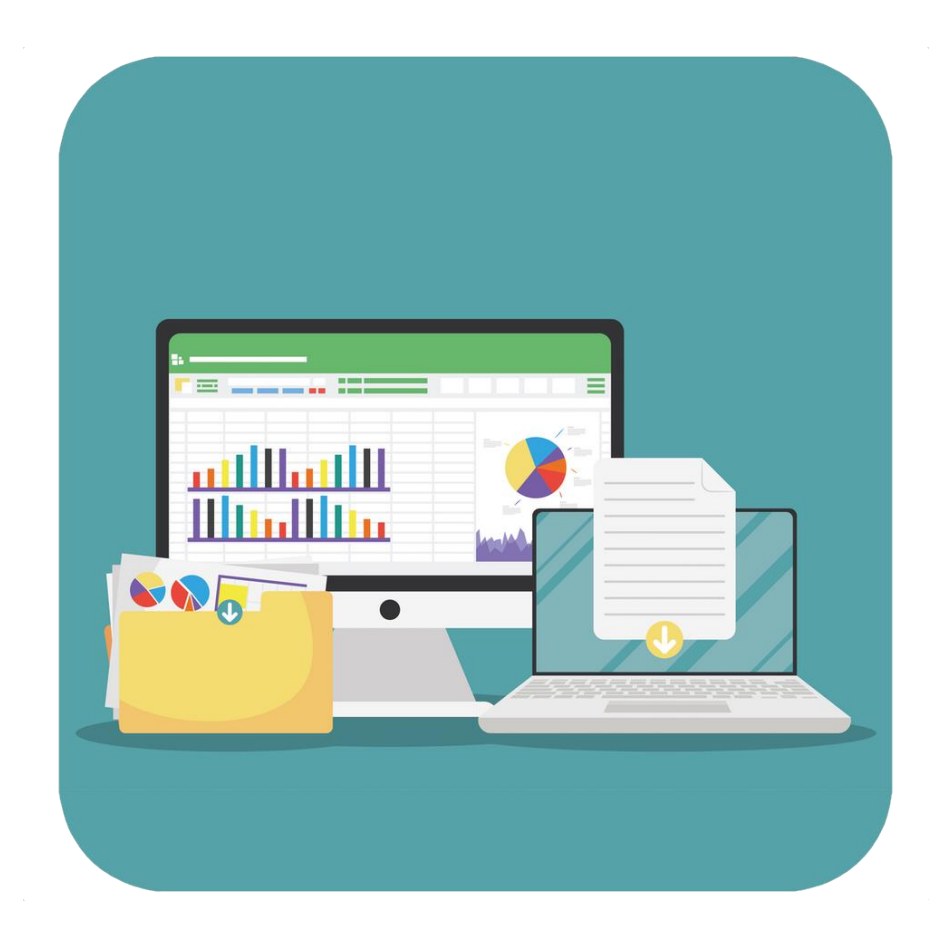

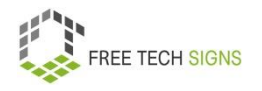

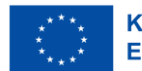

Zum Video in Österreichischer Gebärdensprache

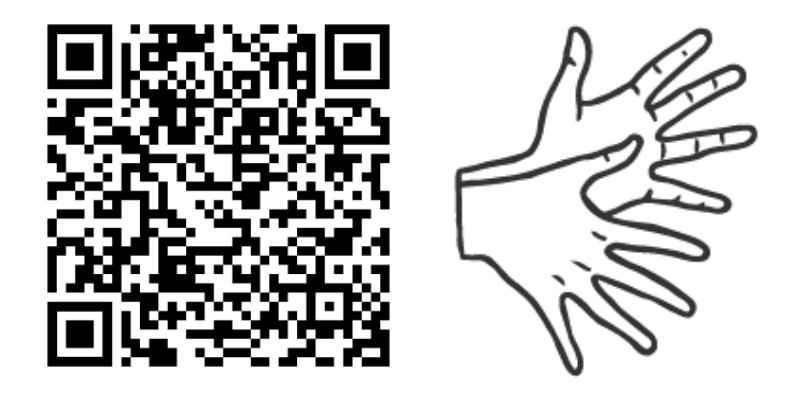

[https://tools.equalizent.eu/files/play/2/-1/add614f0-9f3b-](https://tools.equalizent.eu/files/play/2/-1/add614f0-9f3b-4599-aeb7-31bfe9458ee9)[4599-aeb7-31bfe9458ee9](https://tools.equalizent.eu/files/play/2/-1/add614f0-9f3b-4599-aeb7-31bfe9458ee9)

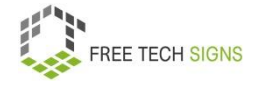

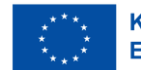

### **Präsentations·programme**

Markus ist aufgeregt!

Er kann seine neue Idee seiner Chefin präsentieren! Markus will:

Seine Präsentation soll eindrucksvoll sein.

Deshalb will er eine digitale Präsentation machen.

Markus weiß nicht:

<span id="page-21-0"></span>Was soll ich in die Präsentation einfügen?

Worauf muss ich aufpassen?

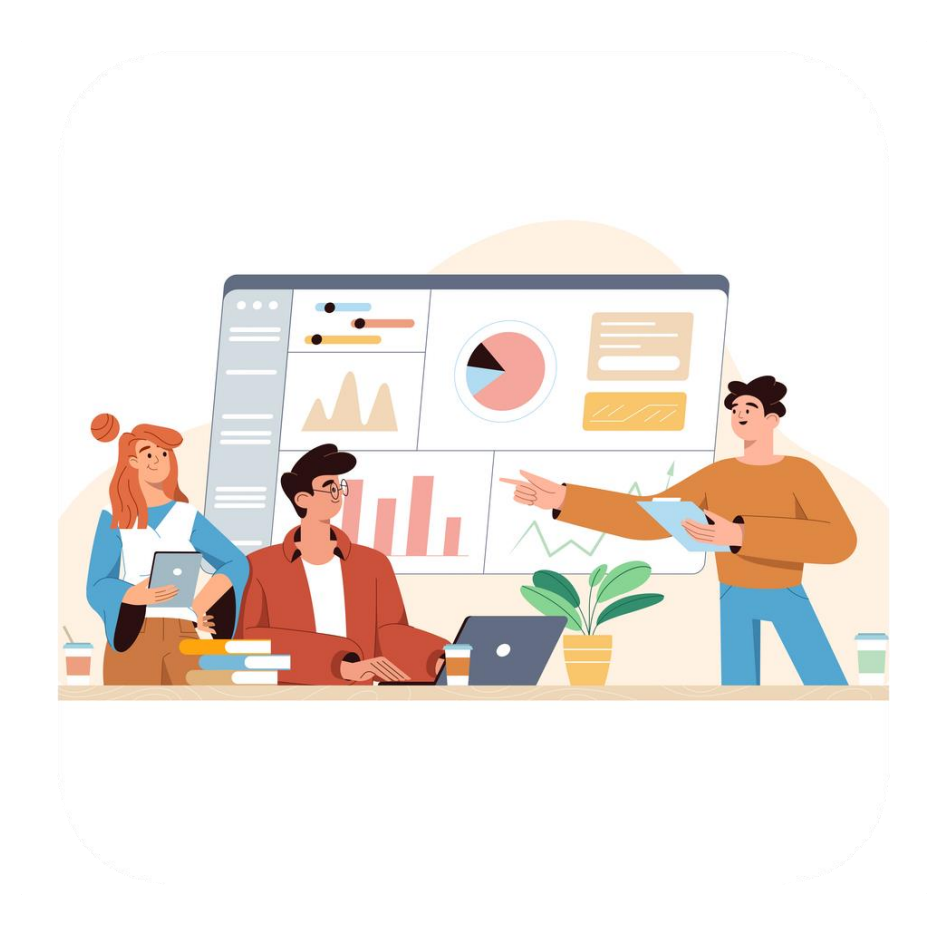

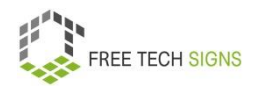

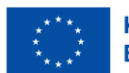

### Keine Sorge, Markus!

Wir schauen uns das zusammen an!

Digitale Präsentationen sind eine visuelle Unterstützung für Vorträge und Referate.

Es gibt viele verschiedene Programme zum Erstellen von digitalen Präsentationen:

- PowerPoint (Microsoft)
- Keynote (Apple),
- Impress (LibreOffice),
- Google Präsentationen (Google)

Mit diesen Programmen kannst du eine Präsentation mit Bildern, Grafiken und Text machen.

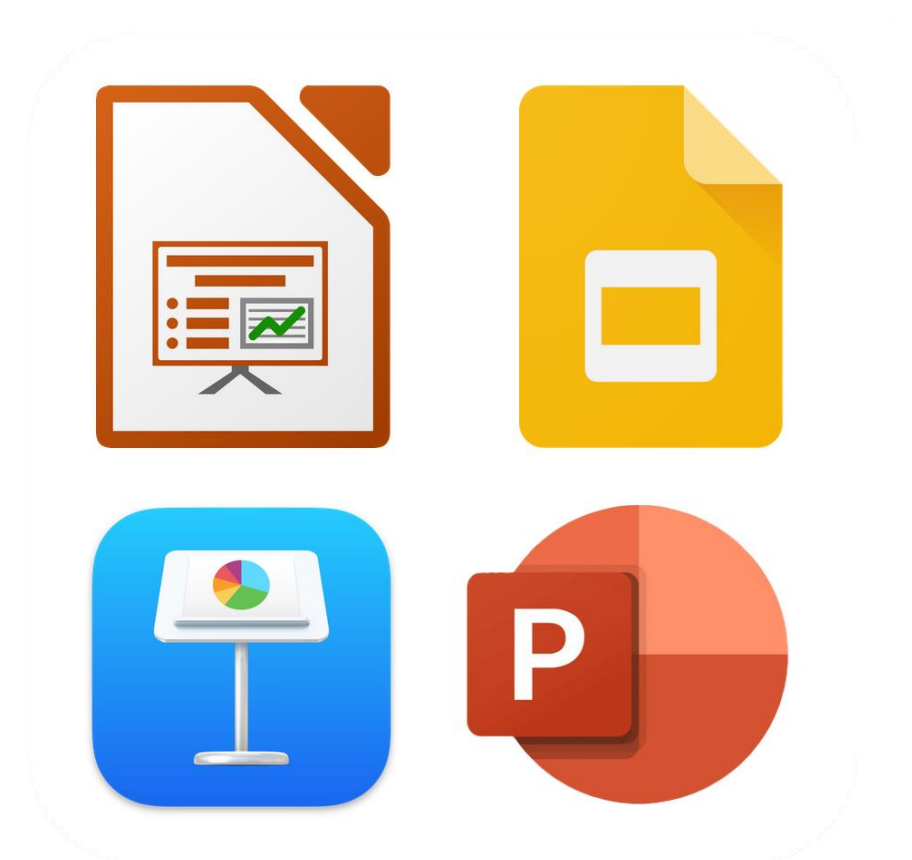

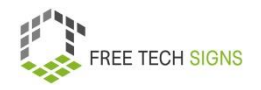

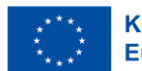

Präsentationen helfen:

Gedanken und Inhalte durch ein Bild verständlicher machen.

Dein Publikum merkt sich den Inhalt besser.

Was ist der Inhalt von Präsentations·folien?

- Stichworte
- große und beeindruckende Bilder

Was ist kein guter Inhalt für Präsentationen:

- Fließtext.
- Lange Sätze
- Große Tabellen

Du trägst den Inhalt vor.

Das Publikum soll nicht:

Den Inhalt von den Folien ablesen.

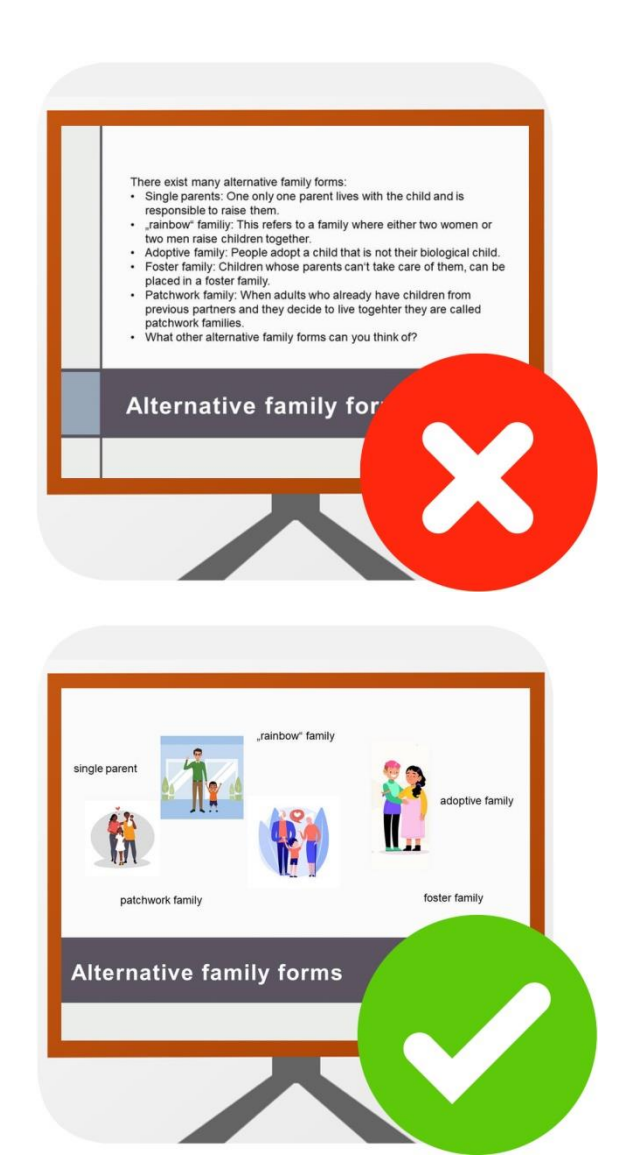

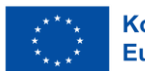

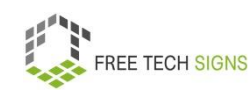

Stelle dir vor:

Jede Folie ist ein leeres Blatt.

Dort schreibst du Wörter.

Dort fügst du Bilder ein.

Das hilft dir beim Erzählen deiner Geschichte.

Die Präsentations·folien helfen dir:

Dein Vortrag wird durch Bilder aufgelockert.

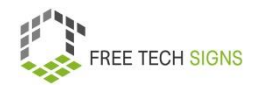

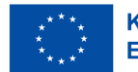

Es gibt vorgegebene Designs.

Das Design enthält zum Beispiel:

- Schrift·farbe
- Hinter·grund

Du kannst ein eigenes Design entwickeln.

Du machst eine Präsentation für deine Firma?

Deine Firma hat Richtlinien und Vorlagen für Präsentationen.

Verwende diese.

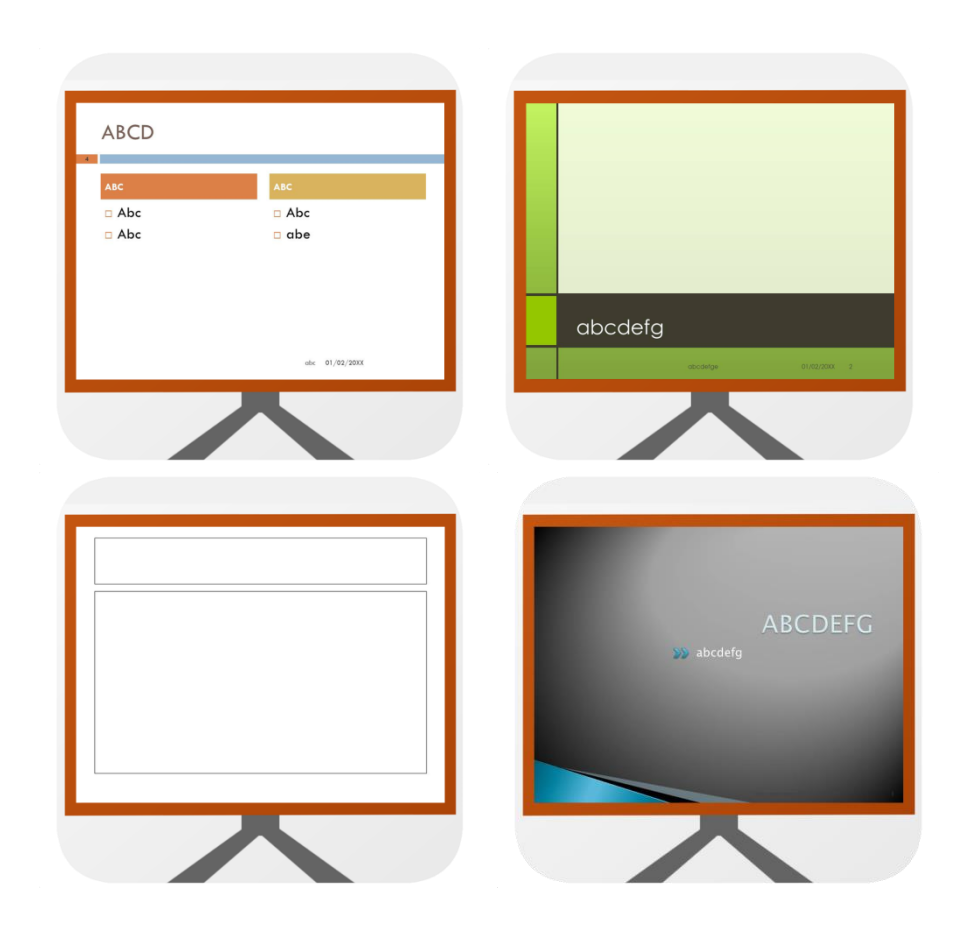

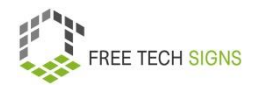

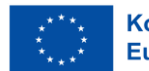

Du verwendest Bilder aus dem Internet für deine Präsentation?

Pass auf:

Habe ich das Recht diese Bilder zu verwenden?

Es gibt die Creative Commons Lizenz.

Sie erklärt: Darf ich ein Bild verwenden?

Bei einem Bild steht: CC0.

Das heißt:

Ich darf das Bild verwenden.

Ich muss keine Voraussetzungen erfüllen.

Bei einem Bild steht: CC BY.

Das heißt:

Ich darf das Bild verwenden.

Ich muss angeben:

Von wem ist das Bild?

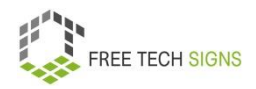

# **@creative**

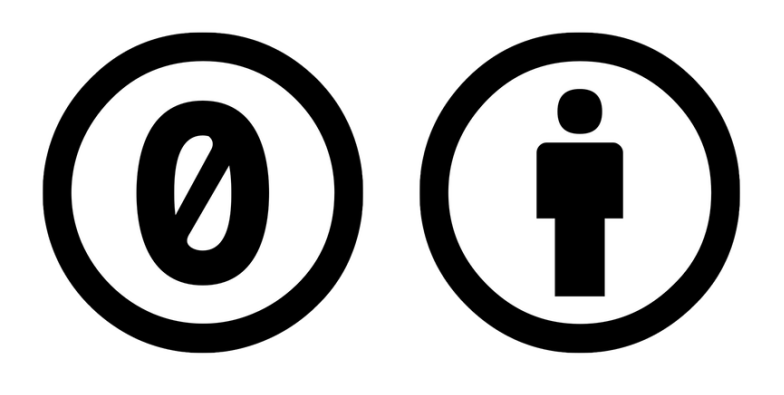

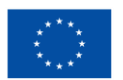

Du kannst Notizen zu deiner Präsentation ergänzen.

Die Notizen sind für dich sichtbar.

Das Publikum sieht die Notizen nicht.

Die Notizen erinnern dich:

Was will ich bei dieser Folie erzählen?

### Pass auf:

Du verwendest einen anderen Computer bei der Präsentation.

Kannst du dort die Präsentation öffnen?

Es ist am besten:

Du hast eine Präsentation auch als pdf.

Das kann auf den meisten Computer geöffnet werden.

Deine Präsentation ist vorbei.

Du willst die Folien mit dem Publikum teilen?

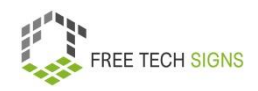

Teile sie als pdf.

Dann kann die Präsentation nicht verändert werden.

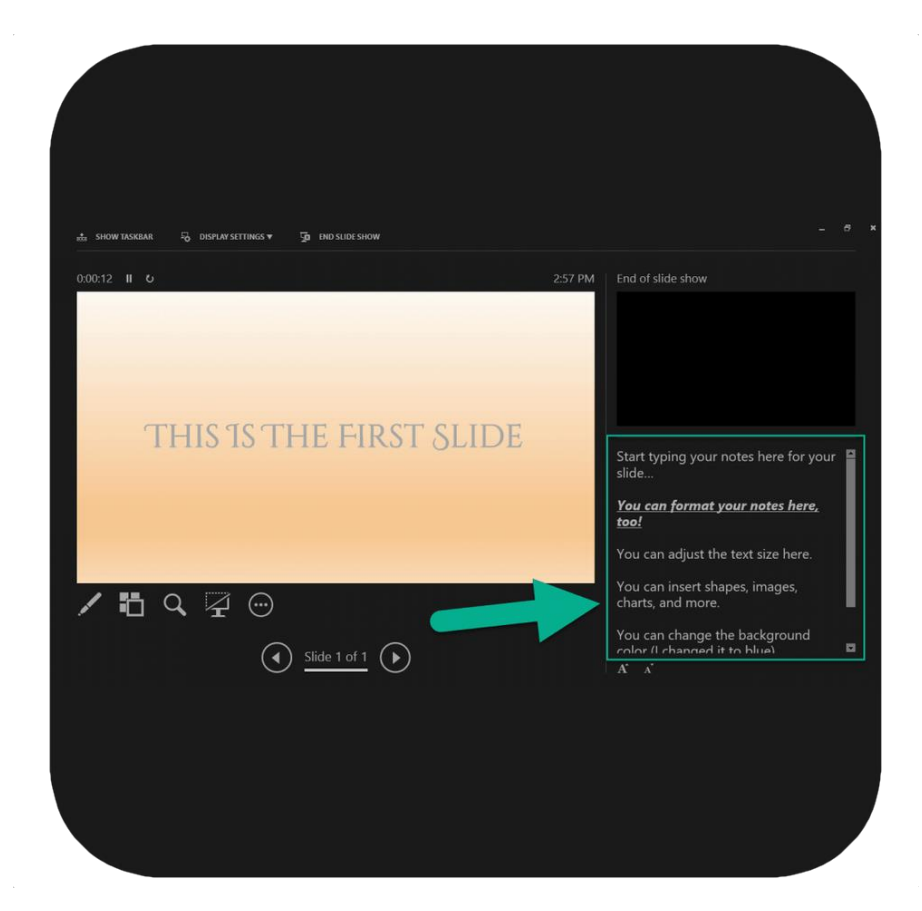

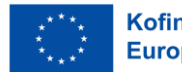

Hier sind 4 Tipps für deine Präsentation:

- 1. Schreibe wenig Text auf die Folien.
- 2. Wähle eine große, gut lesbare Schriftart.
- 3. Verwende starke Bilder.

Verwende nicht zu viele Details.

4. Bleibe immer bei deinem Thema.

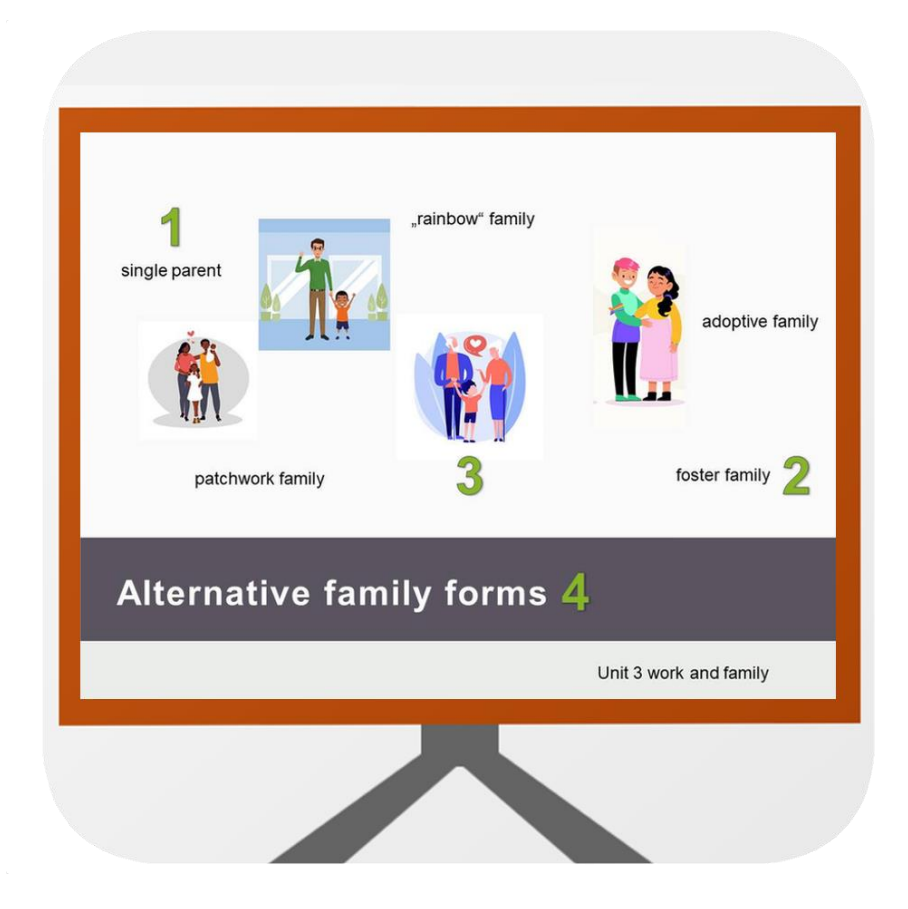

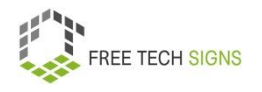

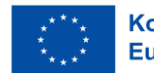

Markus ist erleichtert!

Das ist einfach.

Er will jetzt seine Präsentation machen.

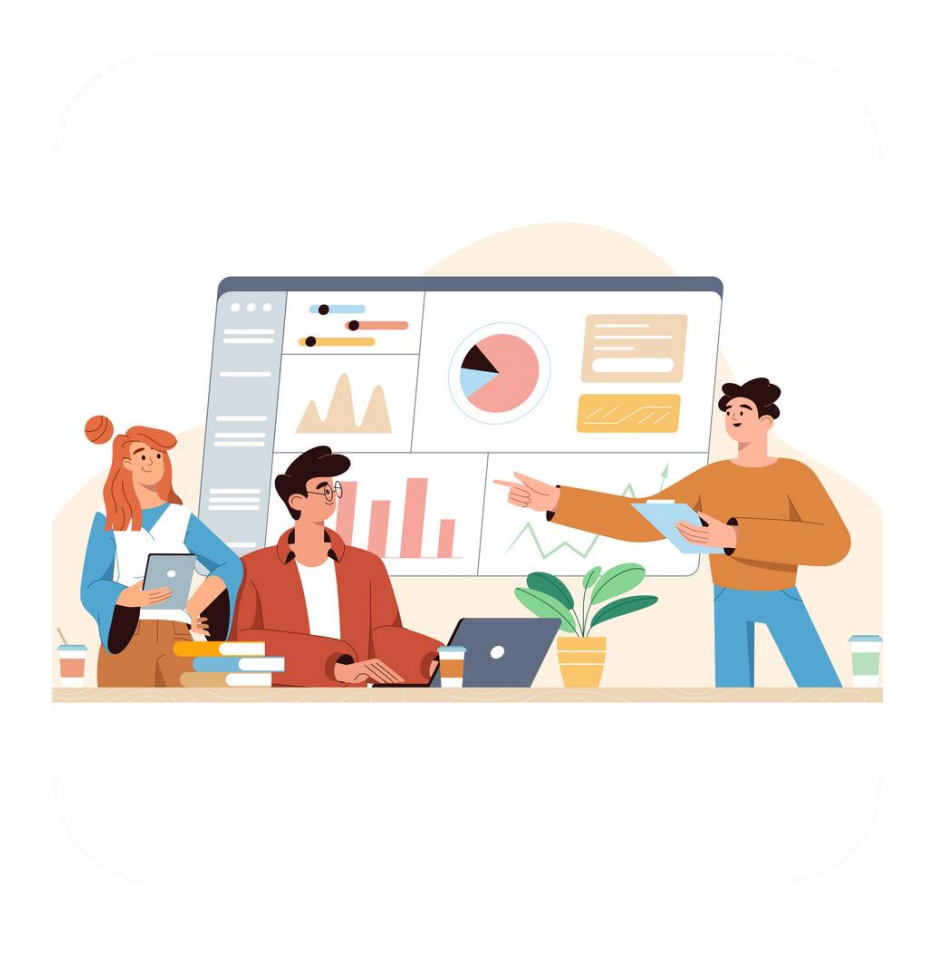

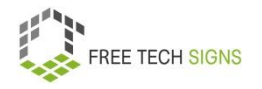

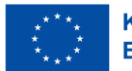

Zum Video in Österreichischer Gebärdensprache

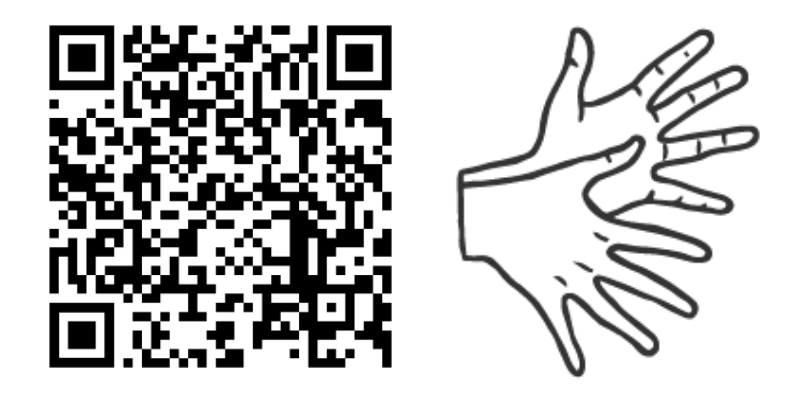

[https://tools.equalizent.eu/files/play/2/-1/765e98b2-0b44-](https://tools.equalizent.eu/files/play/2/-1/765e98b2-0b44-4ae0-9467-a1dfe6662e53) [4ae0-9467-a1dfe6662e53](https://tools.equalizent.eu/files/play/2/-1/765e98b2-0b44-4ae0-9467-a1dfe6662e53)

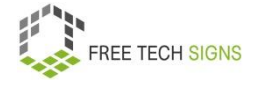

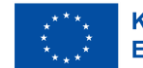

### **MODUL 2 – ONLINE VERHALTEN**

### **Internet·recherche**

Markus ist Grafiker.

Er startet bald einen neuen Job bei einer Umwelt·schutz·organisation.

Markus weiß wenig über das Thema Umwelt·schutz.

Er will sich über das Thema informieren.

Markus weiß nicht:

<span id="page-31-0"></span>Wie recherchiere ich zu diesem Thema online?

<span id="page-31-1"></span>Recherchieren heißt: Informationen suchen.

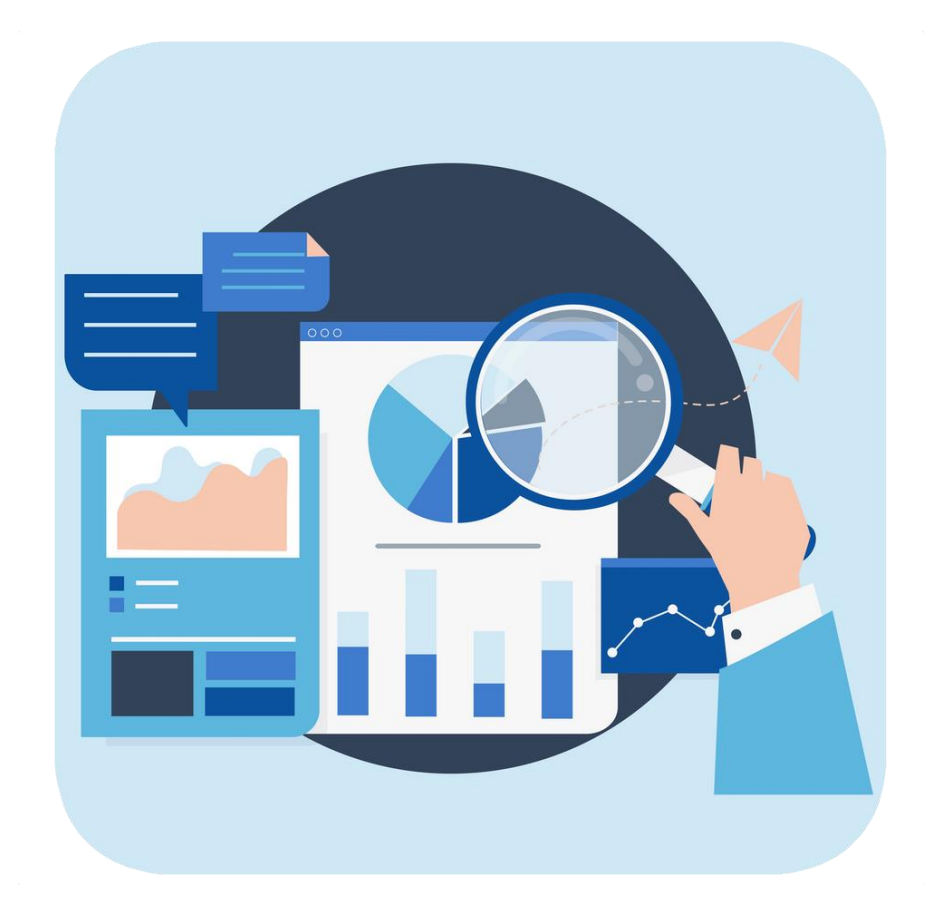

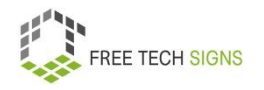

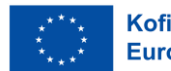

Keine Sorgen, Markus!

Internetrecherche bedeutet:

Du suchst bestimmte Informationen zu einem Thema im Internet.

Das hat viele Vorteile:

- Schnelligkeit
- Ich habe Zugang zu den gleichen Informationen. Egal wo ich wohne.
- Ich kann immer Informationen finden. Auch am Abend oder am Wochenende.

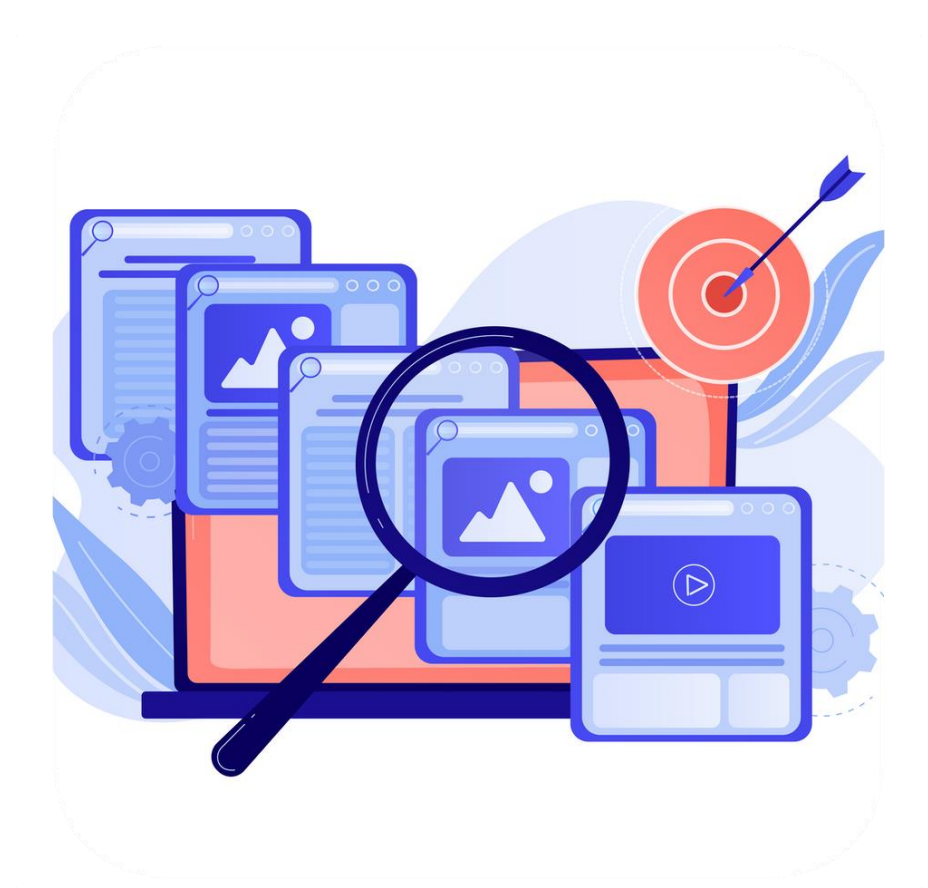

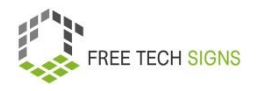

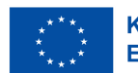

Du startest die online Recherche mit einer Such·maschine.

Die bekannteste Such·maschine ist Google.

Als erstes wählst du gute Such·begriffe aus.

Such·maschinen haben verschiedene Filter:

- Sprache
- Medium oder Dateityp (zum Beispiel: Website, Bild, Video, pdf)
- Datum der Veröffentlichung

Meistens sind die Such·ergebnisse viele Seiten lang.

Lies die Kurz·beschreibungen.

Sie stehen direkt bei den Such·ergebnissen.

Dann siehst du:

Vielleicht enthält das Ergebnis passende Informationen für mich?

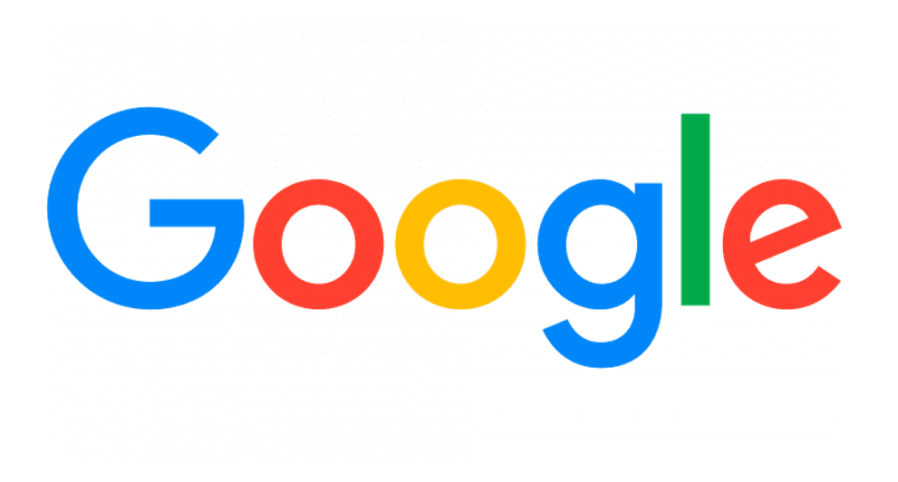

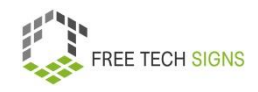

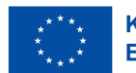

Du hast eine gute Quelle gefunden.

Überprüfe: Ist das eine glaubhafte Quelle?

Schau dir dazu folgendes an:

 Wer hat den Artikel geschrieben? Informiere dich über den/die Verfasser\_in. Ist er/sie Expert\_in zu dem Thema? Welche Artikel veröffentlicht die Person sonst noch?

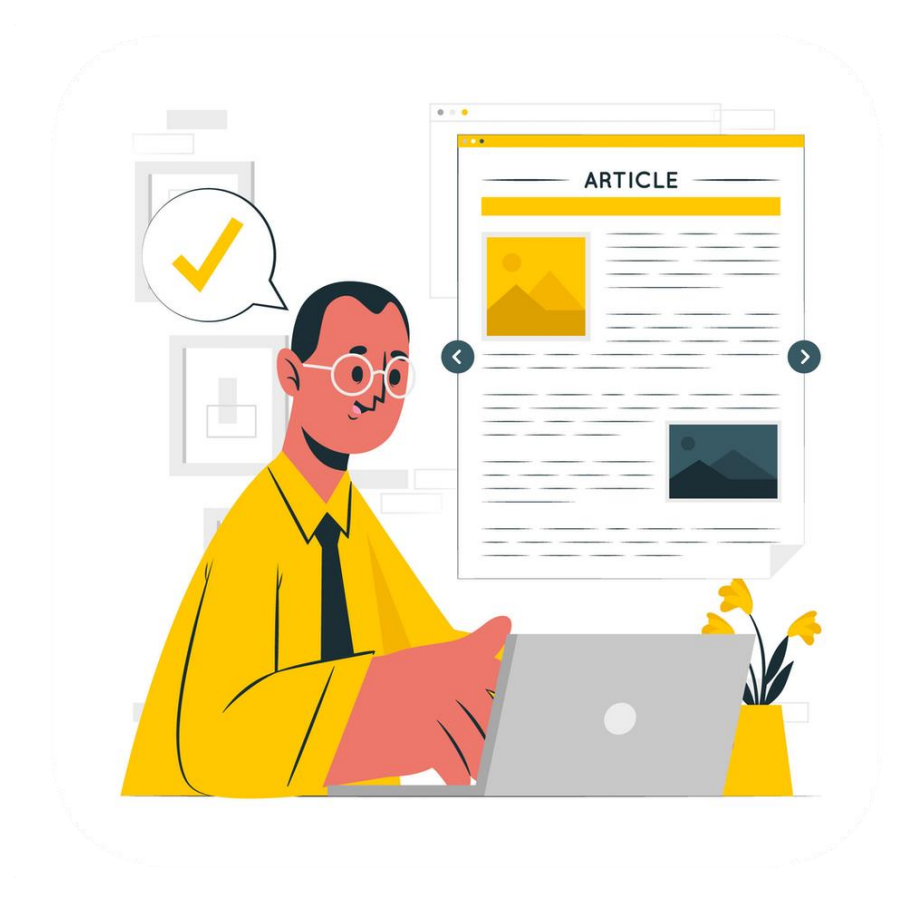

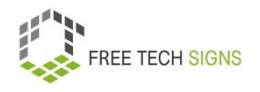

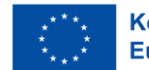

 Wem gehört die Website? Klicke auf Impressum. Im Impressum steht: Wem gehört die Website? Zum Beispiel einer Person oder einer Firma. Die Website hat kein Impressum: Dann ist die Website keine glaubhafte Quelle. Die Website hat ein Impressum: Überlege: Ist es wahrscheinlich: Die Firma oder Person veröffentlicht wahre Informationen zum Thema.

### Zum Beispiel:

Eine Firma verkauft Süßigkeiten.

Auf der Website der Firma stehen Informationen: Welche Auswirkungen haben Süßigkeiten auf die Gesundheit.

Bedenke: Die Firma will Süßigkeiten verkaufen. Die Firma schreibt etwas:

Die Leser innen sollen mehr Süßigkeiten kaufen.

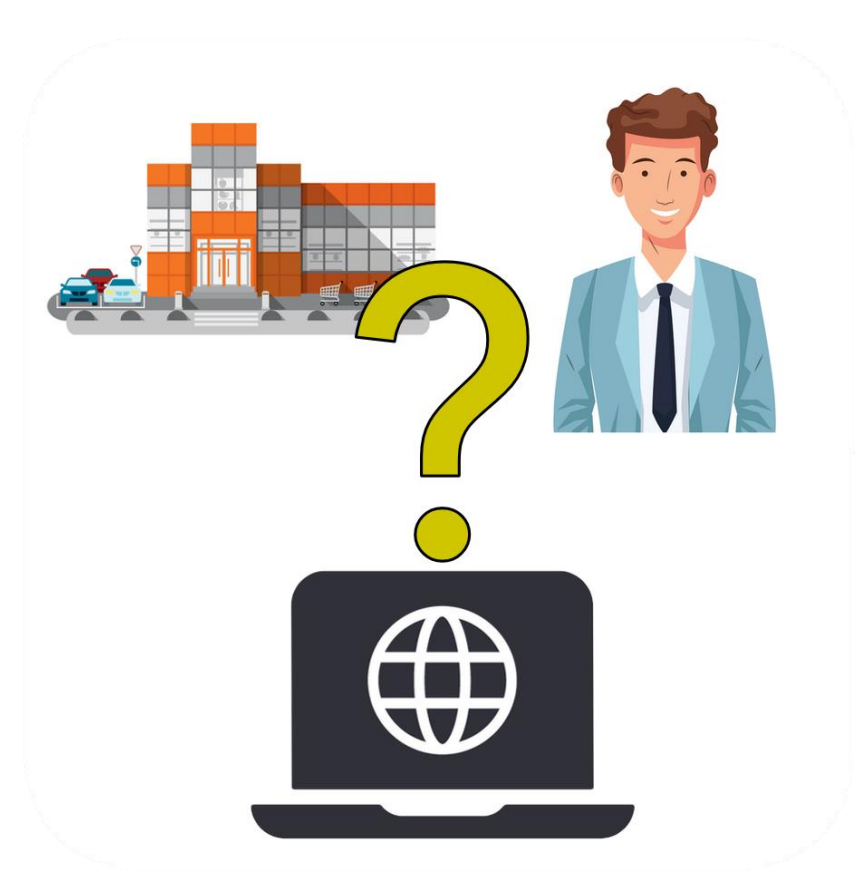

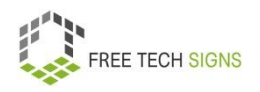

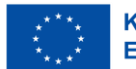
- Gibt es Quellen für den Artikel. In einem glaubhaften Artikel steht: Woher kommen die Informationen?
- Aktualität:

Von wann sind die Informationen? Der Artikel wurde vor langer Zeit veröffentlicht. Vielleicht sind die Informationen alt.

Verwende nie nur eine Quelle.

Vergleiche die Informationen von verschiedenen Quellen.

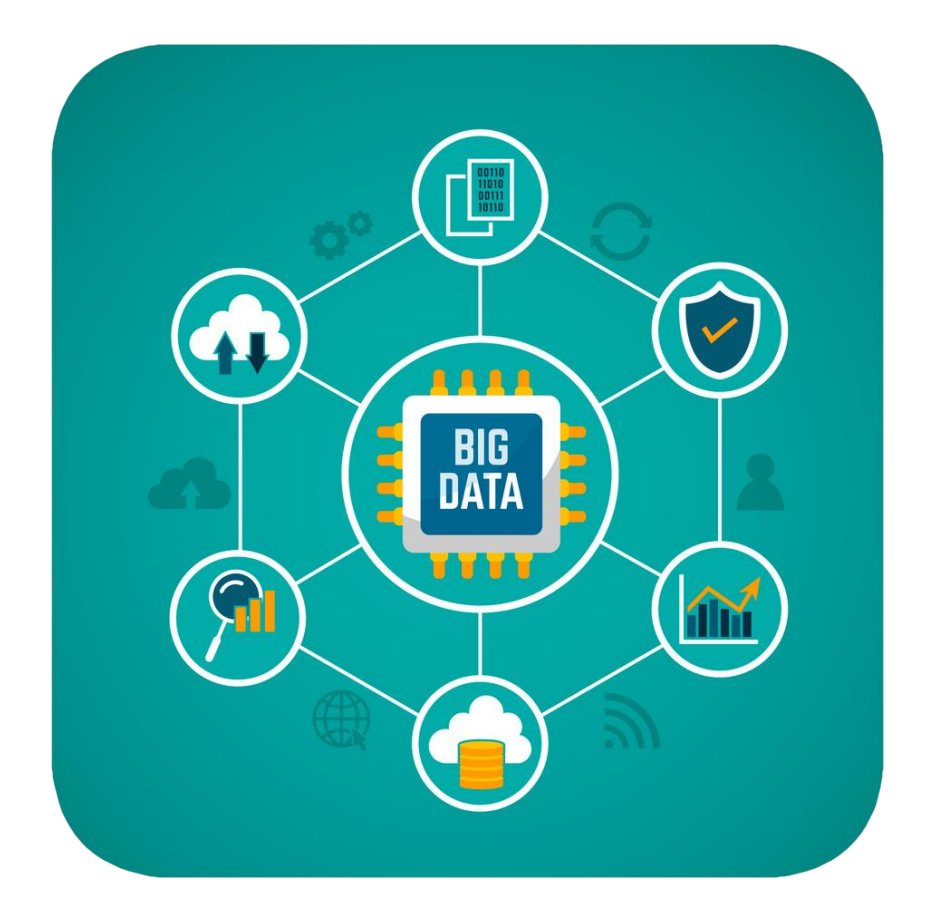

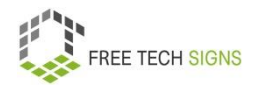

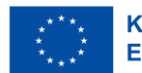

Wie darf ich Informationen weiterverwenden?

Kopiere nie einfach Informationen.

Formuliere die Informationen in deinen eigenen Worten um.

Gib die Quelle an.

Du verwendest Bilder:

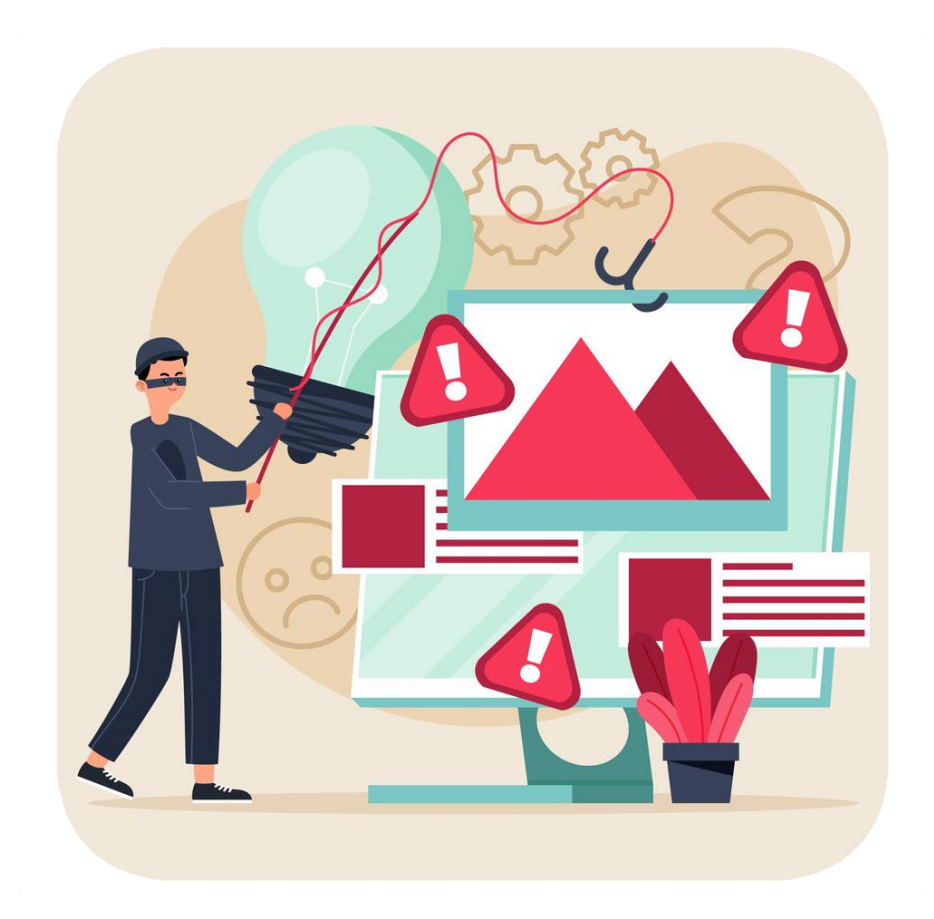

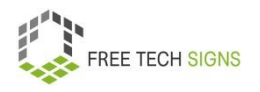

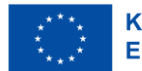

# Pass auf:

Habe ich das Recht diese Bilder zu verwenden? Es gibt die Creative Commons Lizenz. Sie erklärt: Darf ich ein Bild verwenden? Bei einem Bild steht: CC0. Das heißt: Ich darf das Bild verwenden.

Ich muss keine Voraussetzungen erfüllen.

Bei einem Bild steht: CC BY.

Das heißt:

Ich darf das Bild verwenden.

Ich muss angeben:

Von wem ist das Bild?

# **@creative**

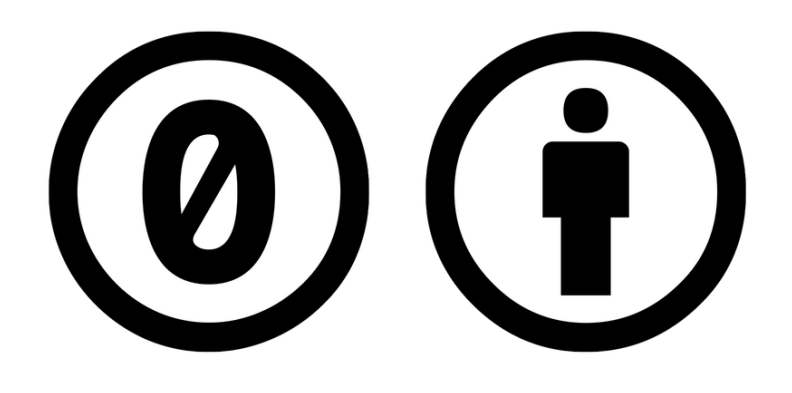

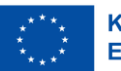

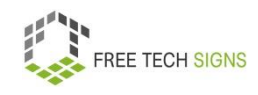

## Jetzt weiß Markus:

Was mache ich bei einer Internet·recherche. Worauf muss ich bei einer Internet·recherche aufpassen. Er will online zum Thema Umwelt·schutz recherchieren. Dann ist er auf den neuen Job vorbereitet.

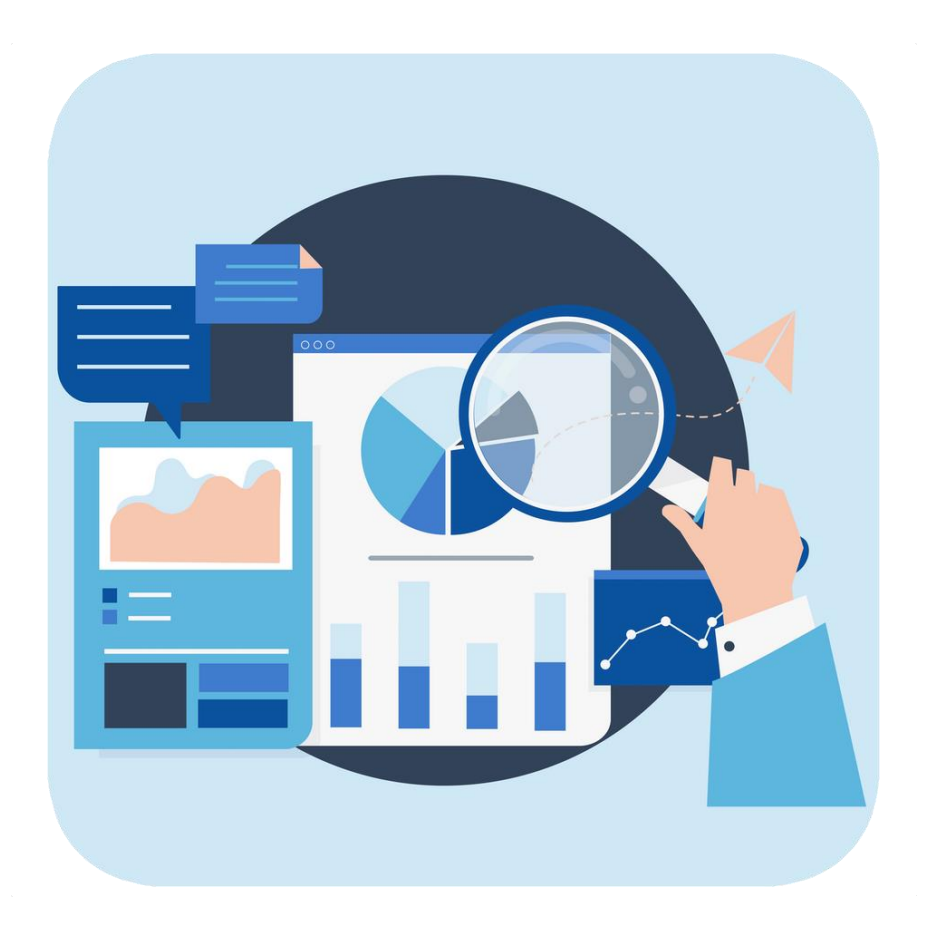

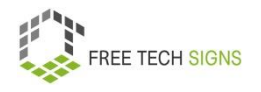

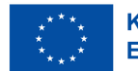

Zum Video in Österreichischer Gebärdensprache

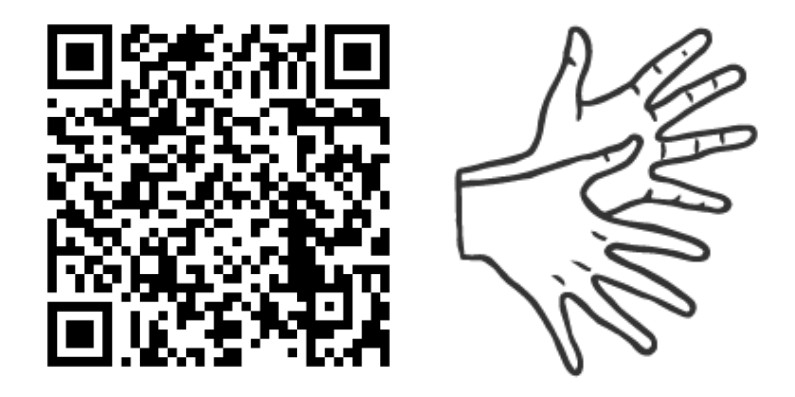

[https://tools.equalizent.eu/files/play/2/-1/b9b2e1ca-bcd1-](https://tools.equalizent.eu/files/play/2/-1/b9b2e1ca-bcd1-4a77-aa9c-1fe6343bad70) [4a77-aa9c-1fe6343bad70](https://tools.equalizent.eu/files/play/2/-1/b9b2e1ca-bcd1-4a77-aa9c-1fe6343bad70)

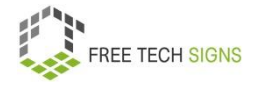

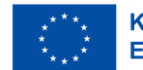

## **Online Barriere·freiheit**

Barriere·freiheit bedeutet:

Etwas kann gut von Menschen mit Behinderung genutzt werden.

Sarah kennt viele Maßnahmen für Barrierefreiheit im Alltag.

Zum Beispiel: Rampen,

Gebärdensprach·dolmetscher\_innen, Boden·leitlinien

Sarah fragt sich:

Wie sieht Barriere·freiheit im Internet aus?

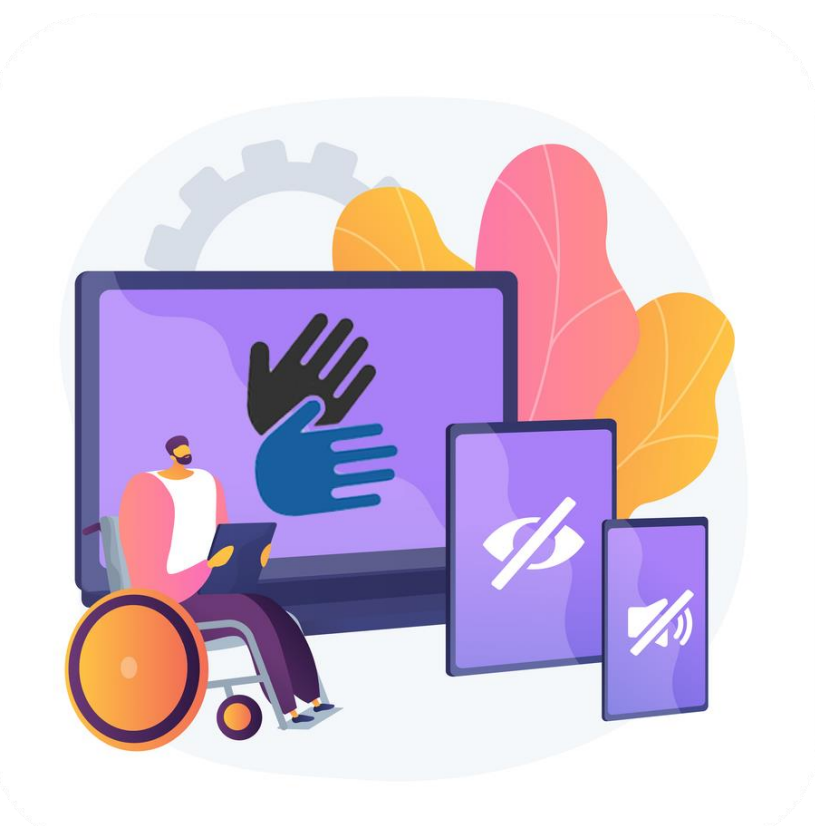

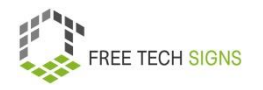

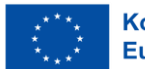

#### Keine Sorgen, Sarah!

Wir schauen uns das gemeinsam an.

Online Barriere·freiheit bedeutet:

Menschen mit Behinderungen können Websites, Tools und Technologien benützen.

Das heißt:

Alle Menschen können die Inhalte im Internet wahrnehmen und verstehen.

Alle Menschen können sich im Internet bewegen.

Alle Menschen können im Internet kommunizieren.

Alle Menschen können zum Internet beitragen.

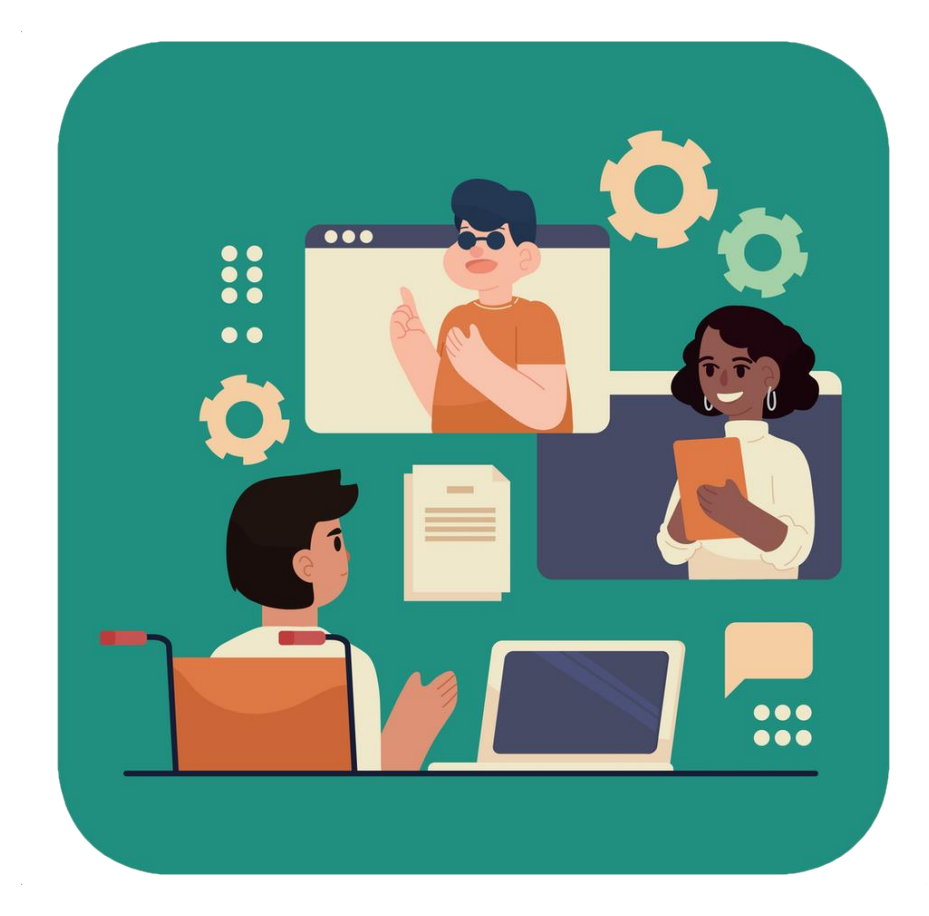

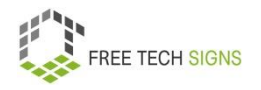

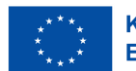

Eine Behinderung erschwert die Nutzung des Internet.

Dann muss diese Behinderung bei online Barriere·freiheit mitgedacht werden.

Welche Behinderungen sind das?

Zum Beispiel:

- Körperliche Behinderungen
- psychosoziale Behinderungen
- Intellektuelle Behinderungen
- Sinnesbehinderungen (sehen und hören)

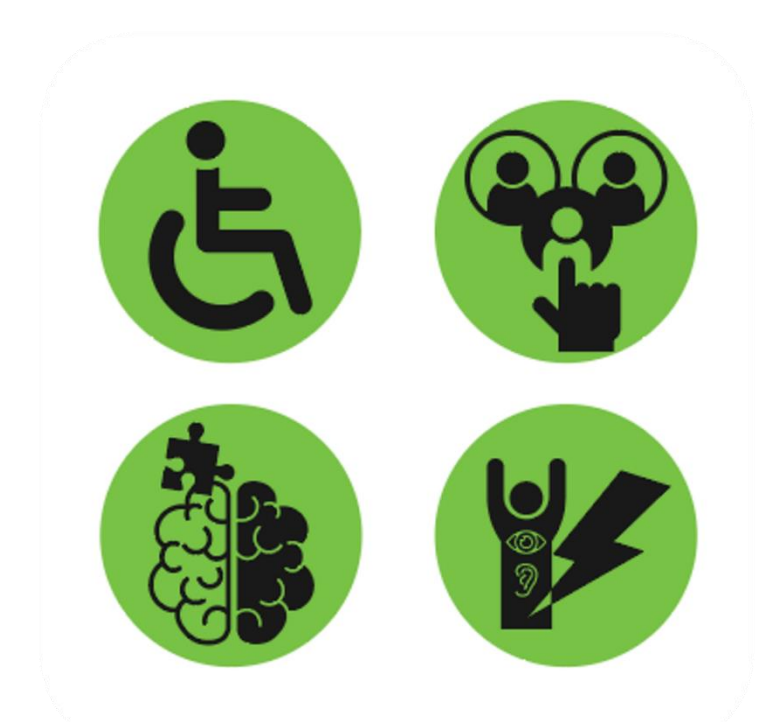

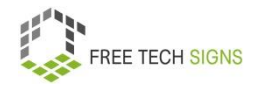

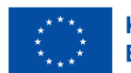

Online Barriere·freiheit hat auch Vorteile für Menschen ohne Behinderung.

Zum Beispiel:

• Du nutzt das Internet mit einem Handy, einer Smartwatch oder einem Gerät mit kleinem Display.

Du verwendest ein Gerät mit Touchbedienung oder Sprach·steuerung.

Dann ist die Nutzung einfacher, wenn die Website barrierefrei ist.

• Eine Person ist alt.

Deshalb kann sie zum Beispiel schlechter sehen.

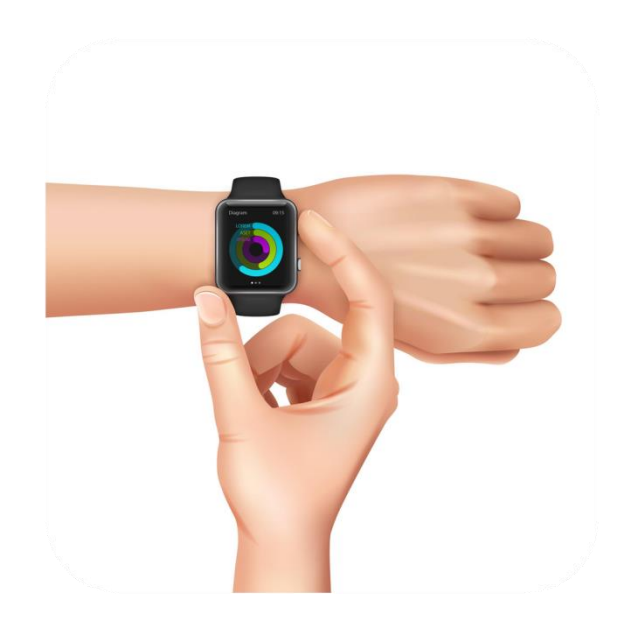

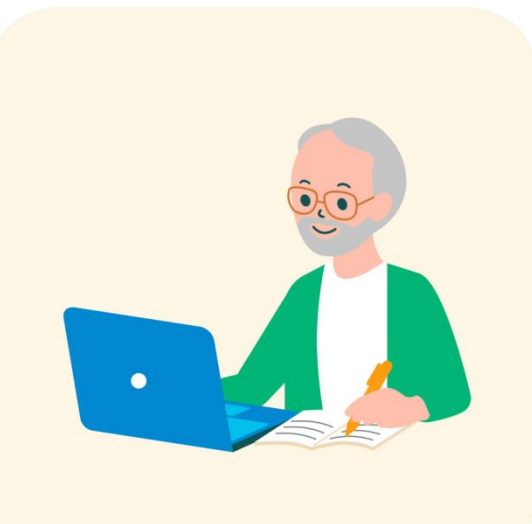

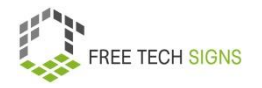

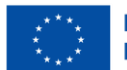

• Eine Person hat ihre Brille verloren.

Eine Person hat einen gebrochenen Arm.

• Ein Mensch ist im Freien und dort ist starkes Sonnen·licht.

Deshalb kann er die Inhalt einer Website schlecht sehen.

Ein Mensch ist in einer Lauten Umgebung.

Deshalb kann er den Ton von einem online Video nicht hören.

• Ein Mensch hat eine langsame Internet·verbindung.

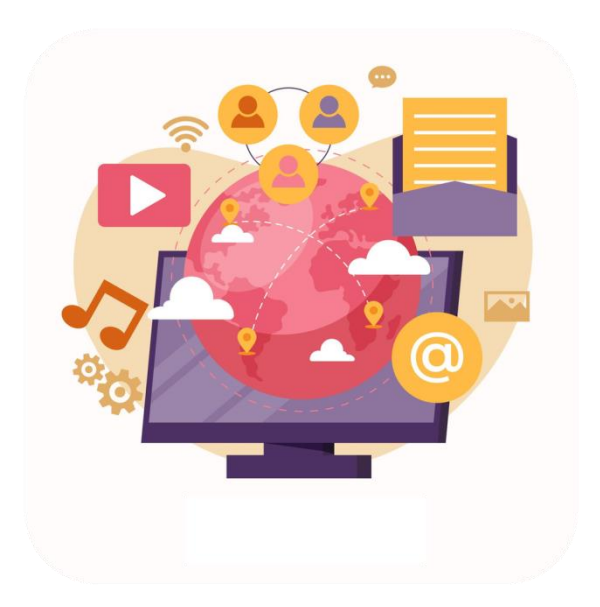

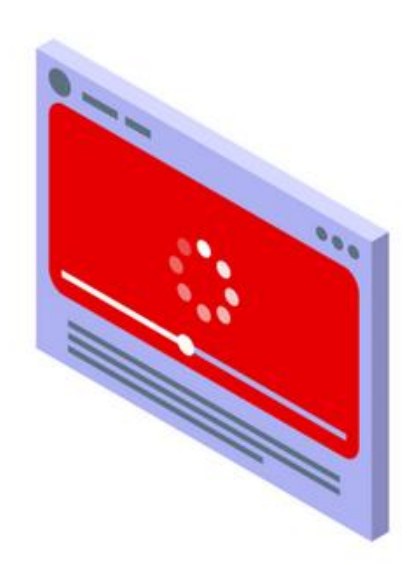

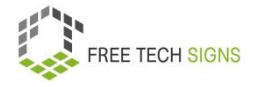

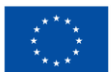

Es gibt Richtlinien.

Dort steht:

Was bedeutete online Barrierefreiheit?

Wie kann ich meine Website barrierefrei machen?

Diese Richtlinien heißen:

Richtlinien für barrierefreie Webinhalte.

Oft wird auch die Abkürzung WCAG verwendet.

WCAG ist eine Abkürzung für den englischen Begriff:

Web Content Accessibility Guidelines

Bei den Richtlinien gibt es 4 Grundregeln:

So müssen barrierefreie online Inhalte sein:

1. Wahrnehmbar

Informationen und Bestandteile der Benutzer·oberfläche sind wahrnehmbar.

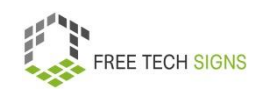

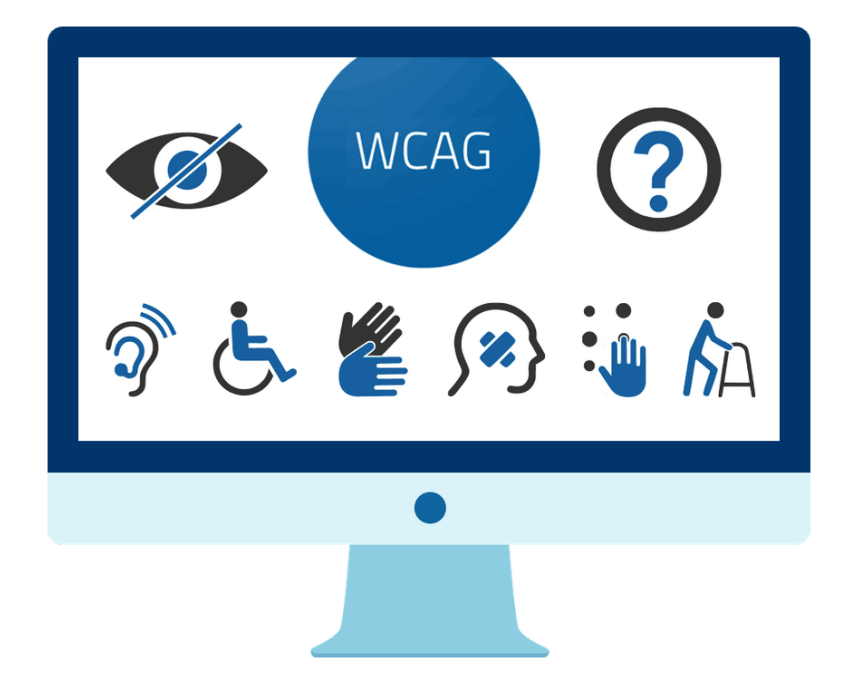

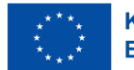

# Untertitel:

Für alle live Videos mit Ton gibt es Untertiteln.

Gebärdensprache:

Es gibt Gebärdensprach·übersetzungen für alle aufgezeichneten Audioinhalt in Videos.

Anpassbar:

Inhalte sind auf verschiedene Arten darstellbar:

Zum Beispiel mit einem einfacheren Layout.

Dabei bleiben alle Informationen und die Struktur erhalten.

Unterscheidbar:

Benutzer\_innen sehen Inhalte leicht.

Zum Beispiel: die Trennung von Vorder- und Hinter·grund durch die Verwendung von Kontrast.

Auch die Text·größe ist veränderbar.

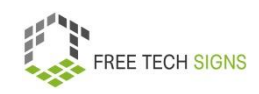

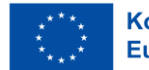

2. Bedienbar

Alle Elemente der Website sind bedienbar.

Websites bieten den Benutzer\_innen Hilfe an.

Zum Beispiel: beim Verwenden der Website, beim Finden von Inhalten und beim Erkennen: Wo auf der Website bin ich?

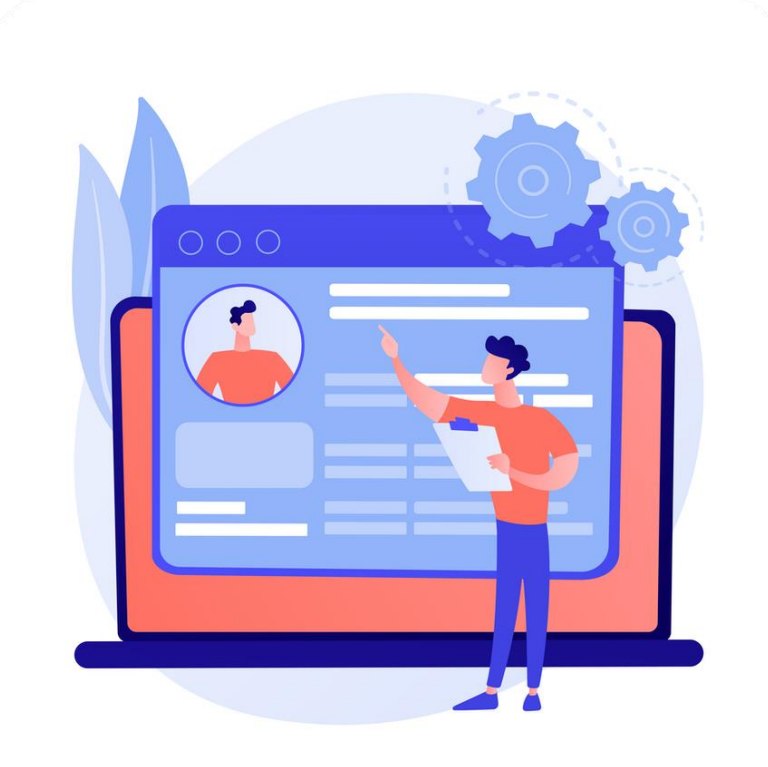

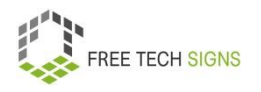

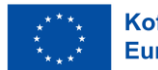

#### 3. Verständlich

Die Information und die Bedienung der Benutzer·oberfläche müssen verständlich sein.

Die Website funktioniert vorhersehbar.

Es gibt Benutzung- und Eingabehilfen.

Dann machen Benutzer\_innen keine Fehler.

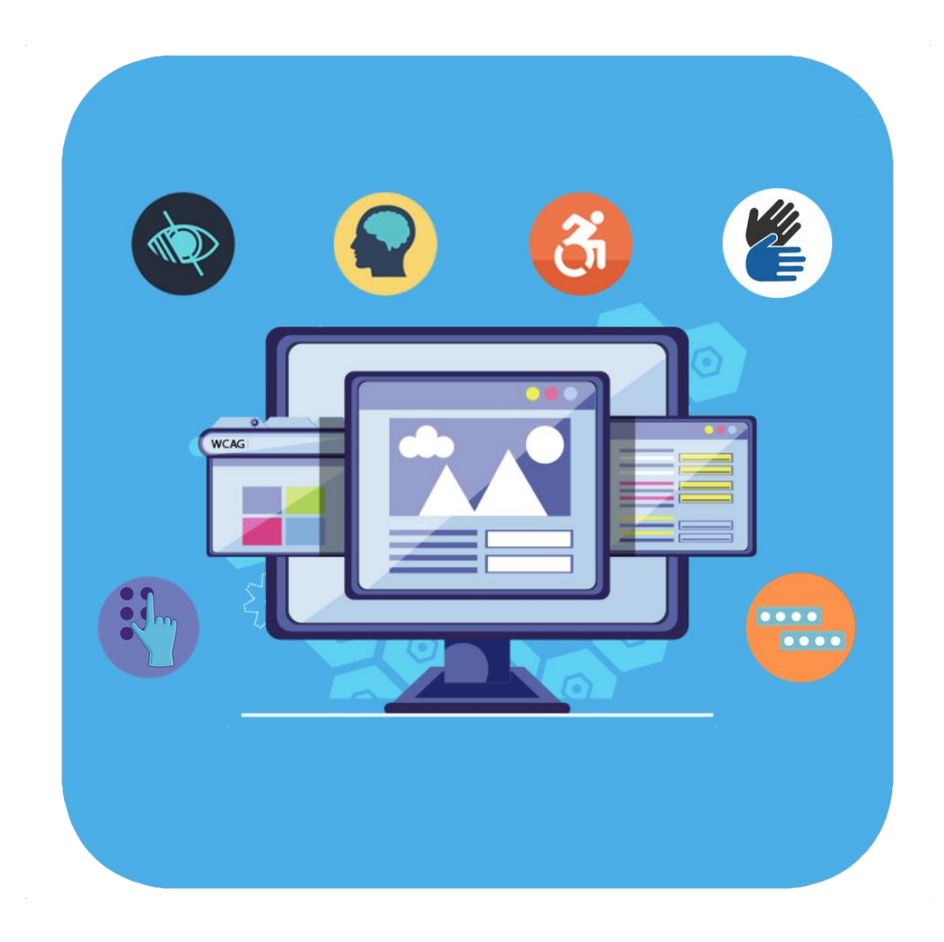

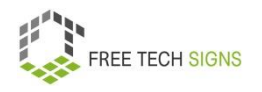

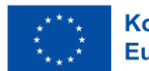

### 4. Robust

Inhalte sind klar und unkompliziert.

Dann können sie von vielen Anwendungen und assistierenden Technologien gelesen werden.

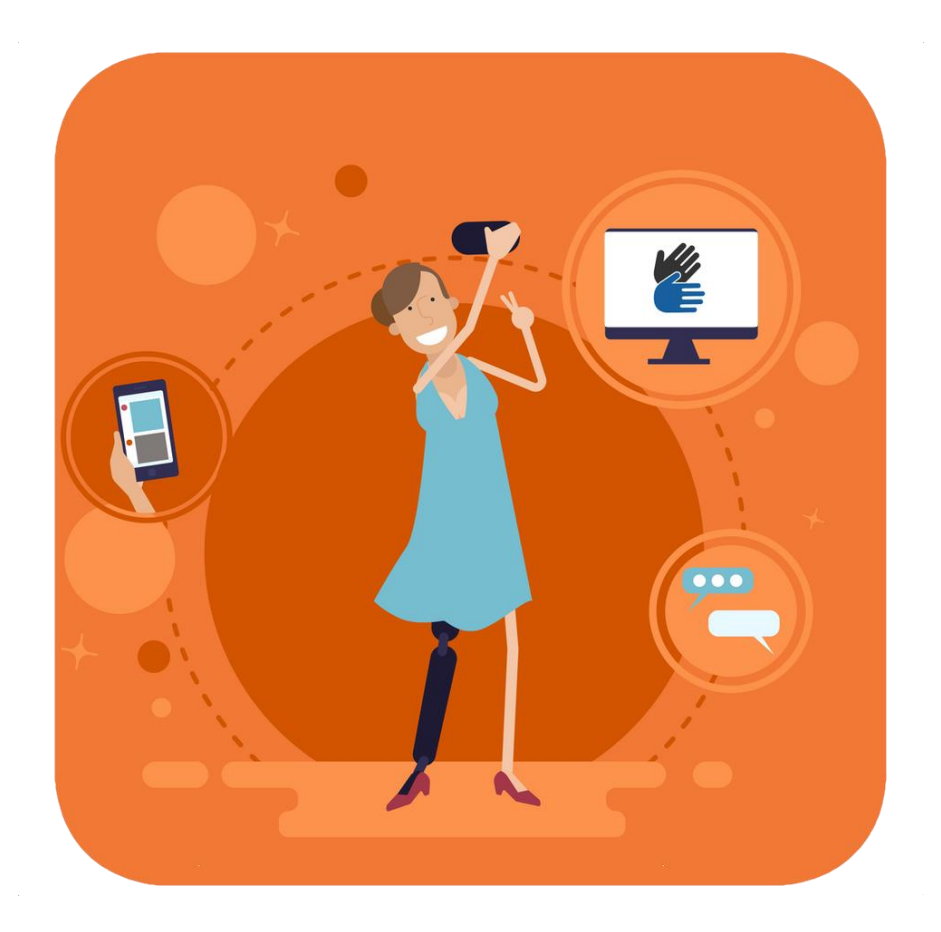

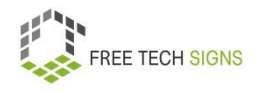

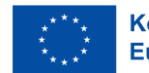

# Konformität:

Konformität bedeutet Übereinstimmung.

Die Konformität gibt an:

Wie entspricht eine Website den WCAG Richtlinien?

Website·betreiber\_innen können eine Konformitäts·erklärung veröffentlichen.

Dort steht:

Welcher Stufe der WCGA Richtlinien entspricht die Website?

Es gibt drei verschiedene Stufen: A, AA und AAA.

A ist die niedrigste Stufe.

AA ist die mittlere Stufe.

AAA ist die höchste Stufe.

Je höher die Stufe, desto barrierefreier ist die Website.

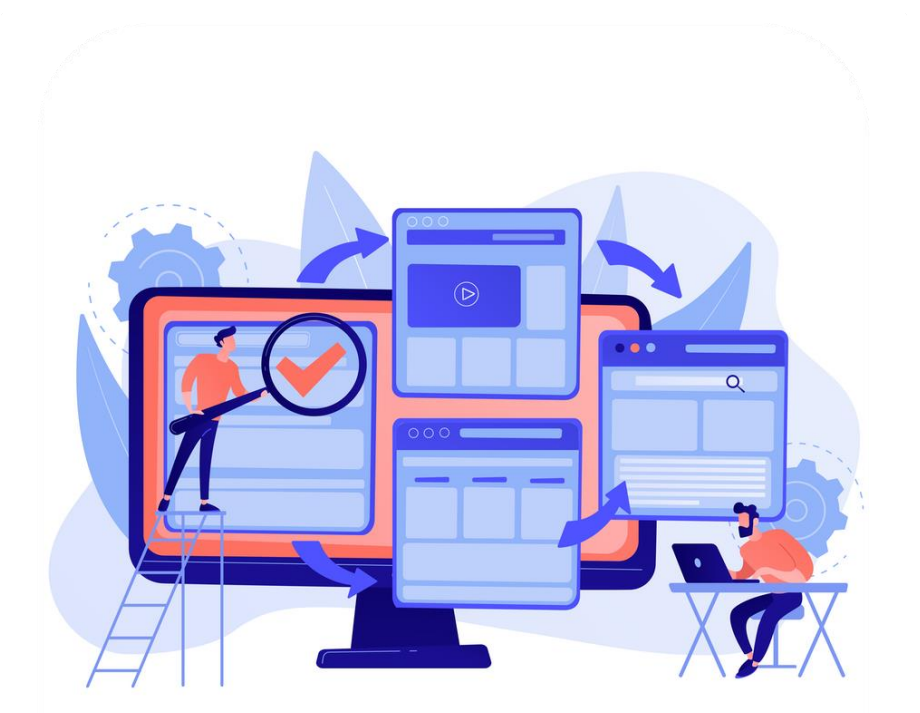

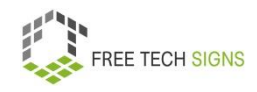

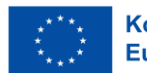

Sarah ist begeistert.

Bei der online Barrierefreiheit muss man an vieles Denken:

Wenn Sarah in der Zukunft im Internet surft:

Wird sie schauen:

Wie barrierefrei ist die Website?

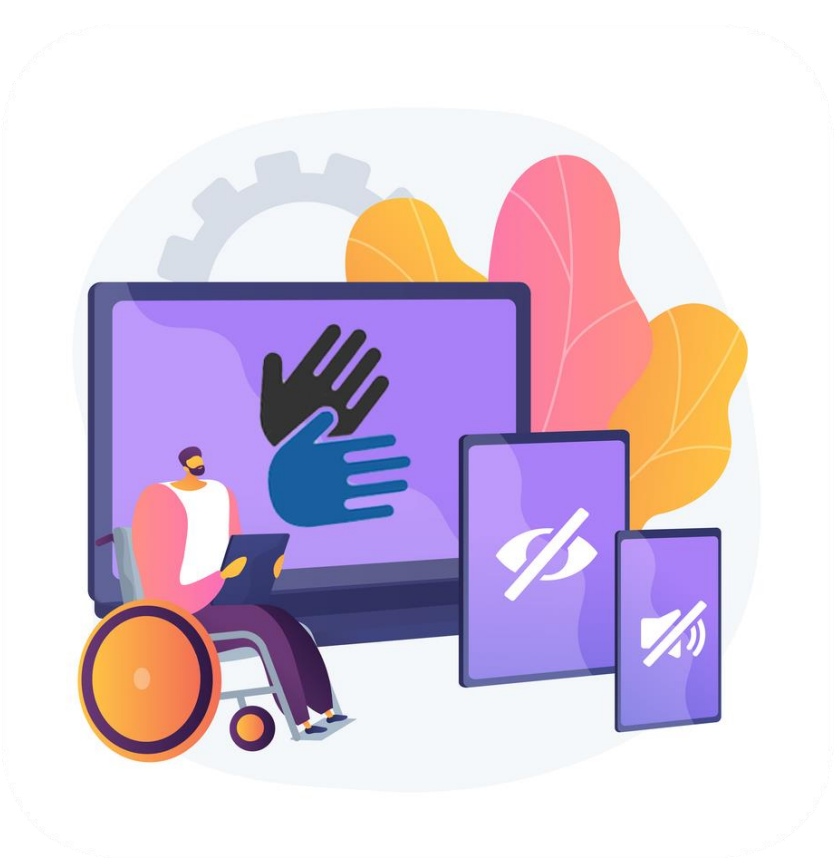

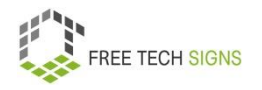

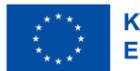

Zum Video in Österreichischer Gebärdensprache

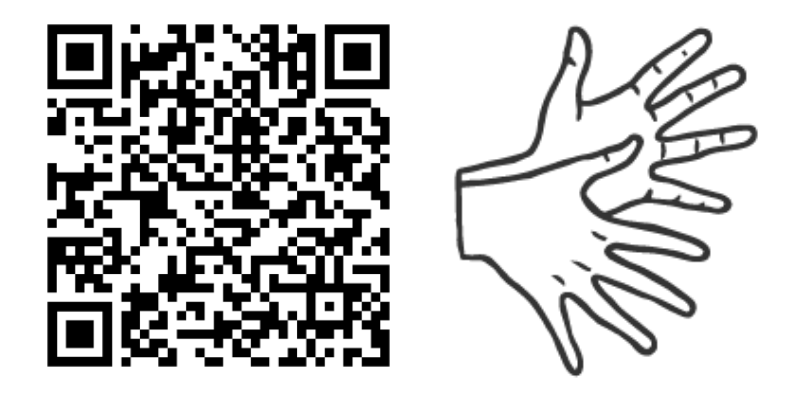

[https://tools.equalizent.eu/files/play/2/-1/49fe5db0-3618-](https://tools.equalizent.eu/files/play/2/-1/49fe5db0-3618-4b91-a7f2-fd359e514df4) [4b91-a7f2-fd359e514df4](https://tools.equalizent.eu/files/play/2/-1/49fe5db0-3618-4b91-a7f2-fd359e514df4)

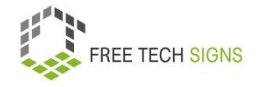

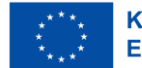

### **MODUL 3 – DIGITALE MEDIENINHALTE**

# **Video·produktion**

Sarah arbeitet als Floristin in einem Blumen·geschäft.

Sie will ein kurzes Video erstellen.

Im Geschäft werden Sträuße und Gestecke verkauft.

Sarah will dafür Werbung machen.

Sarah weiß nicht:

Wie mache ich ein Video.

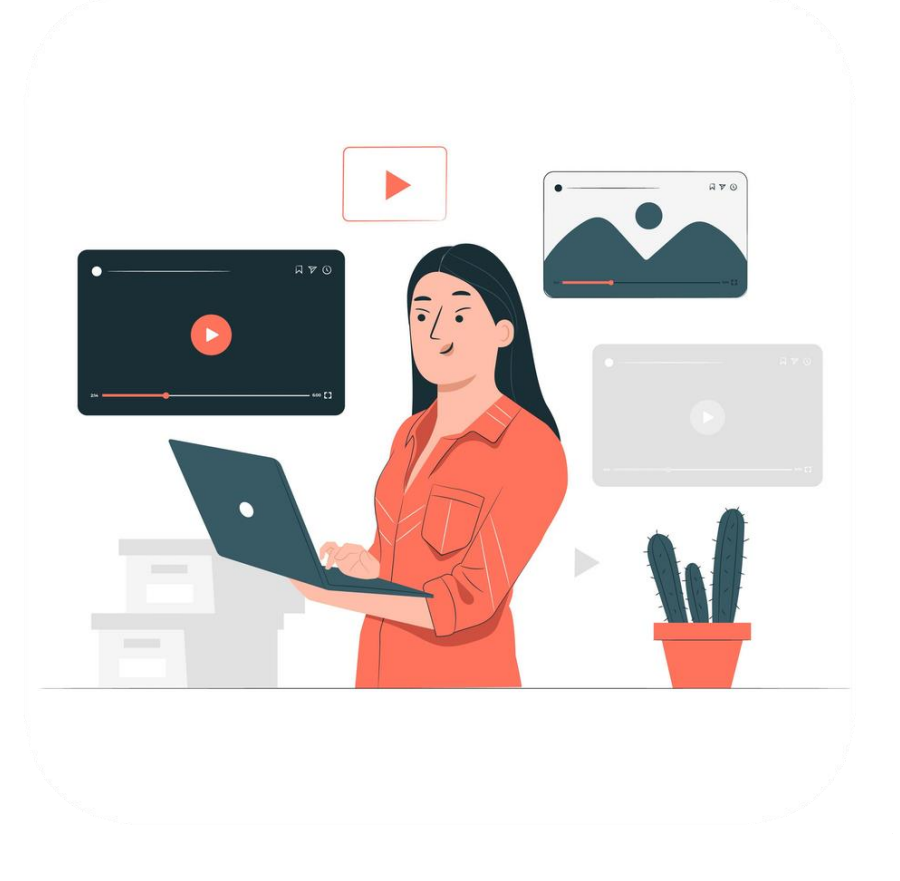

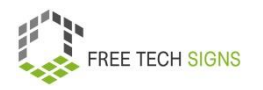

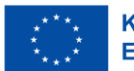

#### Keine Sorgen, Sarah!

Video·produktion bedeutet:

Ich erstelle Inhalte für einen Film.

Es gibt viele verschiedene Arten von Film·produktion:

Zum Beispiel: Ein Film für das Fernsehen.

Der Film kann im Fernsehen übertragen werden.

Der Film kann im Internet gestreamt werden.

Das heißt: Du kannst den Film im Internet anschauen.

Eine Werbung für das Fernsehen oder das Internet.

Ein Film über eine Veranstaltung.

Es gibt Kurzfilme.

Ein Kurzfilm machen ist wenig Arbeit.

Eine Person kann einen Kurzfilm allein machen.

Es gibt Spielfilme.

Ein Spielfilm machen ist viel Arbeit.

**FREE TECH SIGNS** 

Für das Machen eines Spielfilms braucht man ein großes Team.

Es gibt drei Phasen der Film·produktion:

- 1. Vor·produktion
- 2. Dreh·arbeiten
- 3. Post·produktion

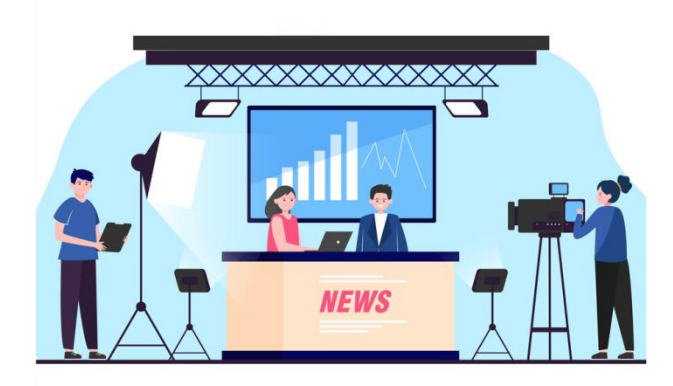

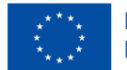

#### Vor·produktion:

- Du erstellst einen Plan für die Dreh·arbeiten.
- Du erstellst ein Konzept für das Video.
- Im Konzept steht:
- Was ist die Botschaft des Videos?
- Für wen ist das Video?
- Das schreibst du in das Dreh·buch.
- Im Dreh·buch steht zum Beispiel auch:
- Wie lange ist das Video?
- In welchen Stil drehst du das Video?
- Welche Technik verwendest du?
- Was ist der Hintergrund für das Video?
- Du organisierst alles was du für den Film brauchst.
- Zum Beispiel:
- Dreh·orte

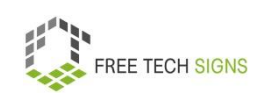

- Film·ausrüstung
- Schauspieler\_innen
- Film·team
- Geld für den Film

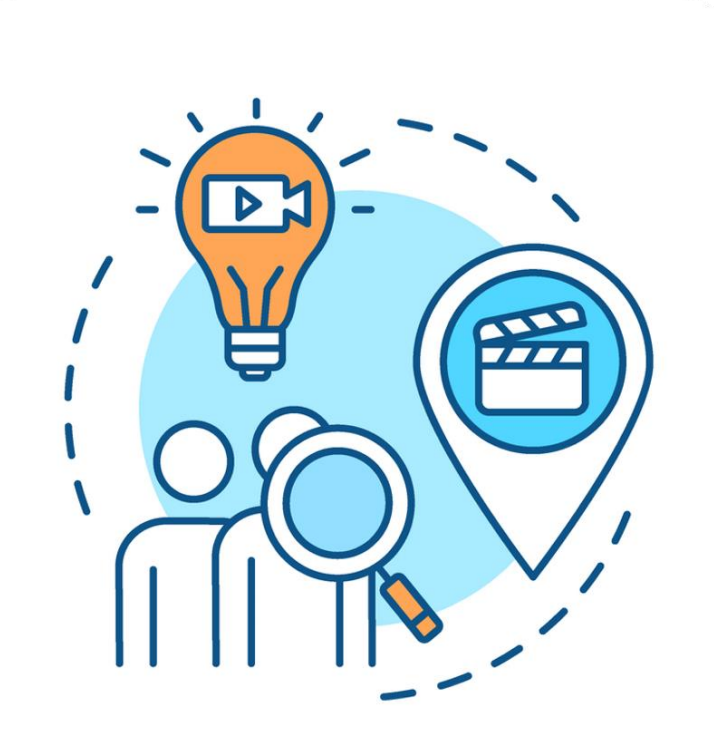

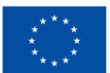

#### Dreh·arbeiten:

Die Video·inhalte werden gefilmt.

Du filmst in einem Studio:

Stelle die Beleuchtung richtig ein.

Wähle den Hintergrund aus.

Pass auf: Du filmst alles, was du brauchst.

Du filmst vor Ort:

Zum Beispiel für einen Spiel·film oder ein Interview.

Du musst dort die Ausrüstung aufbauen.

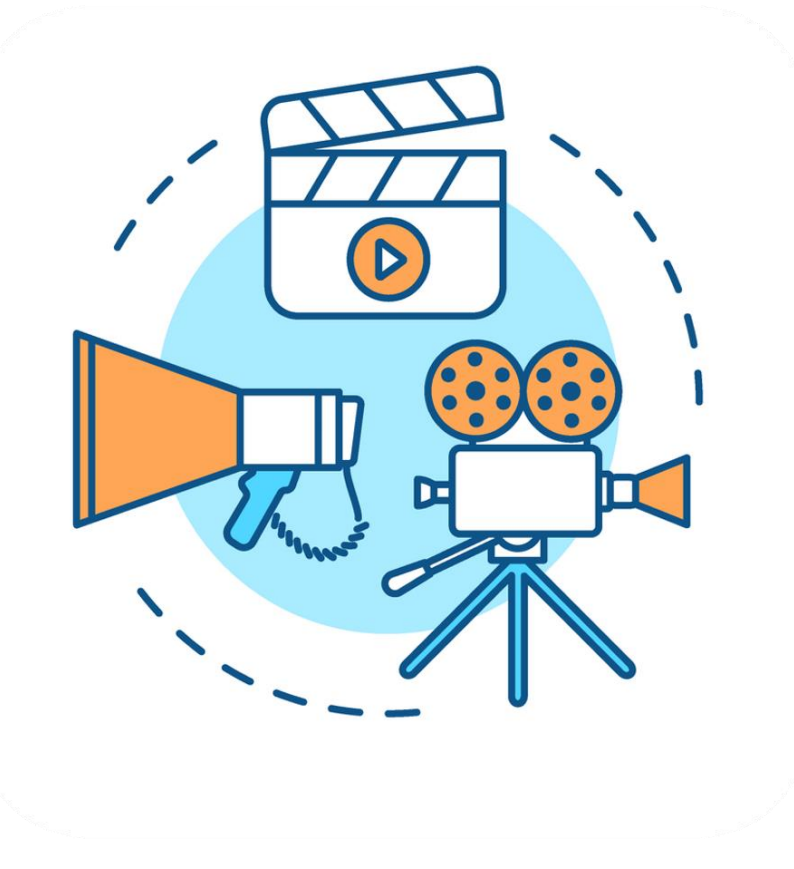

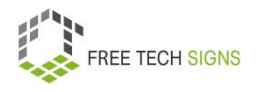

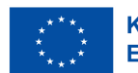

#### Post·produktion:

Du schneidest das Film·material.

Du wählst Video·clips aus.

Du fügst die Clips zu einem Gesamt·video zusammen.

Das Video erzählt eine Geschichte.

Das Video vermittelt eine Botschaft.

Du schneidest das Video mit einer Video·bearbeitungs·software.

Es gibt gratis Software oder du zahlst dafür.

Du musst das Video verschlüsseln.

Dann kannst du es auf verschiedenen Geräten anschauen.

Zum Beispiel: Smartphone, Tablet, Computer.

Welche Formate haben Videos im Internet.

Zum Beispiel: MPEG Container·format (.mpeg, .mpg, .mp4), QuickTime (.mov)

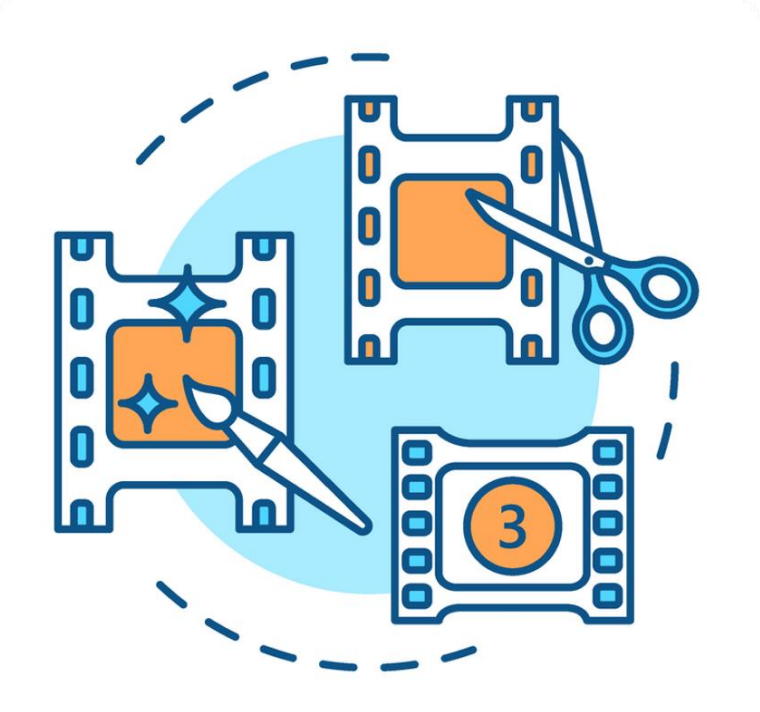

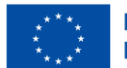

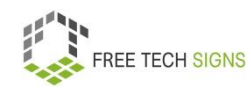

Du veröffentlichst das Video.

Zum Beispiel:

- Auf Social Media
- Als Teil eines Newsletters

Was ist wichtig?

- Das Video hat einen passenden Titel.
- Es gibt eine Kurz·beschreibung für das Video.
- Das Video ist richtig kategorisiert.
- Das Video hat Untertitel.

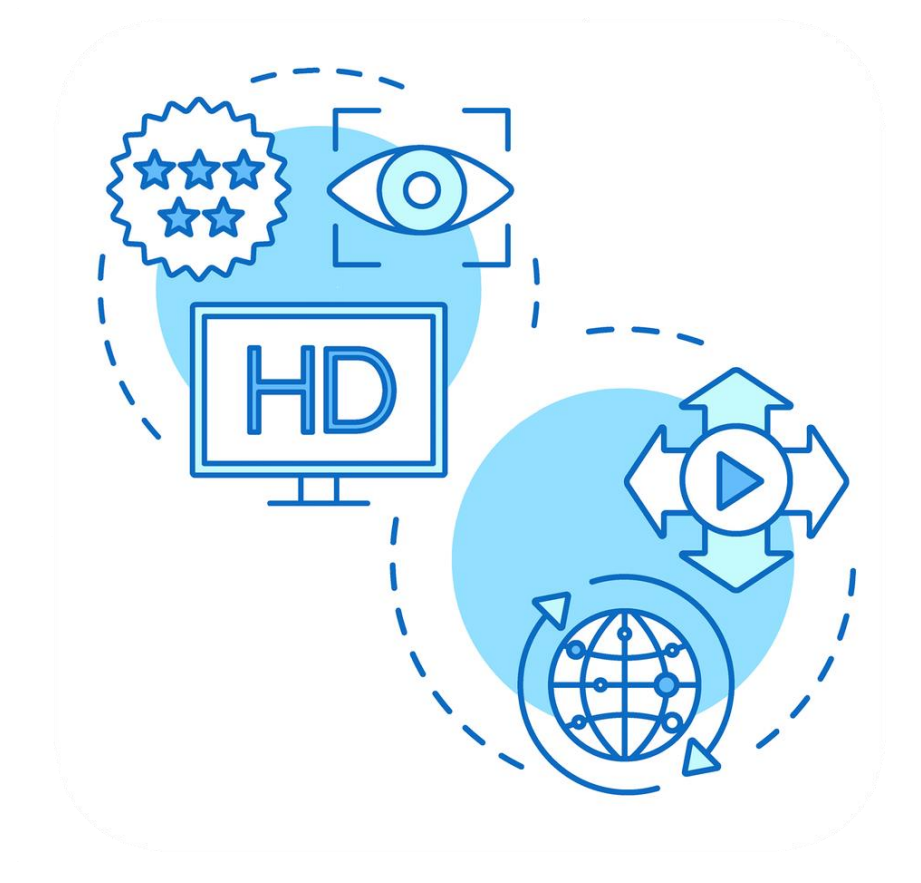

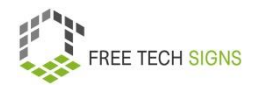

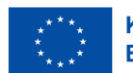

Du filmst ein Video in Gebärden·sprache:

Darauf musst du aufpassen:

- gutes Licht
- Amerikanische Einstellung.

Das heißt auch: medium shot

Das bedeutet: Am Video sieht man das Gesicht und die Hände.

● Kamera·perspektive:

Du siehst die gebärdende Person von vorne.

Das heißt: Frontal·ansicht.

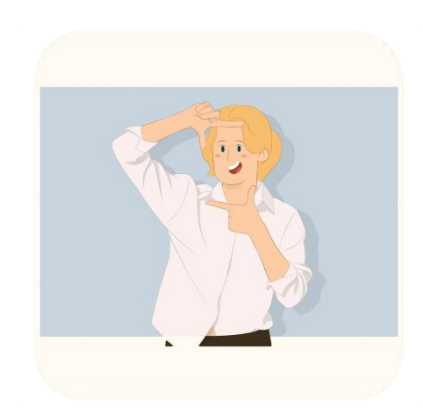

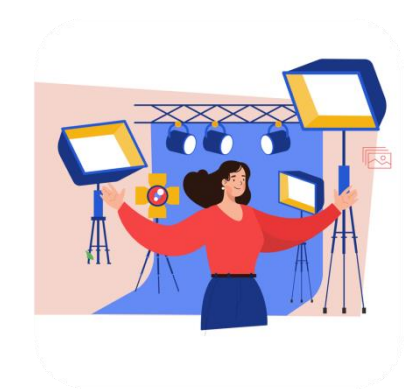

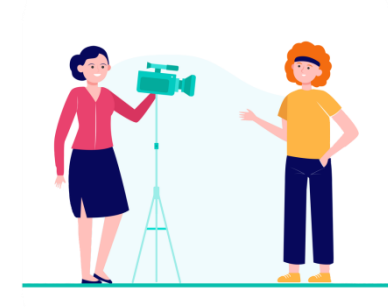

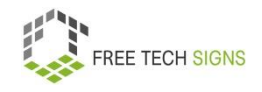

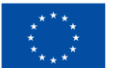

Sarah ist informiert:

Das sind die Schritte der Video·produktion.

Sie will ihr erstes Video drehen.

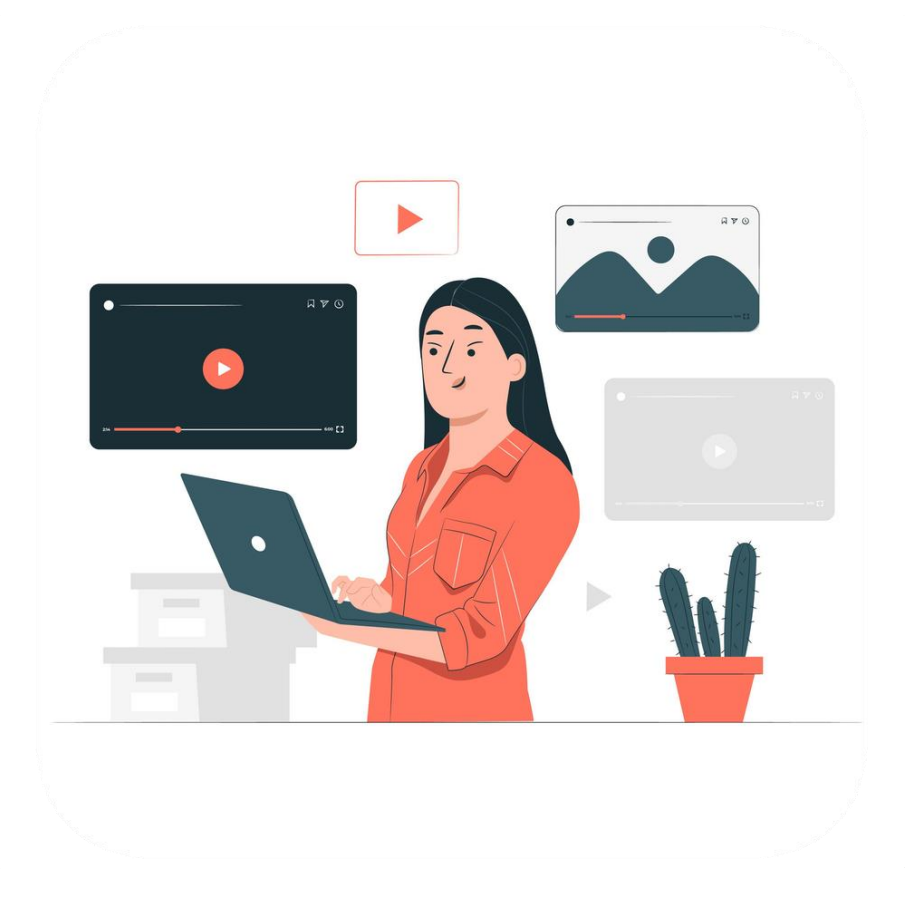

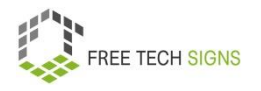

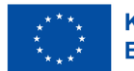

Zum Video in Österreichischer Gebärdensprache

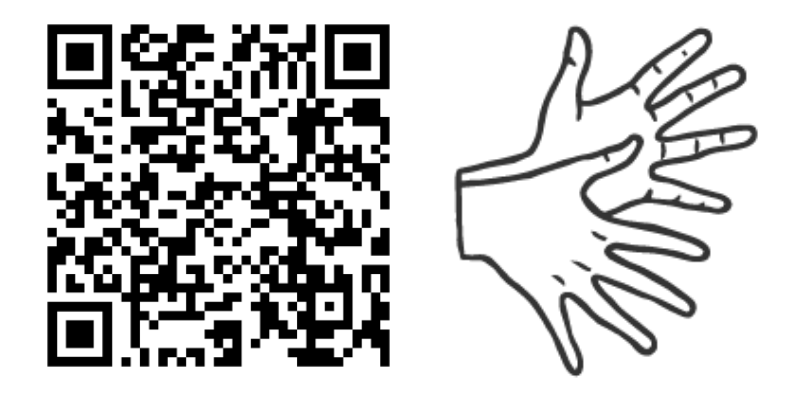

[https://tools.equalizent.eu/files/play/2/-1/67345717-d107-](https://tools.equalizent.eu/files/play/2/-1/67345717-d107-40d2-bbe3-50b771f44efa) [40d2-bbe3-50b771f44efa](https://tools.equalizent.eu/files/play/2/-1/67345717-d107-40d2-bbe3-50b771f44efa)

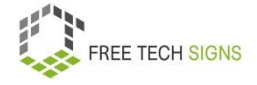

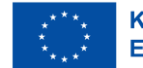

## **Grafik**

Sarah arbeitet als Floristin in einem Blumen·geschäft.

Sie will ein Instagram Konto für das Geschäft anlegen.

Dort will sie mit Fotos und Grafiken Werbung für das Geschäft machen.

Sarah weiß nicht:

Wie erstelle ich Grafiken?

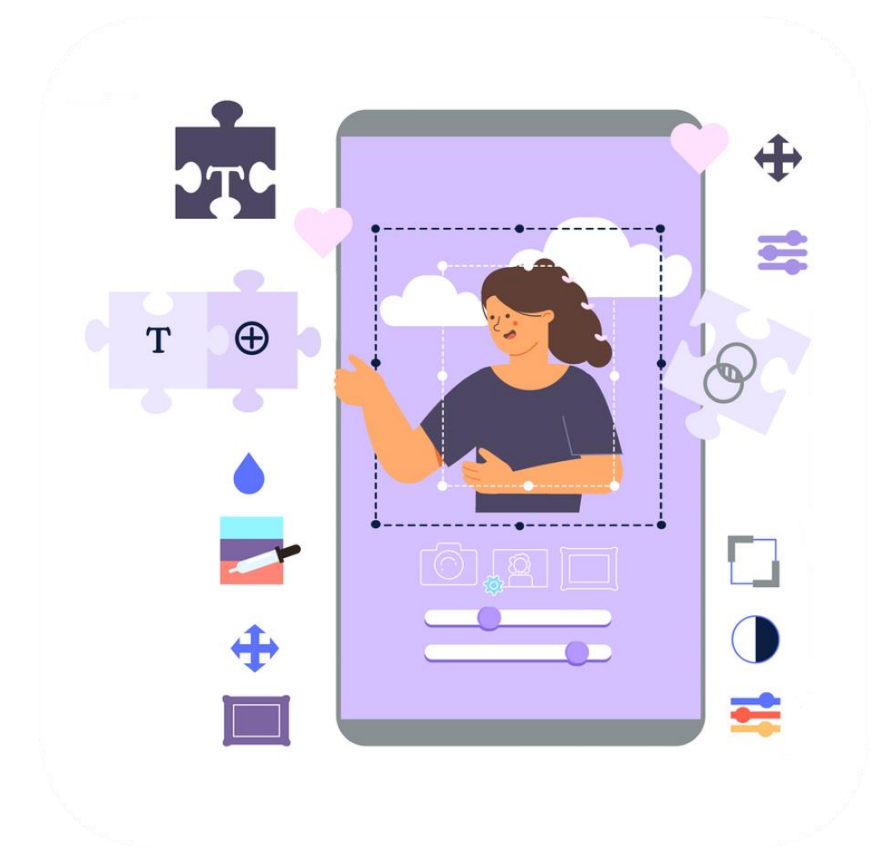

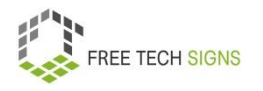

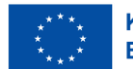

Keine Sorgen, Sarah!

Grafiken sind visuelle Darstellungen.

Zum Beispiel:

- Fotos
- Zeichnungen
- Grafik·designs
- Karten
- technische Zeichnungen
- Info·grafiken

Grafiken enthalten oft Texte und Bilder.

Grafiken erwecken Aufmerksamkeit bei Menschen.

Darum werden Grafiken oft online genutzt.

Zum Beispiel bei: Websites, Blogs, Soziale Medien, Werbung

Ein Grafikdesign besteht aus:

• Farben

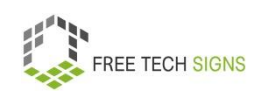

- Schriften
- Logo
- Bilder

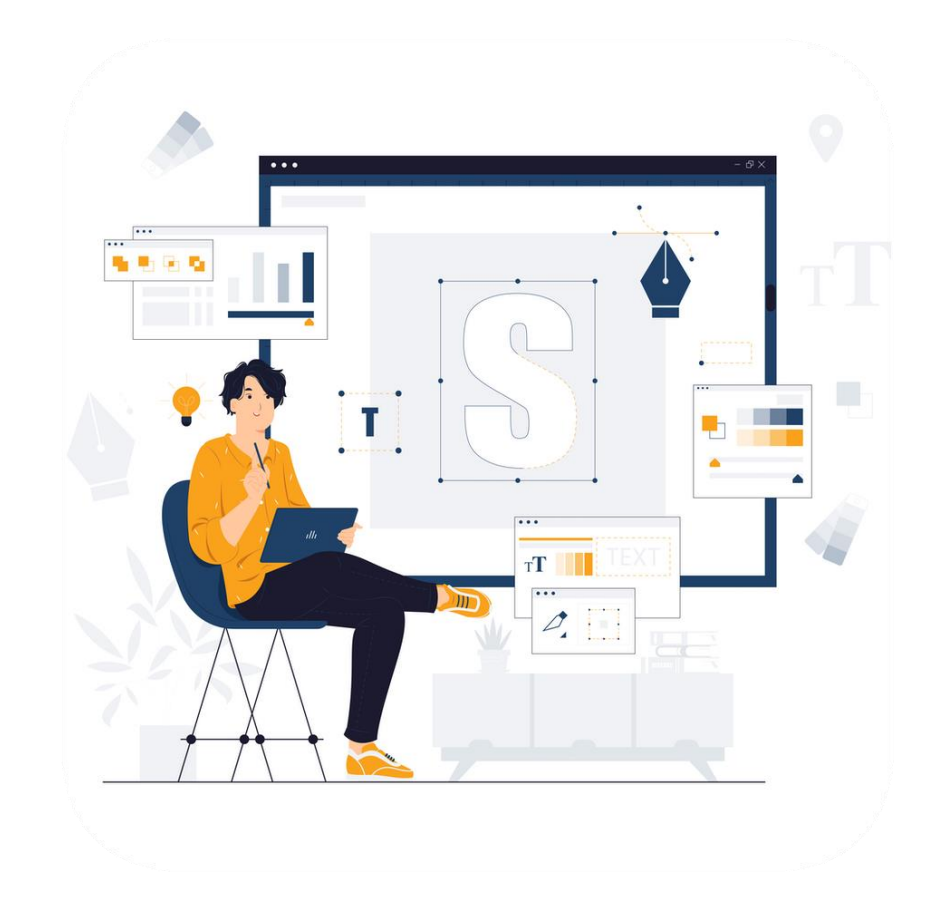

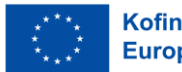

Es gibt zwei verschiedene Arten von Bild·datein.

1. Vektoren

2. Raster

Wann ist eine Vektor·datei besser?

Wenn du die Größe des Bildes verändern willst.

Das Fachwort dafür ist: skalieren.

Auch beim Vergrößern bleiben die Details scharf.

Vektor·dateien enden mit den Buchstaben: SVG, EPS und EMF

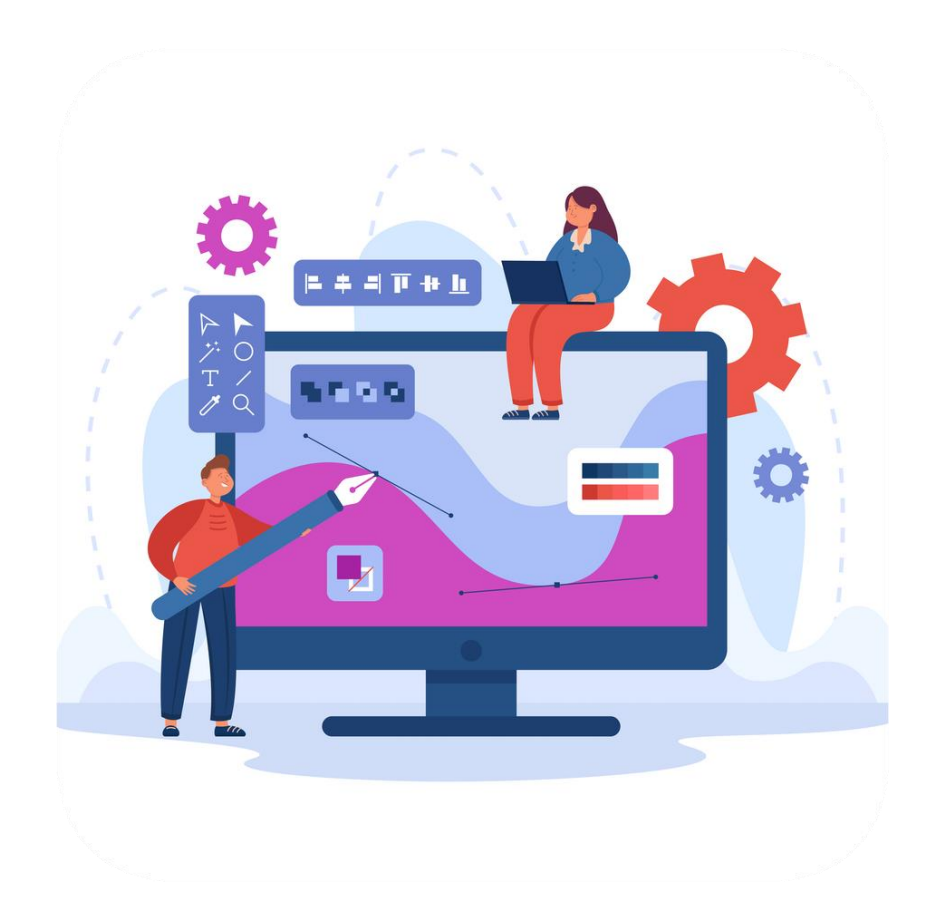

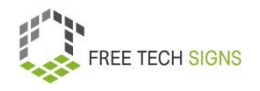

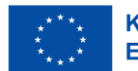

Wann ist eine Raster·datei besser?

Zum Beispiel bei Fotos.

Dieses Format kannst du mit vielen Programmen öffnen.

Du vergrößerst ein Raster·bild:

Das Bild wird unscharf.

Raster·dateien enden mit den Buchstaben: JPG, PNG und TIFF

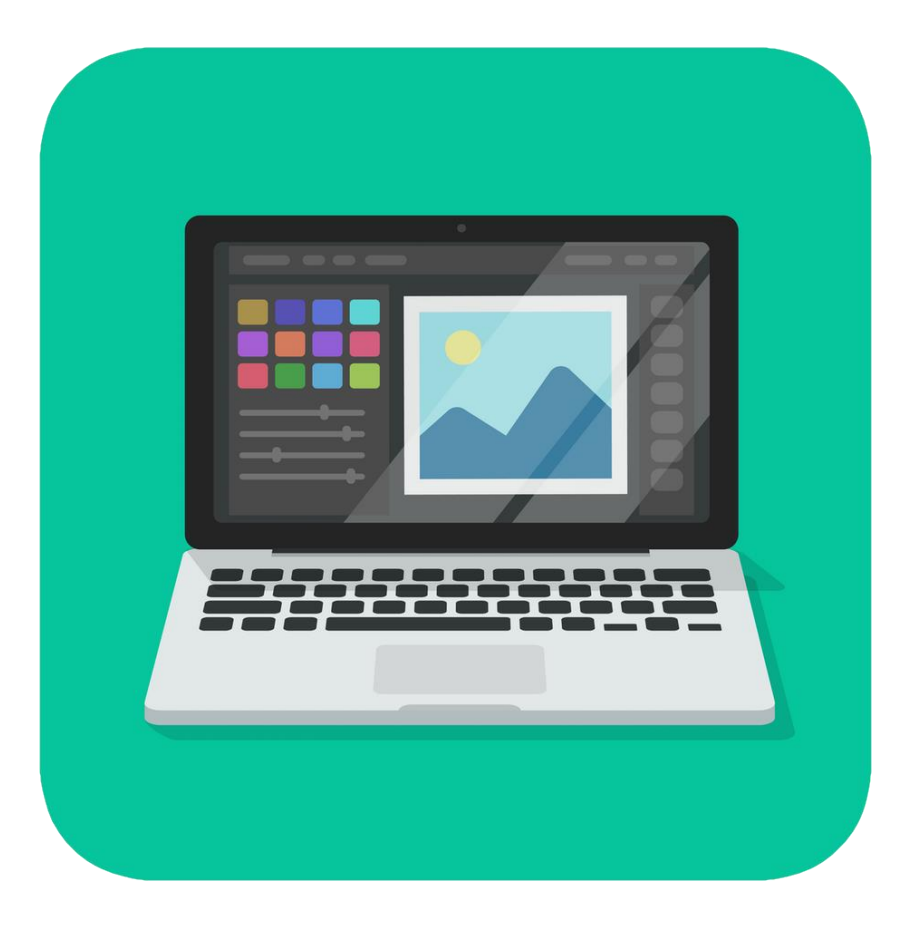

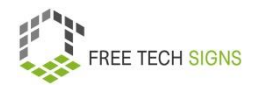

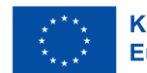

Du willst selbst einfache Grafiken machen.

Du machst das zum ersten Mal.

Dann überlege:

Welche Designs und Grafiken gefallen dir?

Sammle diese.

Pass auf Datei·größen und Formate auf:

Soziale Medien Plattformen legen fest:

Welche Größe muss eine Grafik haben?

Du willst auf einer bestimmten Plattform eine Grafik veröffentlichen:

Die Grafik muss die richtige Größe haben.

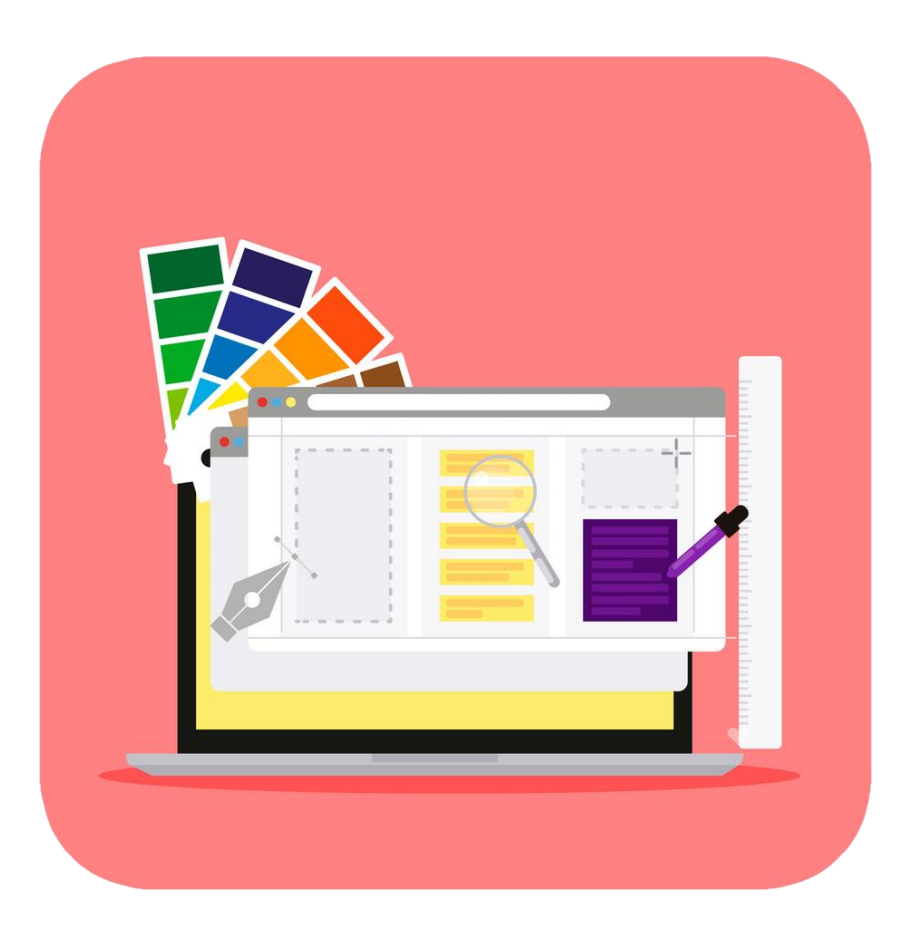

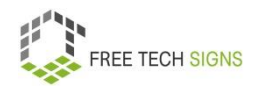

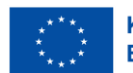

Du willst professionell Grafiken machen?

Gute Programme dafür sind:

- Photoshop
- Illustrator

Es gibt auch gratis Programme und Apps.

Die sind gut für den Einstieg.

Zum Beispiel: Canva.

Du musst dich für Canva anmelden.

Die Grund·funktionen auf Canva sind gratis.

Du willst alle Funktionen auf Canva nutzen?

Dann musst du dafür bezahlen.

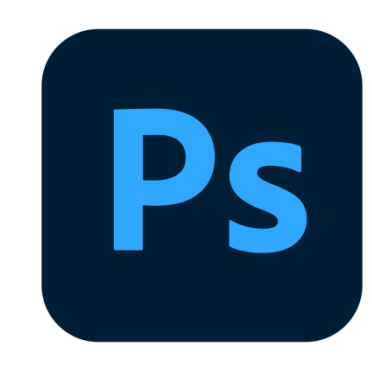

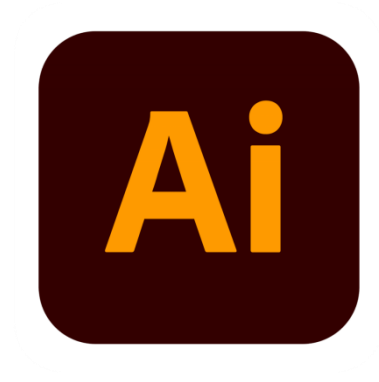

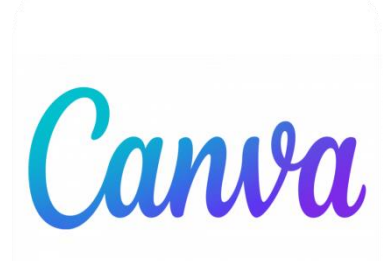

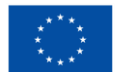

Kofinanziert von der **Europäischen Union** 

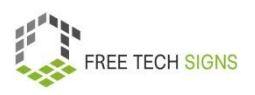

In Canva gibt es viele Vorlagen.

Vorlagen haben verschieden Größen zum Beispiel für Instagram Posts, Flyer, Visitenkarten, ….

Das kannst du in den Vorlagen verändern:

- Farben
- Bilder
- Symbole
- Text
- Schrift·farbe

Durchs hineinziehen mit der Maus kannst du eigene Bilder einfügen.

Die Grafik ist fertig.

Du kannst die Grafik herunterladen.

Zum Beispiel in den Formaten: png, jpg, pdf, mp4, giv

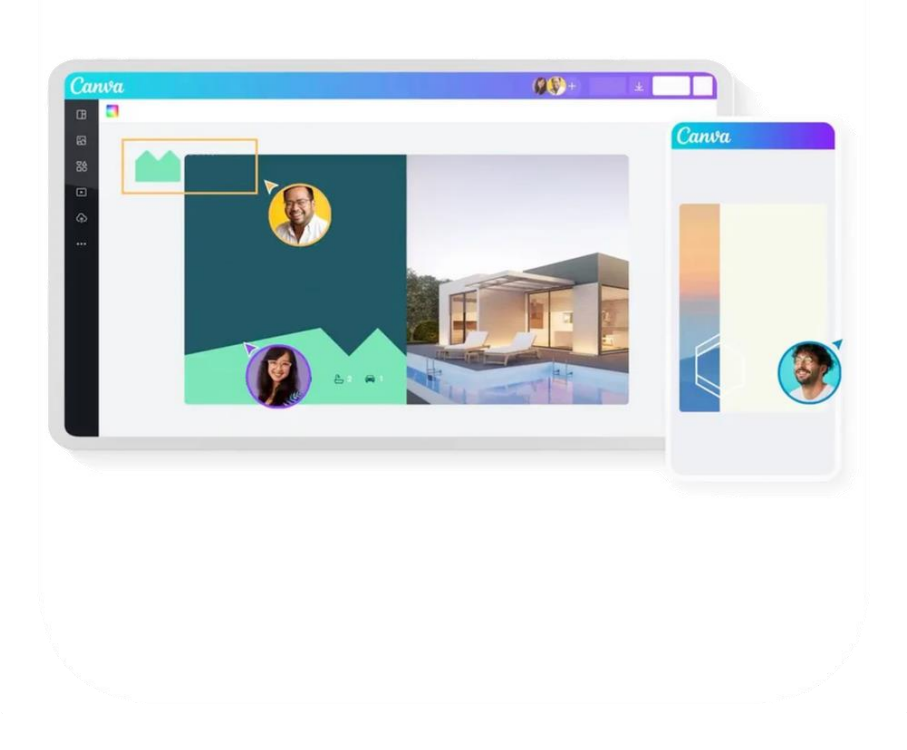

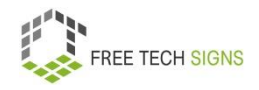

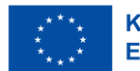

# Farben:

Für jede Farbe gibt es einen Farb·code. Es gibt eigene Farb·codes für Druck·grafiken. Es gibt eigene Farb·codes für Web·grafiken.

Für Druck·grafiken verwendet man CMYK.

Jeder Buchstabe in der Abkürzung steht für eine Farbe:

C für Cyan. Das ist ein bestimmtes blau.

M für Magenta. Das ist ein bestimmtes rot.

Y für Yellow. Yellow ist Englisch. Auf Deutsch heißt das: Gelb.

K für Key oder Key Plate. Das ist englisch. Auf Deutsch heißt das: Druck·platte.

Die Druck·platte die für die meisten Details verwendet wird ist schwarz.

Deshalb steht K für schwarz.

Ein Beispiel für einen Farb·code ist: cmyk(26,0,79,28).

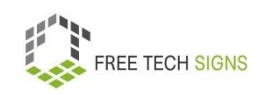

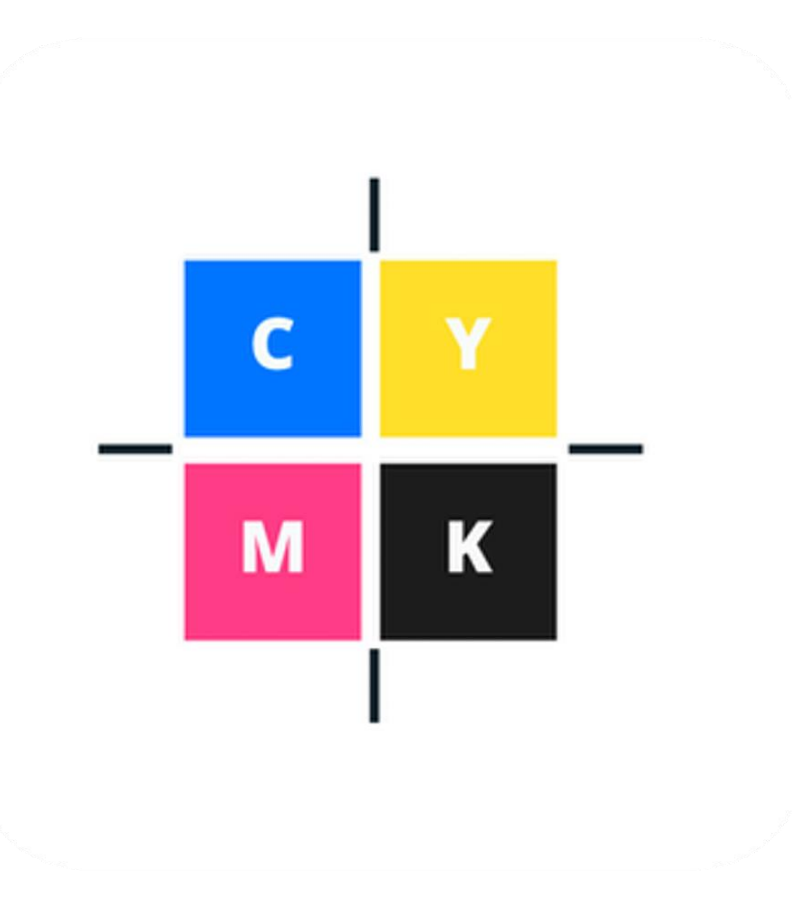

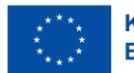

Für Web·grafiken verwendest du HEX-Codes.

Zum Beispiel: #87b726.

In Textverarbeitungs·programmen verwendet man RGB Farben.

Das ist eine Abkürzung für Rot, Grün und Blau.

Zum Beispiel: rgb (135,183,38).

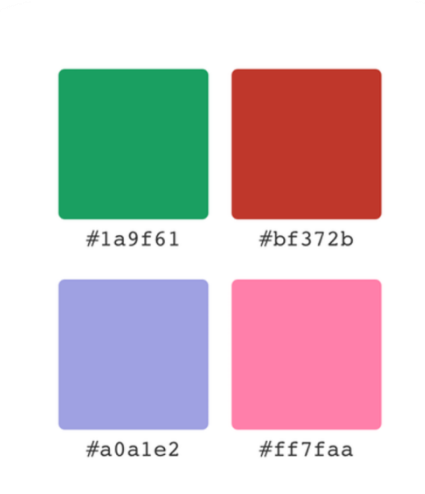

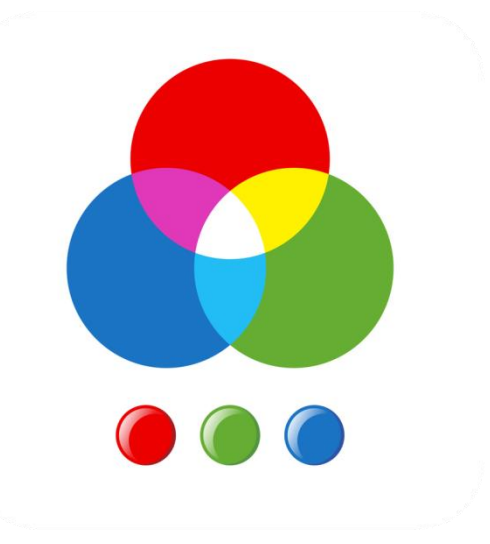

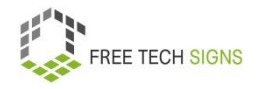

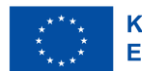
Sarah ist erleichtert!

Sie freut sich:

Es gibt gute Programme zum Einstieg in das Erstellen von Grafiken.

Sarah wird bald ihre erste Grafik machen:

Über ein Sonderangebot im Blumen·geschäft.

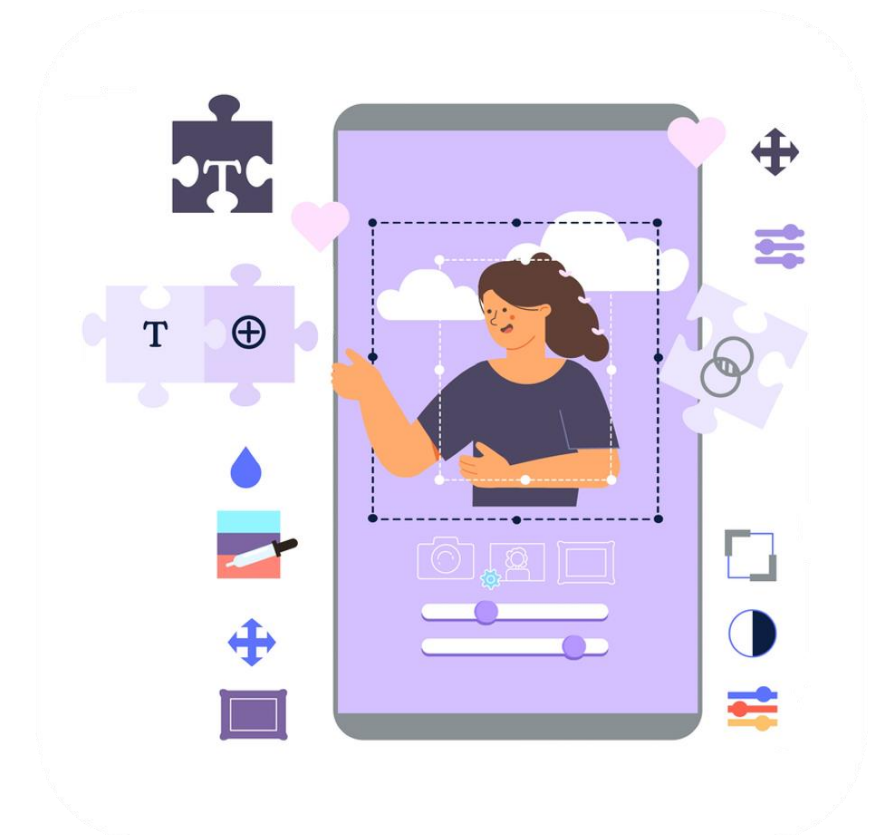

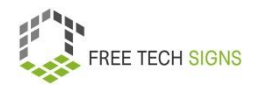

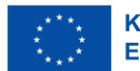

Zum Video in Österreichischer Gebärdensprache

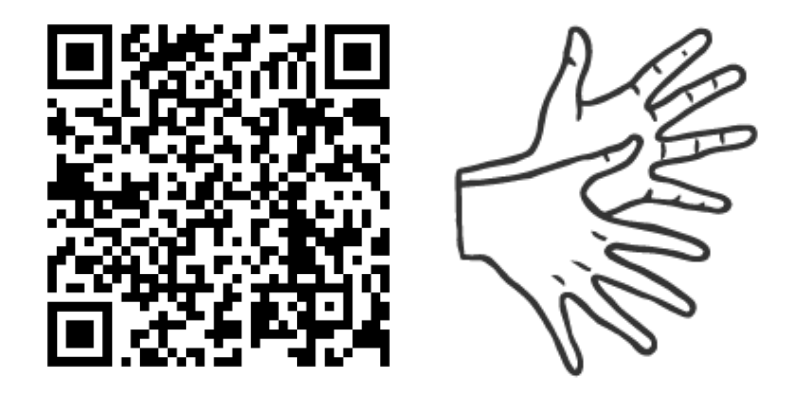

[https://tools.equalizent.eu/files/play/2/-1/62561b59-a5a5-](https://tools.equalizent.eu/files/play/2/-1/62561b59-a5a5-4d72-9a25-77cd8809f68b) [4d72-9a25-77cd8809f68b](https://tools.equalizent.eu/files/play/2/-1/62561b59-a5a5-4d72-9a25-77cd8809f68b)

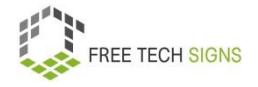

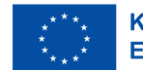

#### **Social Media**

Markus arbeitet als Trainer in einem Fitness·studio. Er will seiner Chefin dabei helfen: Neue Kund\_innen sollen ins Fitness·studio kommen. Deshalb will er Werbung auf Social Media machen. Bis jetzt hat Markus Social Media nur privat verwendet.

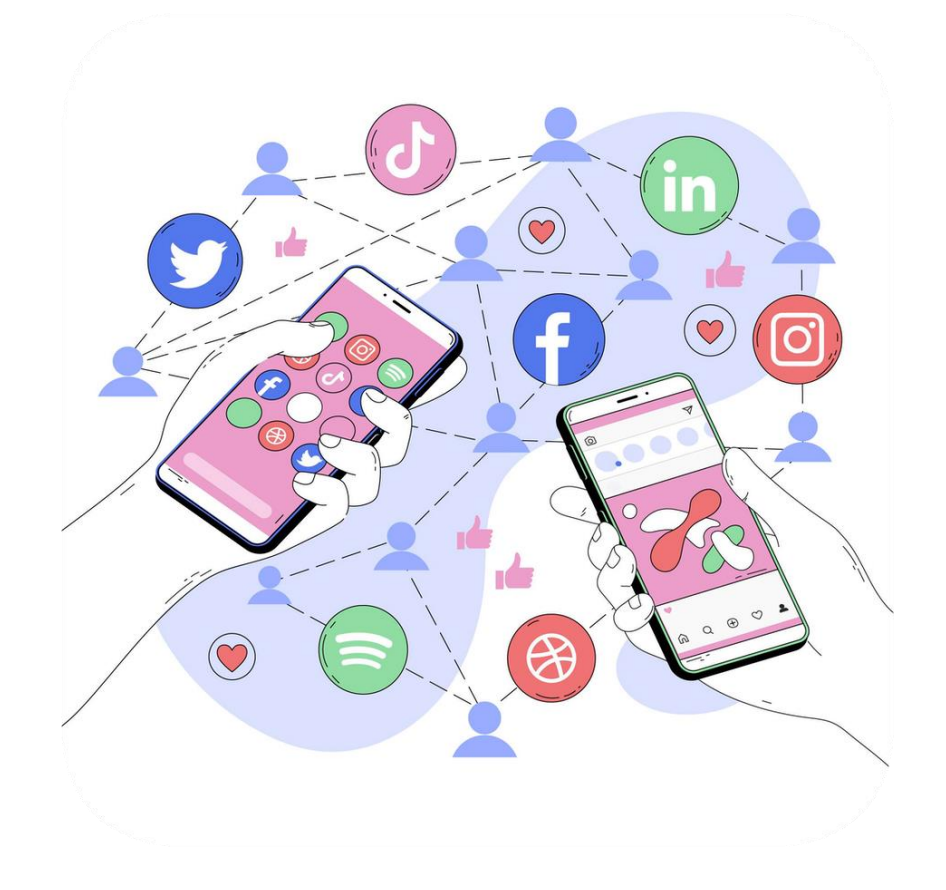

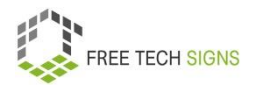

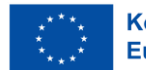

Keine Sorgen, Markus!

Social Media sind Kommunikations·mittel im Internet.

Mit ihnen kann man:

Informationen Teilen und Erhalten.

Mit anderen Menschen in Kontakt sein.

Inhalte in Netzwerken und Gemeinschaften online teilen.

Zum Beispiel: Ideen, Gedanken, Informationen

Was ist sozial an Social Media?

Menschen aus der ganzen Welt können miteinander kommunizieren.

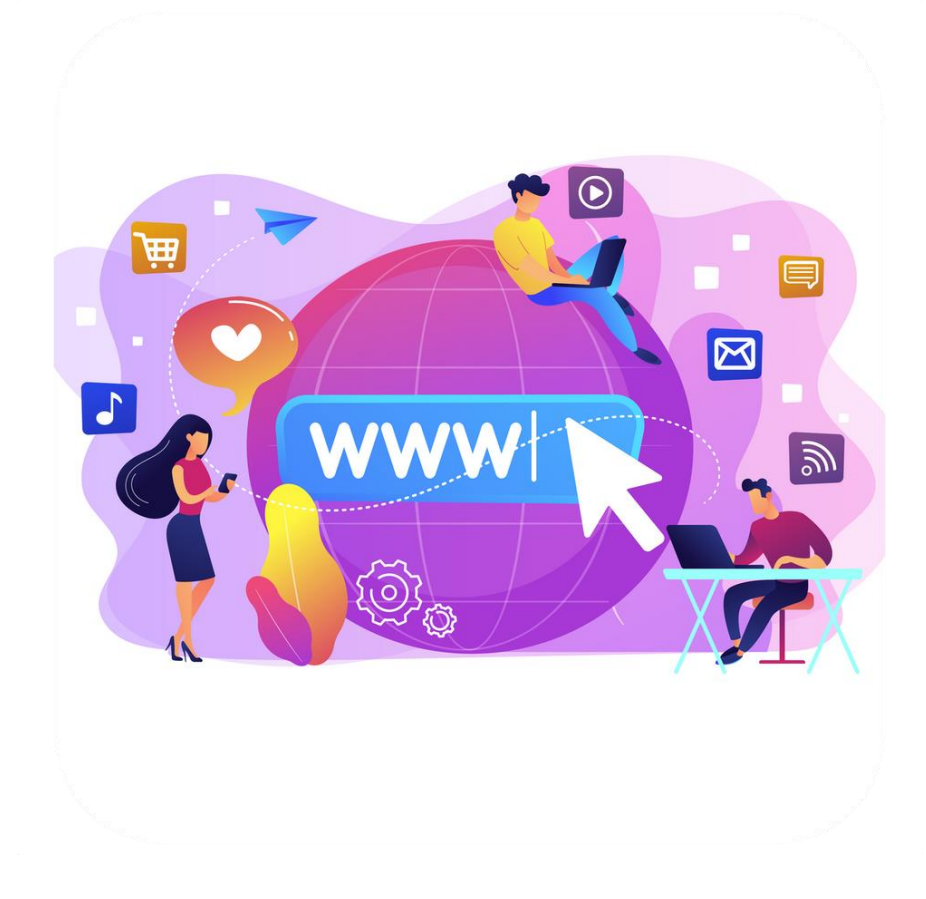

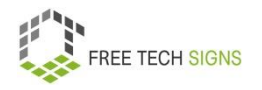

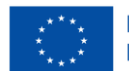

Was sind Eigenschaften von Social Media Plattformen?

- Du kannst einen Benutzer innen·account erstellen.
- Es gibt eine Profilseite mit einer Beschreibung der Nutzer\_innen.

Zum Beispiel: Profilbild, kurzer Lebenslauf, Link zu Website, bisherige Posts, …)

• Du kannst dich mit anderen Nutzer\_innen verbinden.

Zum Beispiel: Follower, Hashtags, Freund\_innen, Gruppen

Follower ist ein Englisches Wort. Das heißt: Abonnet innen. Das sind Personen, die deinem Profil folgen.

Hashtags :

Ein Hashtag ist ein Sonderzeichen.

Es sieht so aus: #

Auf Social Media schreibt man vor wichtigen Worte ein Hashtag.

Mit einem Hashtag kann man Informationen zu einem Thema auf Social Media suchen.

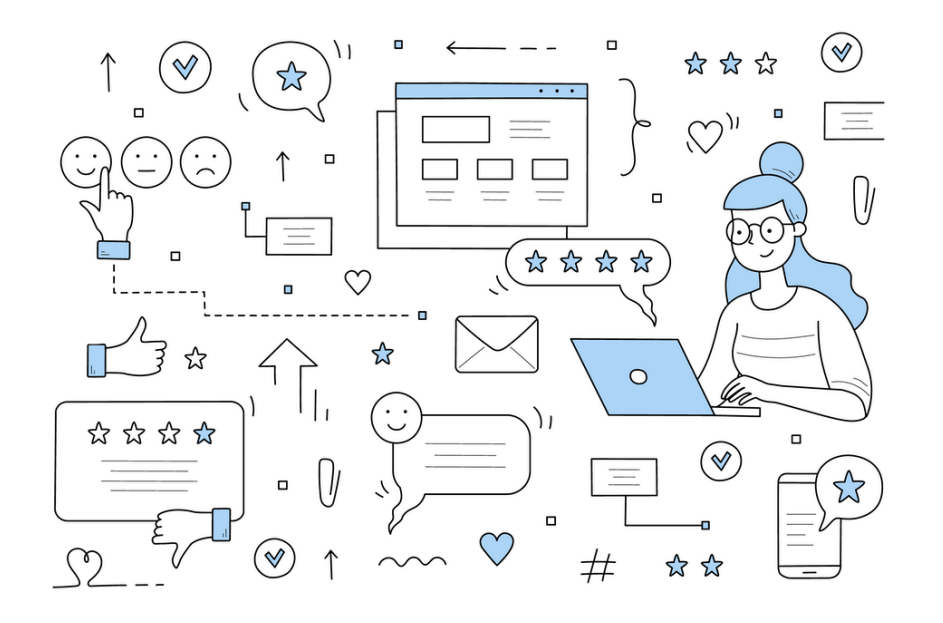

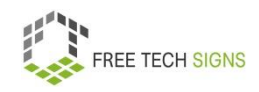

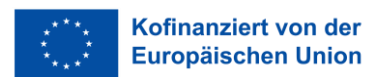

- Newsfeeds: Dort siehst du neue Posts.
- Möglichkeit den eigenen Kanal oder das Profil zu personalisieren
- Benachrichtigungen
- Möglichkeit zu posten (Zum Beispiel: Textnachrichten, Fotos, Videos, Links,…)
- "Gefällt mir" Buttons und/oder Kommentarbereiche
- Rezensionen, Bewertungen oder

# Abstimmungssysteme

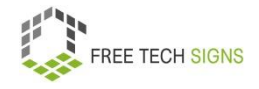

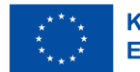

Die Erklärung von Social Media ist unabsichtlich ungenau.

Social Media verändern sich schnell.

Mit Social Media kann man in eine Richtung kommunizieren.

Das heißt:

Jemand sendet eine Botschaft.

Die Empfänger innen können nicht antworten.

Mit Social Media kann man in 2 Richtungen kommunizieren.

Das heißt:

Jemand sendet eine Botschaft.

Die Empfänger\_innen können antworten.

Traditionelle Medien wie zum Beispiel Fernsehen, Radio, Zeitung kommunizieren in eine Richtung.

Bei Social Media können Benutzer\_innen Kommentare hinterlassen.

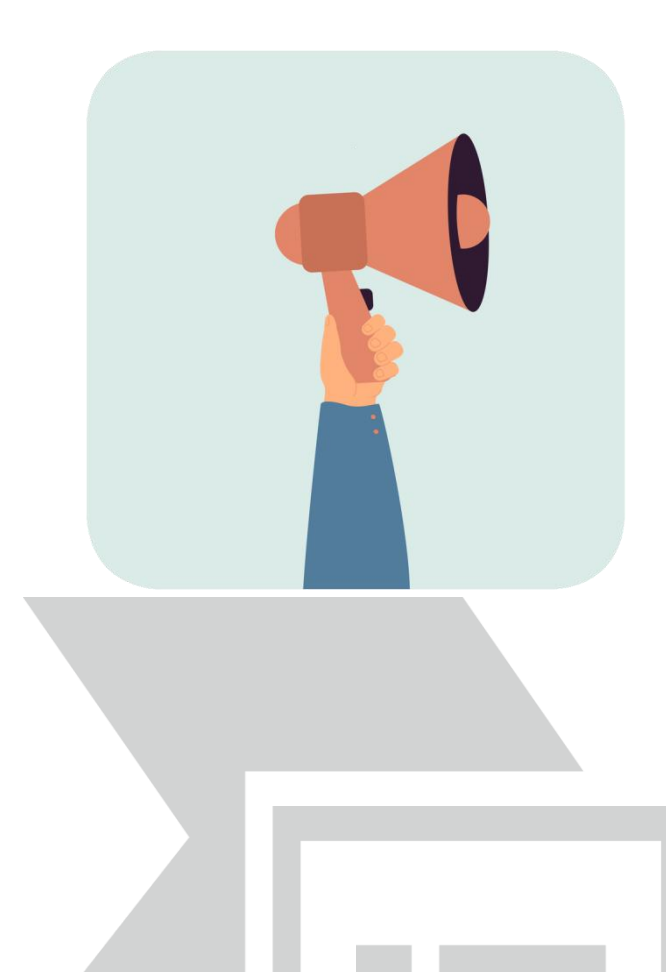

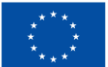

**Kofinanziert von der Europäischen Union** 

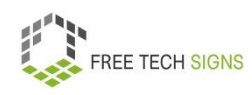

Hier sind ein paar Beispiele für Social Media Plattformen.

- o LinkedIn: Das ist ein berufliches Netzwerk.
- o Wikipedia: Das ist ein Lexikon
- o Instagram: Dort teilt man zum Beispiel Fotos.
- o TikTok Dort teilt man zum Beispiel kurze Videos
- o Snapchat Dort sendet man Kurznachrichten.
- o Discord Dort sendet man Kurznachrichten
- o Twitter Das ist eine Plattform für Mikroblogging. Mikroblogging heißt: Ganz kurze Blogbeiträge.
- o Tumblr –Das ist eine Plattform zum Bloggen.
- o Flickr Dort teilt man Fotos.
- o Pinterest Dort teilt man Grafiken und Fotos
- o Facebook Dort kannst du dich zum Beispiel mit Freund\_innen verbinden.
- o YouTube Dort teilt man Videos.

o Vimeo – Dort teilt man Videos

Es gibt noch viele andere Social Media Plattformen.

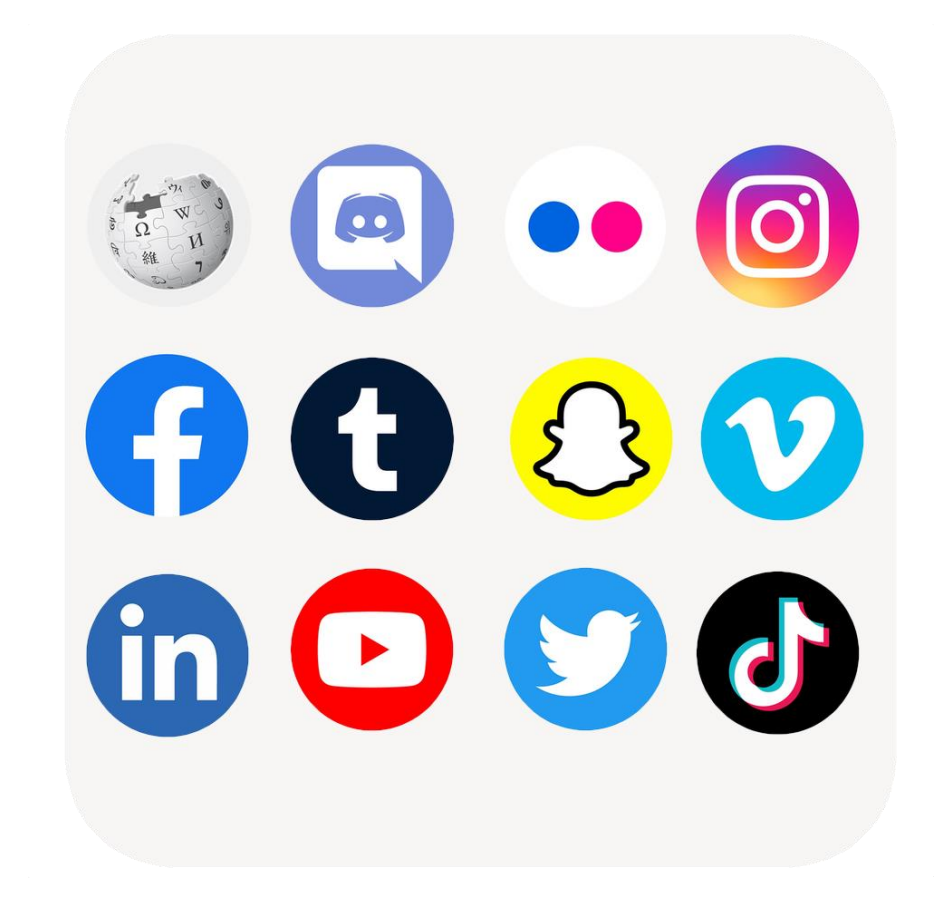

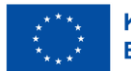

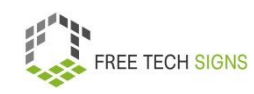

Du kannst Social Media für vieles nutzen.

Die meisten Menschen nutzen Social Media für:

Diskussionen

Netzwerken: Das heißt mit Menschen Kontakt haben. Entweder privat oder beruflich.

Teilen von Inhalten.

Du kannst Social Media Privat nutzen.

Zum Beispiel für:

Kommunikation

Austausch zu gemeinsamen Hobbies

Suche nach Freund\_innen oder Partner\_innen.

Du kannst Social Media für den Beruf nutzen:

Zum Beispiel:

Jobsuche

Berufliche Netzwerken

Werbung für deine Firma

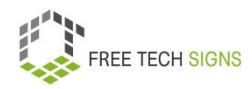

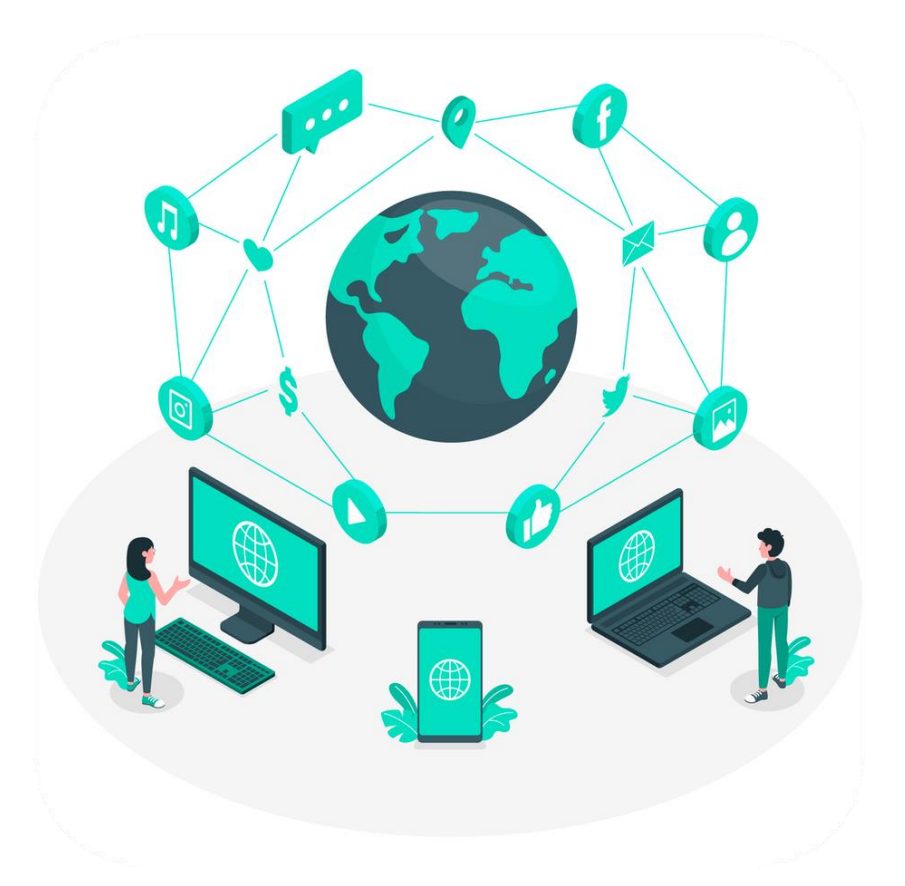

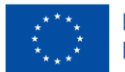

### Du siehst:

Social Media hat viele Vorteile.

Bei Social Media musst du auf Folgendes aufpassen:

Die Plattformen gehören Firmen.

Die Firmen wollen mit deinen Daten Geld verdienen.

Überlege dir:

Welche Daten Teile ich online?

Beispiele für Daten sind: Fotos, persönliche Meinungen

Du hast etwas einmal online geteilt.

Es ist schwer:

Die Information für immer und ganz zu löschen.

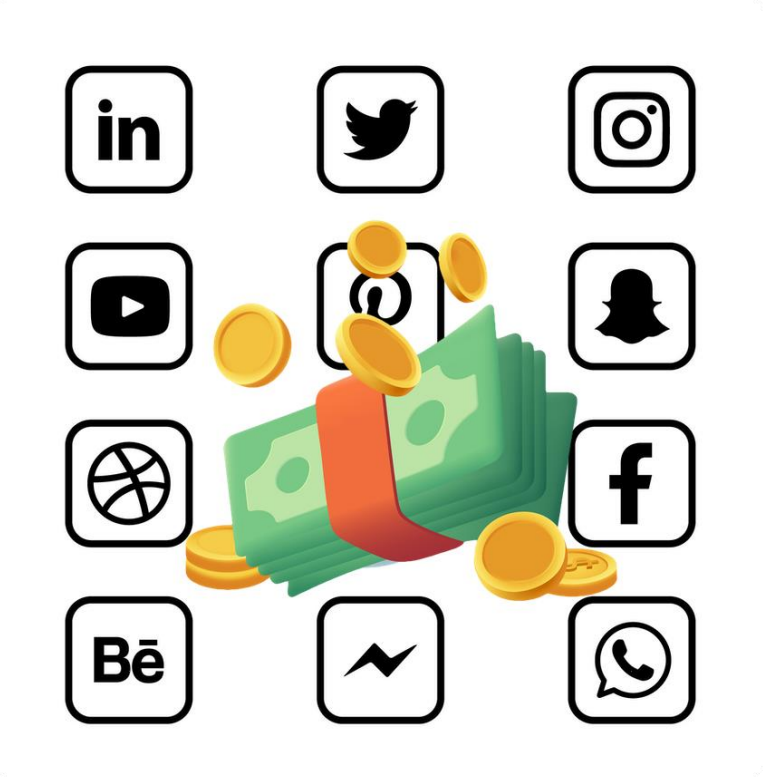

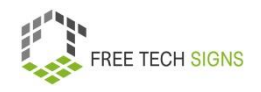

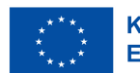

Du informierst dich über Nachrichten in Politik auf Social Media?

Pass auf:

Falsche Nachrichten verbreiten sich schnell auf Social Media:

Du siehst in deinem Newsfeed nur bestimmte Posts:

Posts die zu deiner eigenen Meinung passen.

Manchmal ist es wichtig:

Auch andere Meinungen zu lesen.

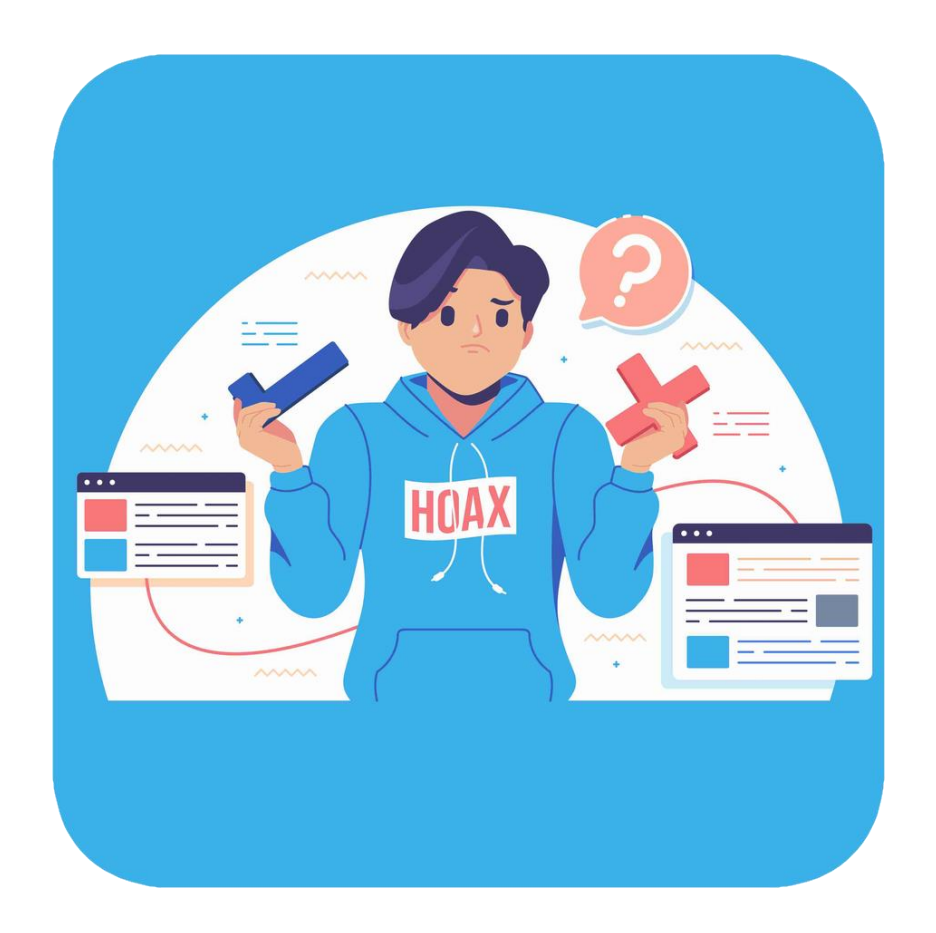

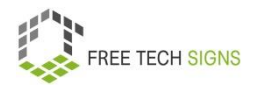

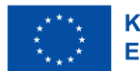

Markus sieht viele Möglichkeiten:

So kann er für das Fitness·studio auf Social Media Werbung machen.

Markus will das ausprobieren!

Markus hofft:

Neue Kund\_innen kommen in das Fitness·studio.

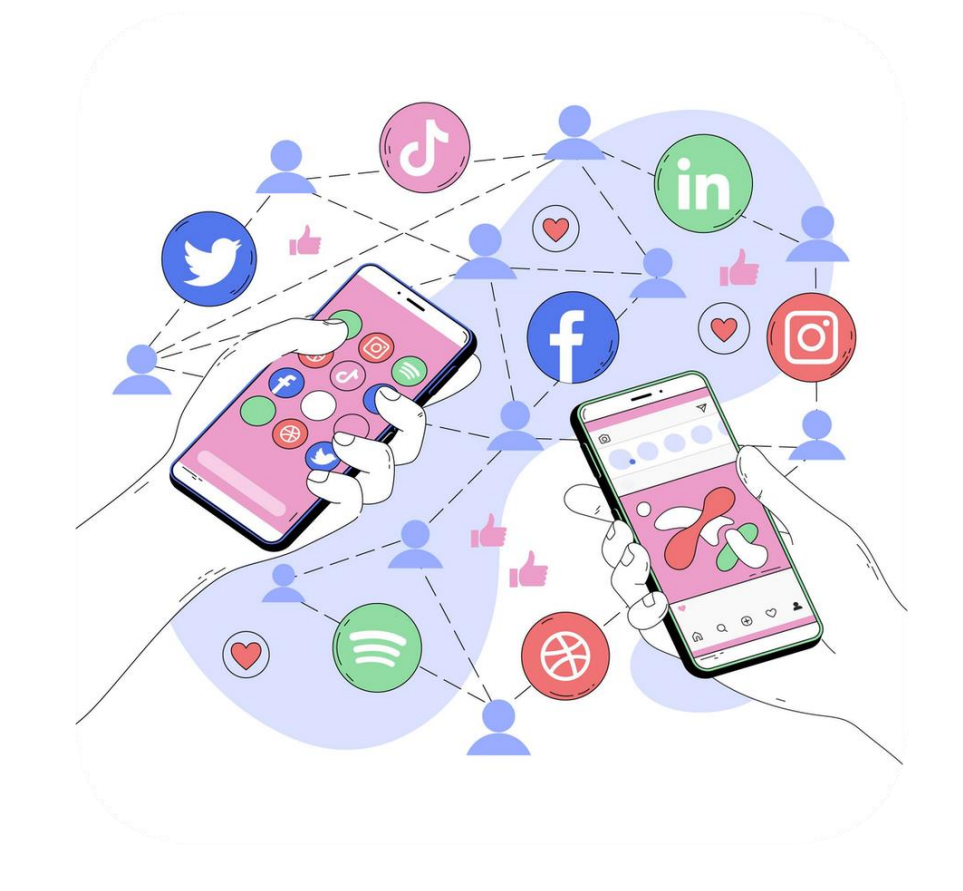

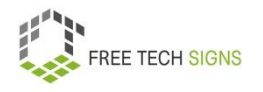

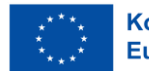

Zum Video in Österreichischer Gebärdensprache

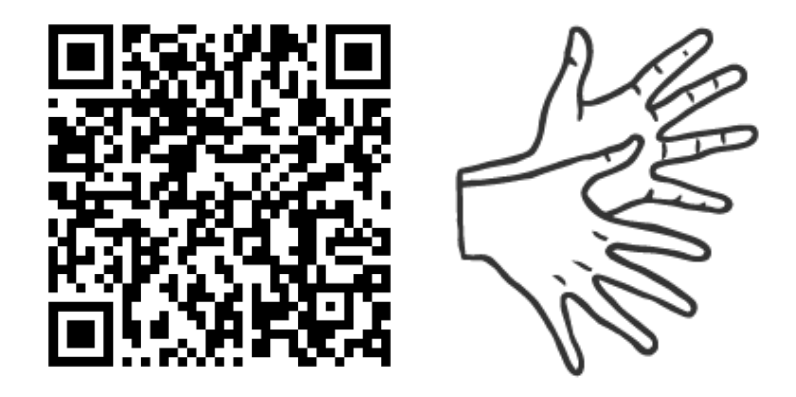

[https://tools.equalizent.eu/files/play/2/-1/3e5b9348-c7c5-](https://tools.equalizent.eu/files/play/2/-1/3e5b9348-c7c5-42d9-8398-9e386d7a094b) [42d9-8398-9e386d7a094b](https://tools.equalizent.eu/files/play/2/-1/3e5b9348-c7c5-42d9-8398-9e386d7a094b)

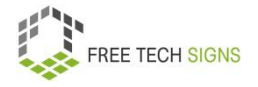

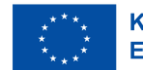

#### **MODUL 3 – RECHTLICHES UND DIENSTE**

## **Cloud-Dienste**

Sarah hat einen neuen Job.

Sie wird von zu Hause aus arbeiten.

Sarah fragt sich:

Ich brauche bestimmte Dateien zum Arbeiten.

Diese sind in der Arbeit gespeichert.

Wie kann ich diese Dokumente von zu Hause aus verwenden?

Manche Dokumente werde ich gleichzeitig mit Kolleg\_innen bearbeiten.

Wie geht das?

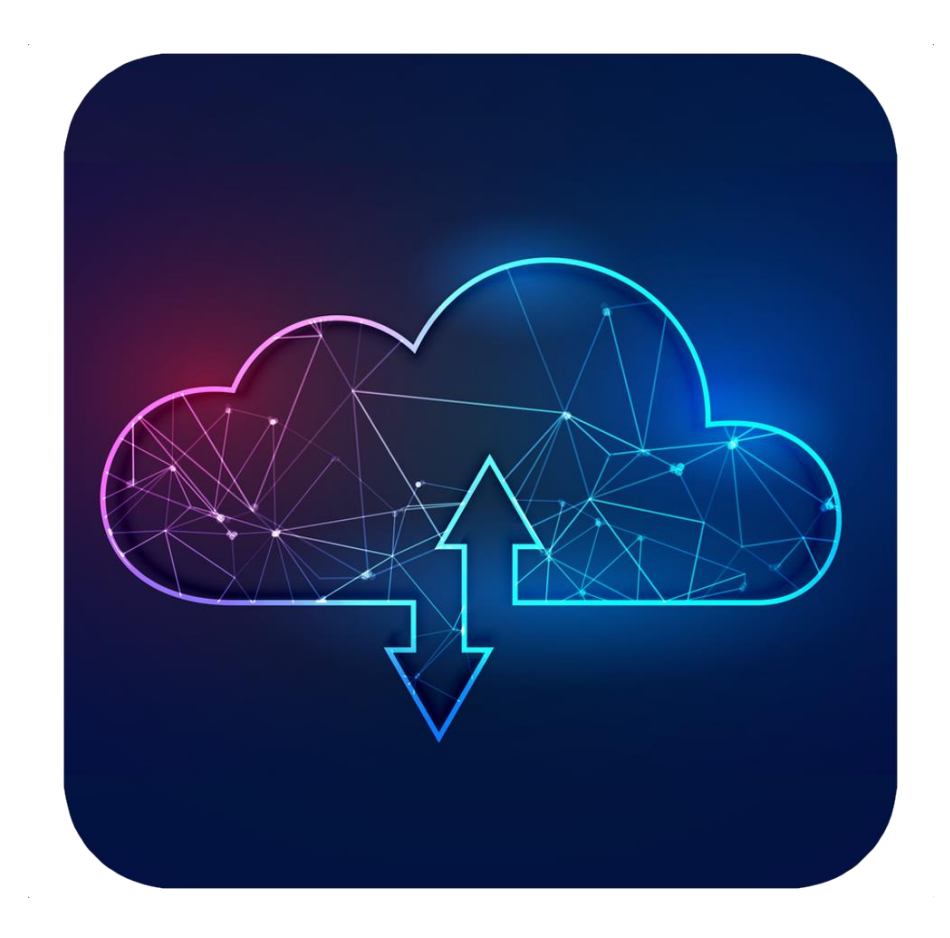

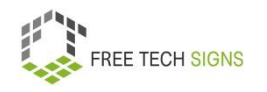

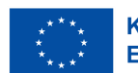

Keine Sorgen, Sarah!

Das geht mit Cloud-Diensten.

Cloud ist ein Englisches Wort.

Die deutsche Übersetzung ist: Wolke.

Cloud-Dienste ermöglichen das Bearbeiten von Informationen online.

Zum Beispiel: Sie speichern Daten.

Du kannst von überall und von jedem Gerät auf diese Daten zugreifen.

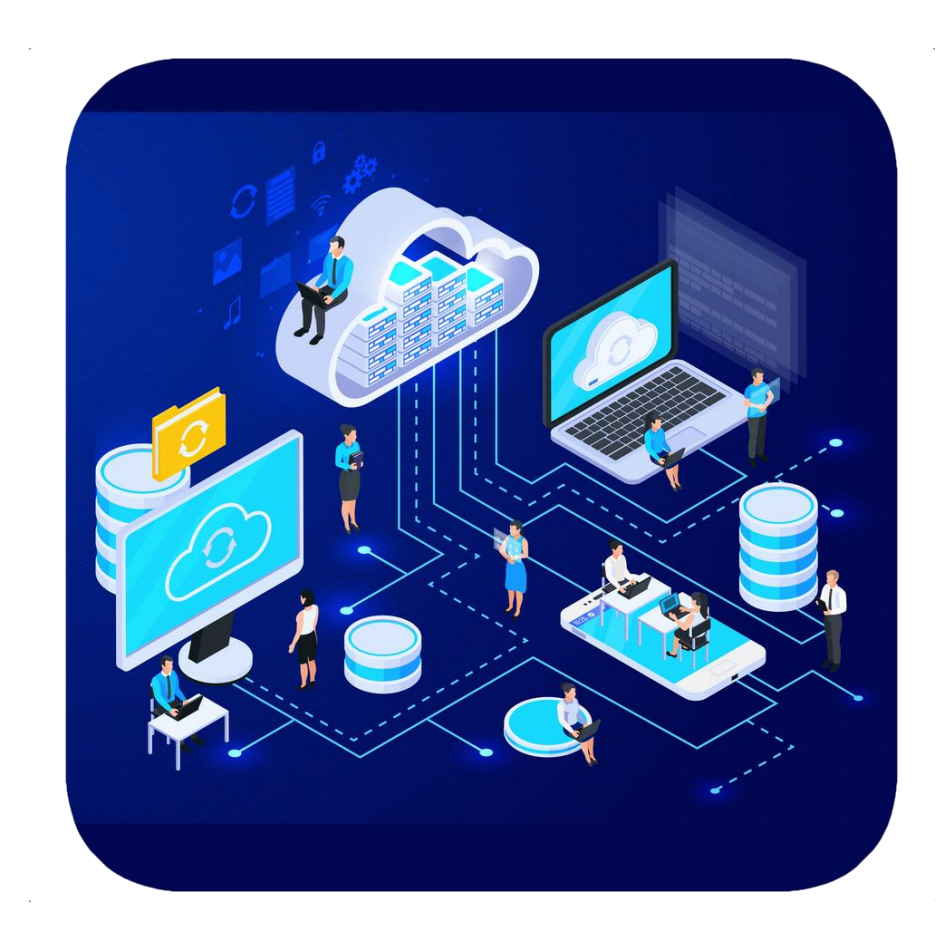

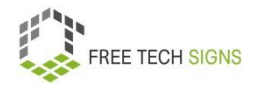

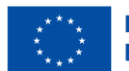

Früher wurden Daten nur auf deinem Computer gespeichert.

Früher waren die Computerprogramme am Computer installiert.

Heute ist das oft anders.

Benutzer\_innen verwenden Cloud-Dienste.

Damit kann man Daten speichern.

Damit kann man ein Programm im Internet verwenden.

Man braucht keine Software auf dem Computer, Handy oder Tablet

Man braucht keinen Speicher·platz auf dem Computer, Handy oder Tablet.

Cloud-Dienste sind flexibel und billig.

Mit Cloud-Diensten hast du Zugang von überall.

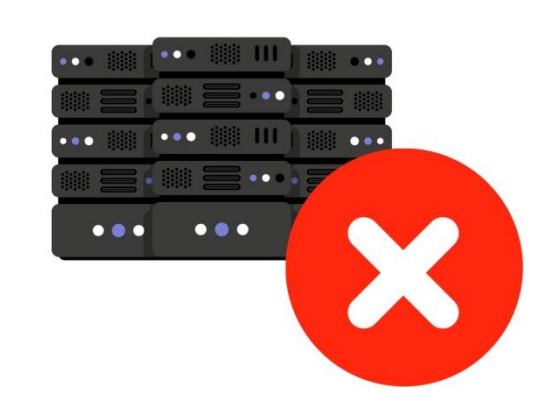

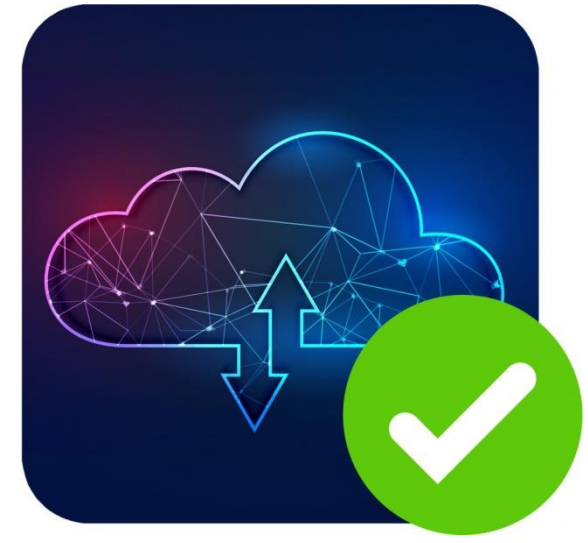

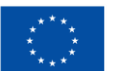

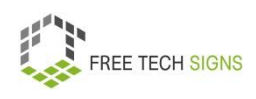

Die häufigste Cloud-Lösung ist Daten·speicherung.

Du kannst auch Apps und Programme über die Cloud nutzen.

Vieles, was du täglich im Internet machst, nutzt eine Cloud:

z.B. Filme schauen, Spiele spielen, E-mails schreiben

Das kann man mit Clouds noch machen:

Eine Website hosten.

Das heißt: Die Website ist auf einer Cloud gespeichert.

Eins Software nutzen.

Neue Apps entwickeln.

Daten speichern.

Daten Backups-machen.

Backup bedeutet: Eine Sicherheits·kopie von Daten machen.

Viele andere Sachen.

Cloud-Dienste kann man zu jeder Zeit über das Internet verwenden.

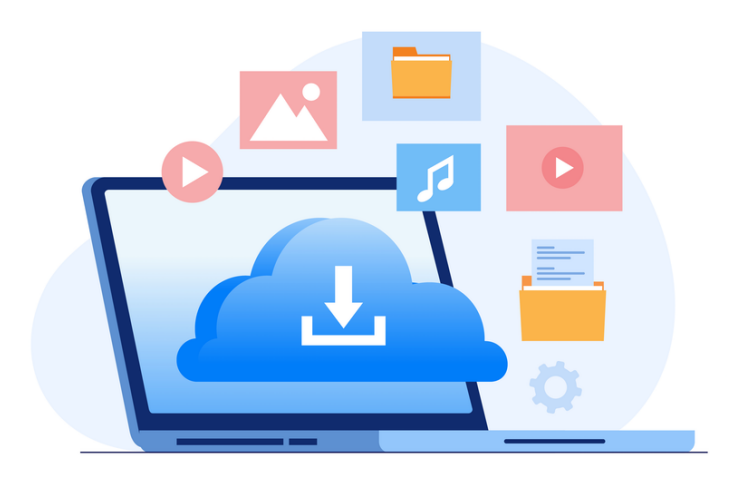

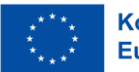

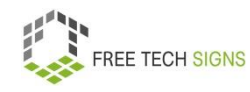

Was sind Vorteile von Cloud-Diensten: Back-ups und Wieder·herstellung von Daten Die Daten sind auf der Cloud gespeichert. Du kannst einfach ein Back-up machen. Mit der Cloud kannst du die Daten wieder·herstellen.

Gute Zusammen·arbeit:

Mit Cloud-Diensten können Teams gut zusammen arbeiten.

Menschen können Informationen auf einem geteilten Speicher austauschen.

Guter online Zugang:

Du hast eine Internet·verbindung.

Dann hast du leichten Zugang zu Daten auf der Cloud. Egal wo du bist.

Mit Clouds arbeiten Organisationen besser und schneller.

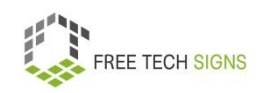

## Alle haben immer Zugang zu den Daten.

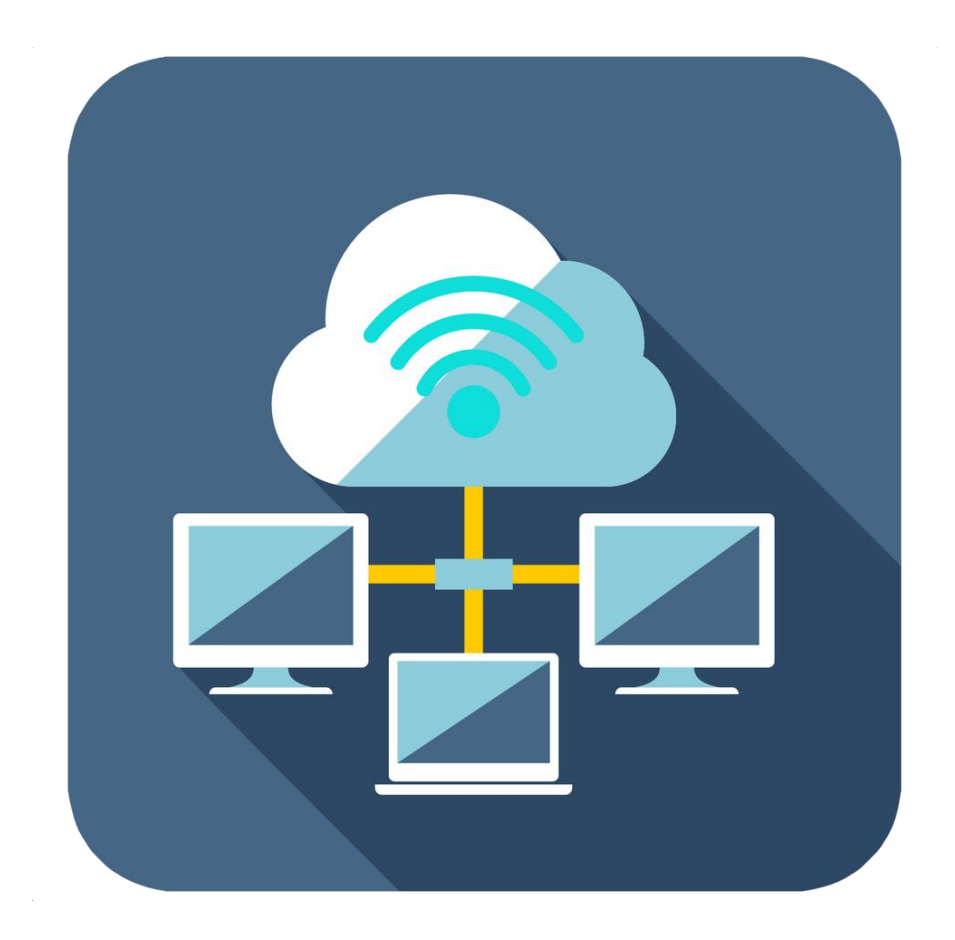

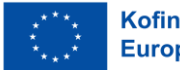

Niedrige Kosten:

Eine Firma nutzt Cloud-Dienste:

Die Firma muss weniger für Hardware bezahlen.

Die Firma muss weniger für Software bezahlen.

## Mobilität

Mobilität bedeutet: Beweglichkeit.

Was sind mobile Geräte?

Zum Beispiel ein Handy, ein Laptop oder ein Tablet.

Damit hast du leicht Zugang zu Daten auf der Cloud.

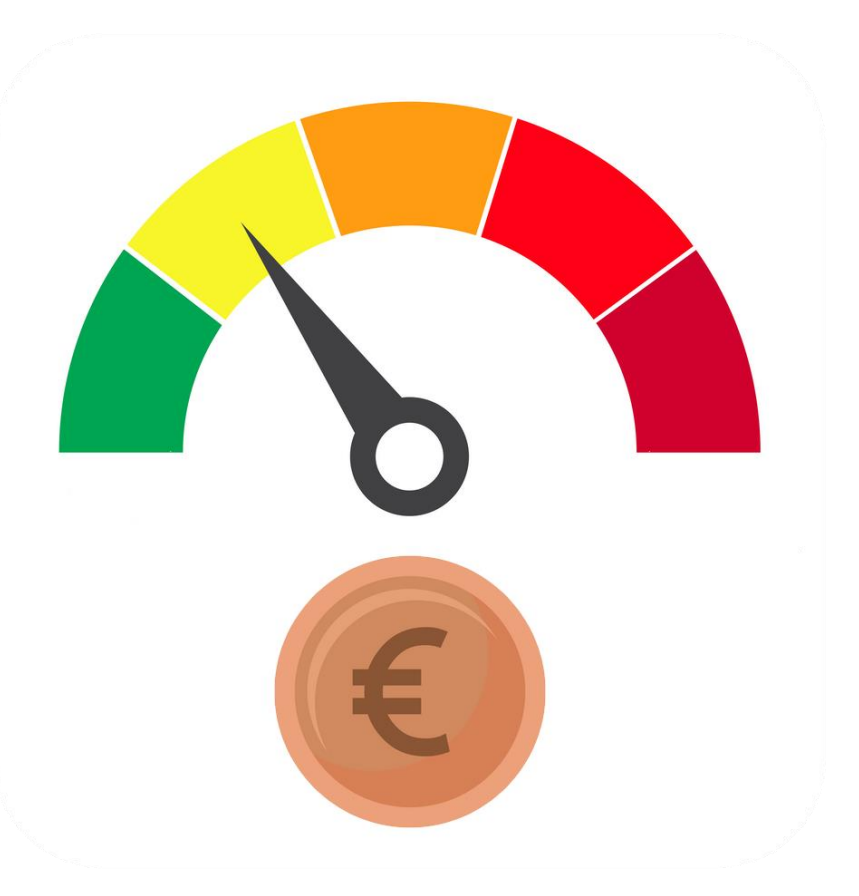

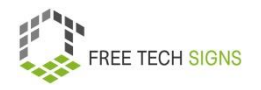

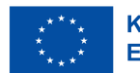

Unendlich viel Speicher·platz:

Clouds haben sehr viel Speicher·platz.

Dort kannst du zum Beispiel Dokument, Bilder, Audiodateien, Videos speichern

Daten·sicherheit:

Das ist ein Vorteil von Cloud-Diensten.

Clouds speichern und verarbeiten deine Daten sicher.

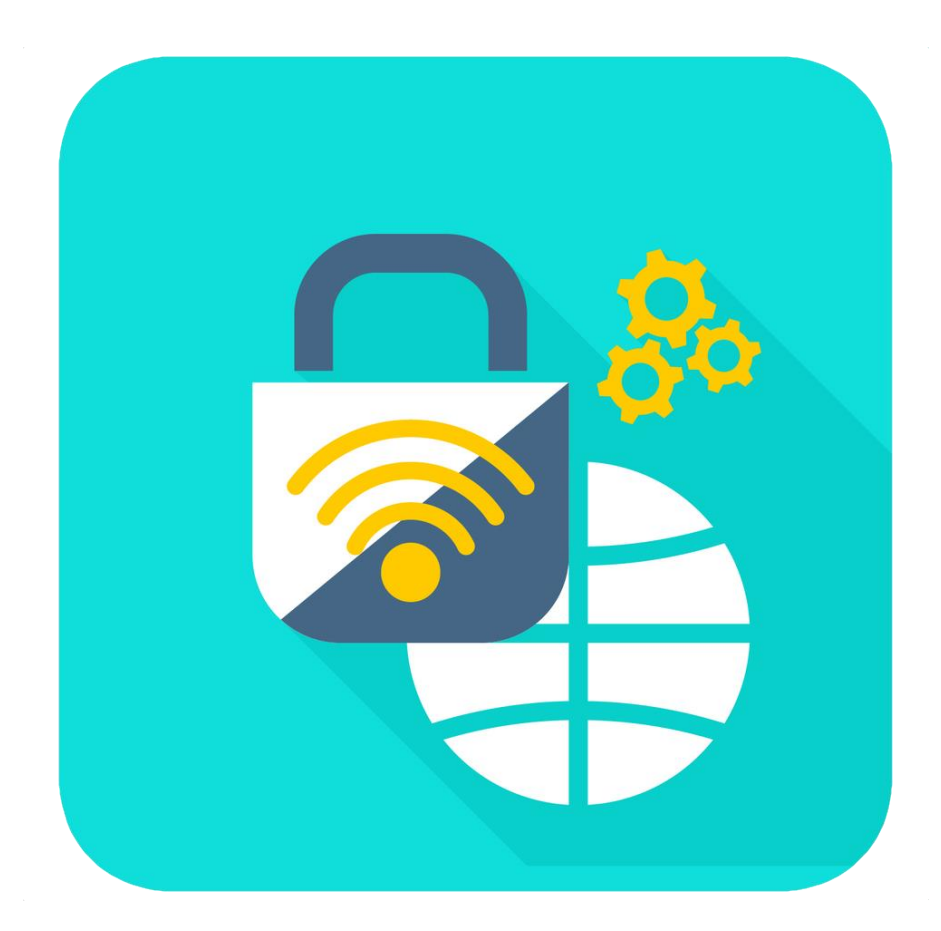

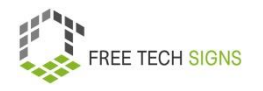

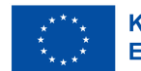

#### Beispiele für Cloud-Dienste:

Online Speicher:

Du bist mit dem Internet verbunden.

Dann hast du immer Zugang zu deinen Daten.

Beispiele sind: Dropbox, Google Drive, One Drive, iCloud

Microsoft Office 365, Google Docs:

Du kannst Programme über das Internet verwenden.

Zum Beispiel: Word, PowerPoint, Excel.

E-Mail, Kalender, Skype, WhatsApp

Die Daten werden auf einer Cloud gespeichert.

Mit einer Internet·verbindung kannst du die Daten immer verwenden.

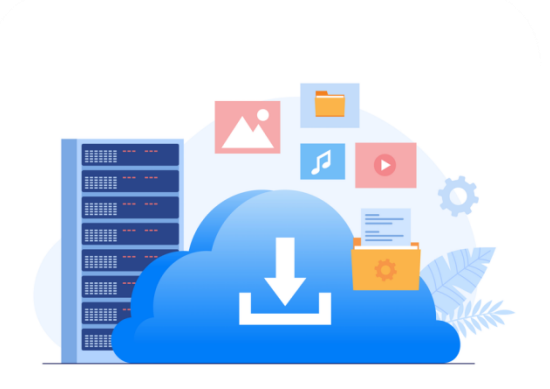

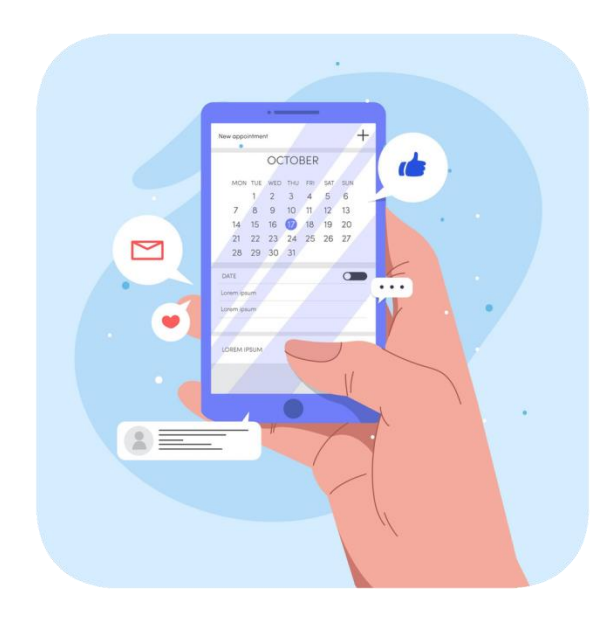

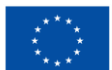

Kofinanziert von der **Europäischen Union** 

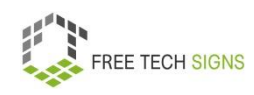

Google Assistant, Siri, Alexa

Diese Technologie nennt man: Bots.

Bots sind ein Beispiel für Intelligenz.

Du gibst einen Befehl.

Der Bot führt den Befehl aus.

So unterstützen die Bots Menschen.

Social Media:

Beispiele sind: Facebook LinkedIn, Instagram und Twitter Dort können Gemeinschaften in Verbindung sein.

Menschen können miteinander kommunizieren.

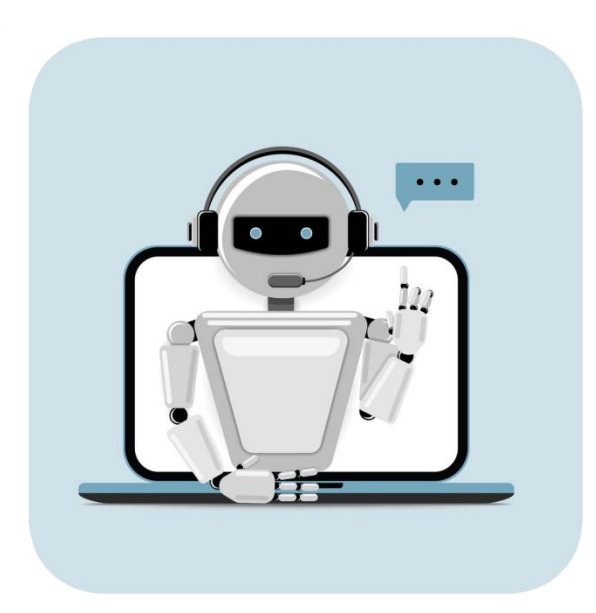

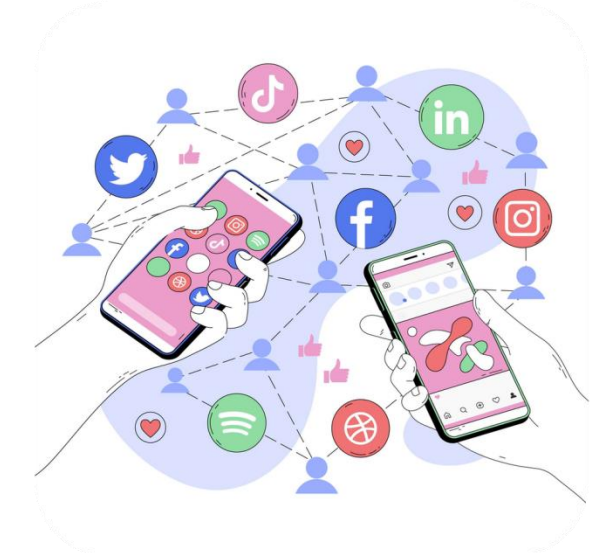

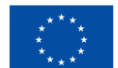

Kofinanziert von der **Europäischen Union** 

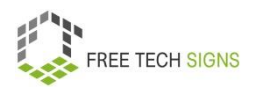

Sarah ist begeistert.

Mit Cloud-Diensten kann sie viel machen.

Zum Beispiel:

Sie kann im Home-Office auf Dokumente aus ihrer Firma zugreifen.

Sie kann mit Kolleg\_innen zusammen arbeiten.

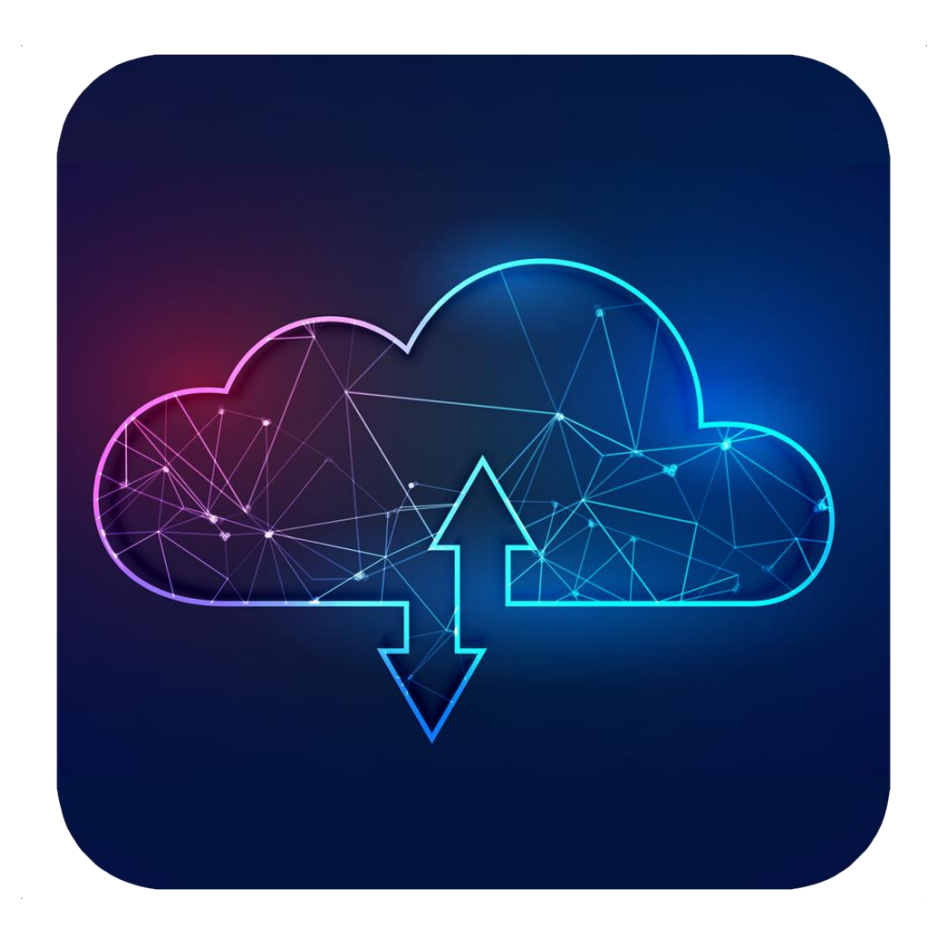

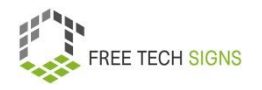

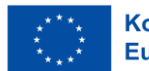

Zum Video in Österreichischer Gebärdensprache

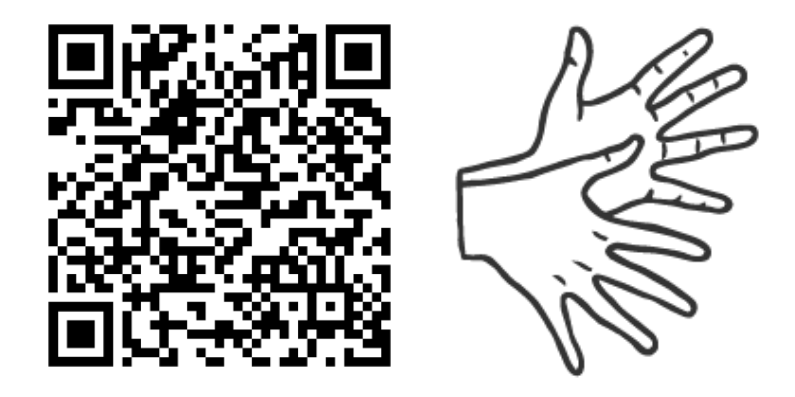

[https://tools.equalizent.eu/files/play/2/-1/99e3ecfc-80a6-](https://tools.equalizent.eu/files/play/2/-1/99e3ecfc-80a6-40e4-b945-986ab6d0906e) [40e4-b945-986ab6d0906e](https://tools.equalizent.eu/files/play/2/-1/99e3ecfc-80a6-40e4-b945-986ab6d0906e)

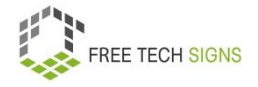

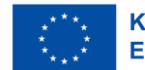

## **DSGVO (Daten·schutz·grund·verordnung)**

Markus hat einen neuen Job begonnen.

Seine Vorgesetzte erklärt:

Pass auf:

Du arbeitest mit Daten von Kund\_innen?

Dann musst du die DSGVO beachten.

DSGVO ist eine Abkürzung für:

Daten·schutz·grund·verordnung

Markus kennt das Wort DSGVO:

Markus weiß nicht:

Was bedeutet die DSGVO?

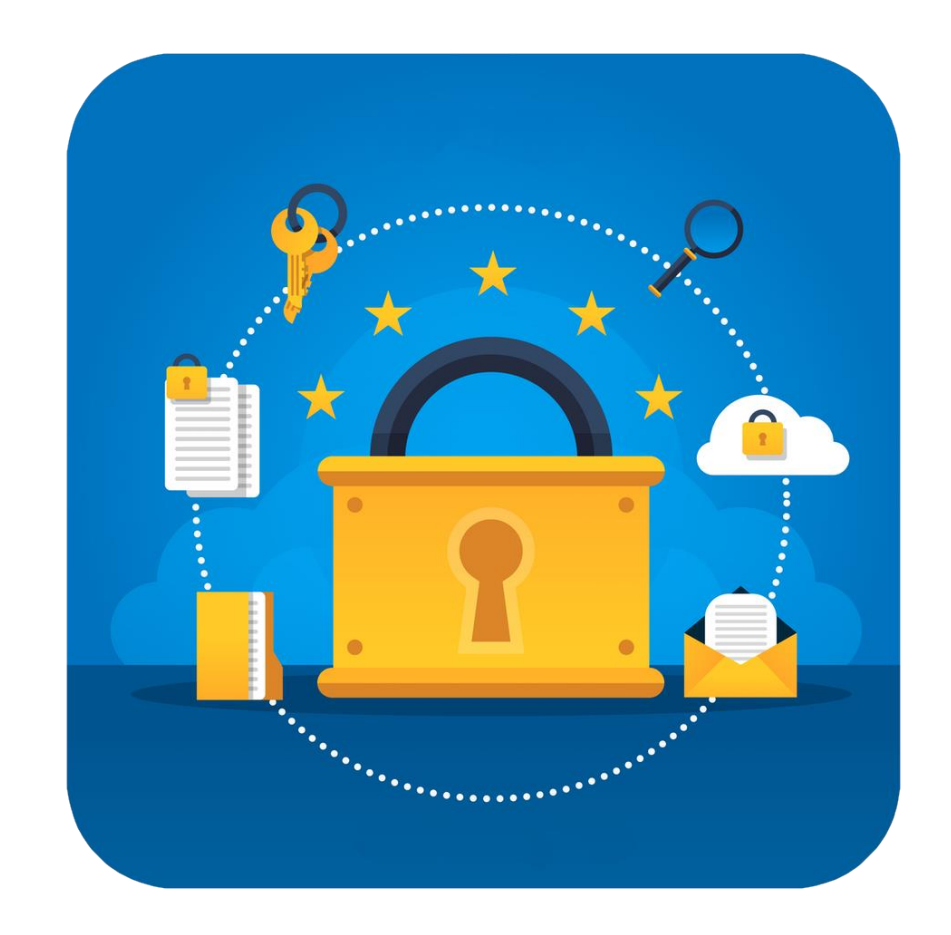

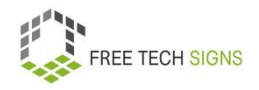

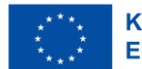

Keine Sorgen, Markus!

Das schauen wir uns zusammen an:

Was ist die DSGVO?

Was bedeutet die DSGVO für Organisationen?

Was bedeutet die DSGVO für Einzel·personen?

Die DSGVO ist ein Gesetz.

Das Gesetzt schützt Privatsphäre und Sicherheit.

Für wen gilt die DSGVO?

Eine Organisation sammelt Daten von Menschen in der EU.

Dann gilt für sie die DSGVO.

Die DSGVO hat viele Teile:

Die DSGVO erkennt das Recht auf Privatsphäre von Personen an.

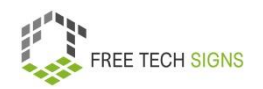

Die Privatsphäre ist dein privater und persönlicher Bereich.

Das bedeutet:

Deine Daten müssen privat bleiben.

Deine Daten dürfen nicht mit anderen geteilt werden.

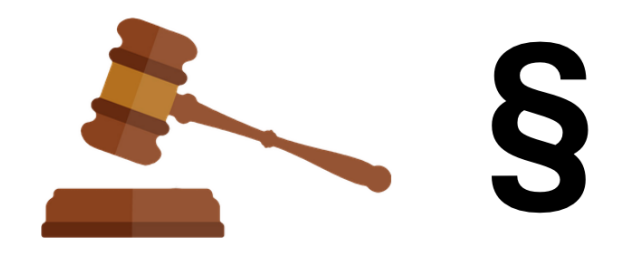

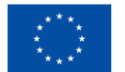

#### Die DSGVO regelt:

Wann darf eine Organisation persönliche Daten sammeln und verarbeiten?

Warum darf eine Organisation persönliche Daten sammeln und verarbeiten?

Persönlich Daten sind zum Beispiel:

Name, E-Mail Adresse, Adresse, Geburts·datum

Die DSGVO legt fest:

Eine Organisation will deine Daten sammeln.

Du musst dazu zustimmen.

Die DSGVO legt fest:

Eine Organisation sammelt Daten.

Welche Verantwortung hat sie?

Die DSGVO erklärt:

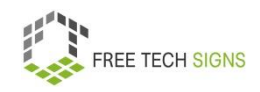

Eine Organisation verarbeitet Daten. An welche Gesetze und Regeln muss sie sich halten? Was muss die Organisation jetzt und in der Zukunft beachten?

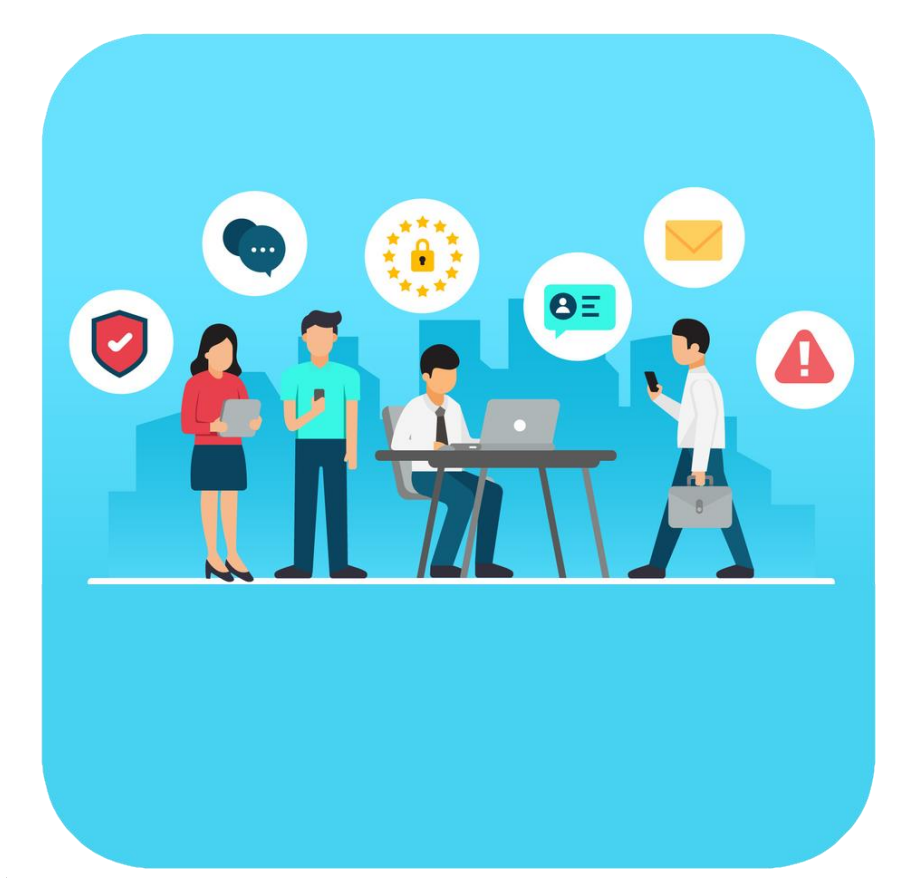

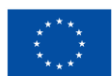

Was bedeutet die DSGVO für Personen?

Du gibst deine Daten an eine Organisation weiter.

Du hast weiter Kontrolle über diese Daten.

Für deine privaten Daten hast du diese Rechte:

Deine Daten werden gesammelt und verarbeitet.

Du wirst darüber informiert:

Welche deiner Daten werden verarbeitete?

Welches Gesetz erlaubt die Verarbeitung deiner Daten?

Deine Daten sind falsch:

Du darfst verlangen:

Meine Daten sollen richtig gestellt werden.

Du willst:

Die Organisation soll deine Daten nicht mehr verwenden.

Die Organisation soll deine Daten löschen.

Du hast das Recht das zu verlangen.

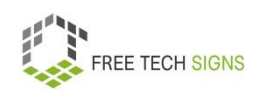

Du darfst eine Kopie deiner Daten verlangen.

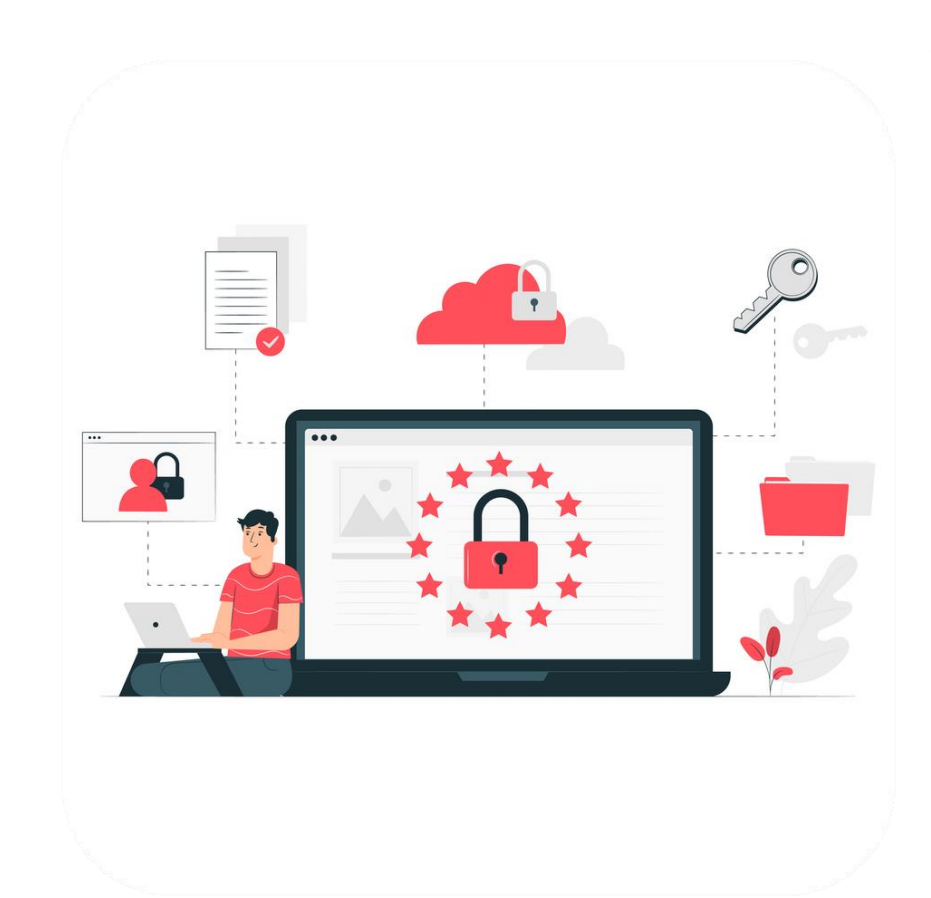

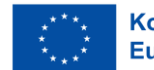

Was bedeutet die DSGVO für Organisationen?

Wann dürfen Organisationen persönliche Daten verarbeiten?

- Wenn die Person zustimmt.
- Wenn die Daten·verarbeitung notwendig ist.

Zum Beispiel:

Du machst einen Vertrag mit der Organisation.

Die Organisation darf deine Daten verarbeiten.

Die Organisation ist gesetzlich verpflichtet deine Daten zu verarbeiten.

Eine Organisation macht eine Aufgabe im öffentlichen Interesse.

Das heißt: Diese Aufgabe ist für die Gesellschaft gut.

Zum Beispiel: Müllabfuhr.

Dann darf diese Organisation deine Daten verarbeiten.

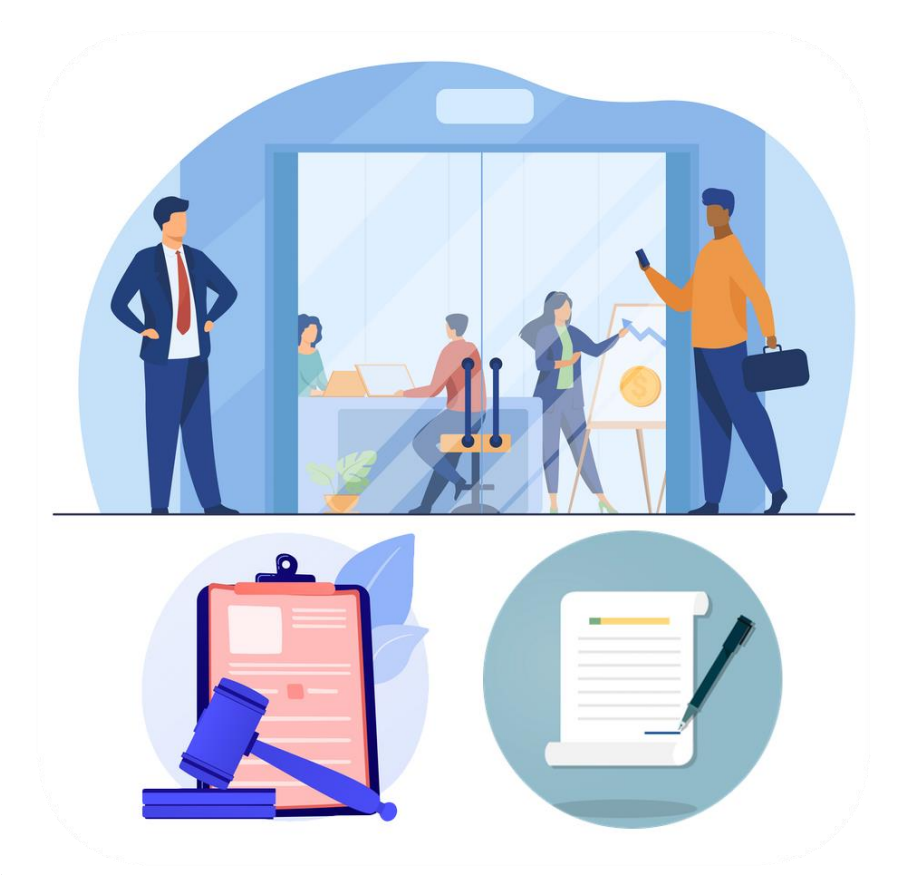

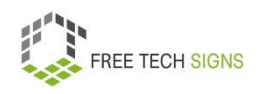

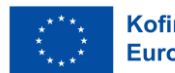

Wann gilt die DSGVO für eine Organisation?

Wenn sie Daten von Menschen aus der EU verarbeitet.

Eine Organisation hält sich nicht an die DSGVO:

Die Organisation kann eine Strafe bekommen.

Wie hoch ist die Strafe

Höchstens 4 % der jährlichen Einnahmen oder 20 Millionen Euro.

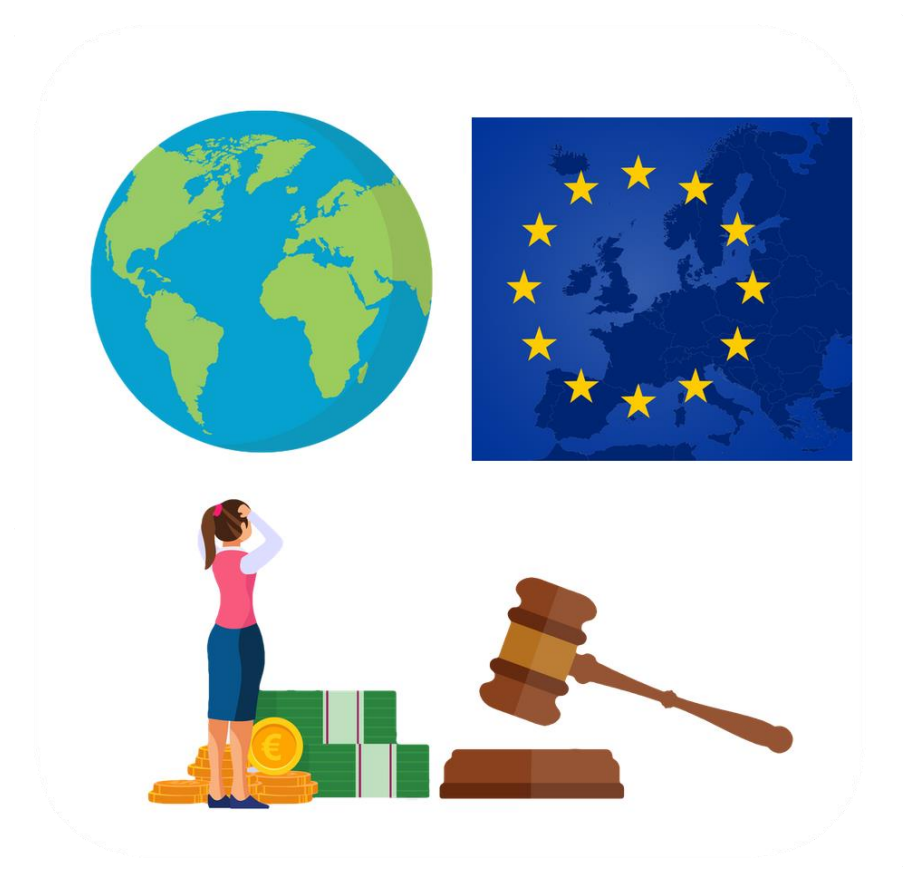

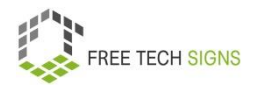

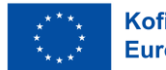

Markus weiß:

Das bedeutet DGSVO.

Markus hat einen Überblick über die DSGVO.

Markus wird seine Vorgesetzte fragen:

Wie setzt die Firma die DSGVO um?

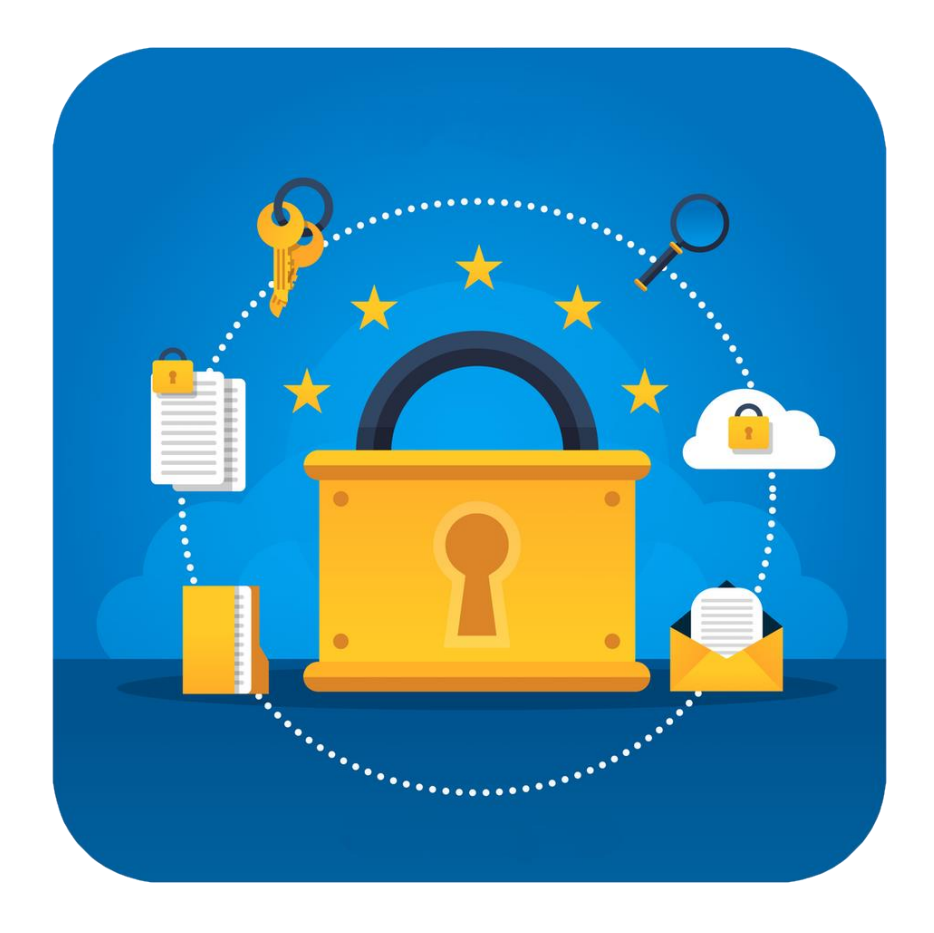

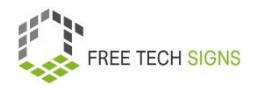

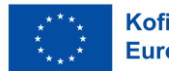

Zum Video in Österreichischer Gebärdensprache

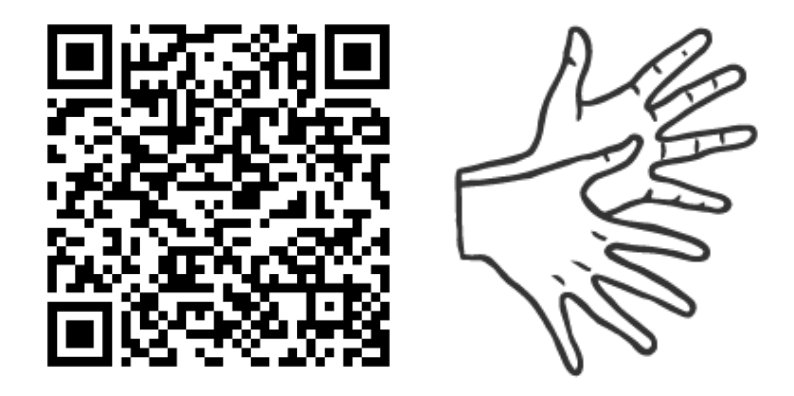

[https://tools.equalizent.eu/files/play/2/-1/f5ac8aa6-3101-](https://tools.equalizent.eu/files/play/2/-1/f5ac8aa6-3101-42a0-9e46-924a9e44dcbf) [42a0-9e46-924a9e44dcbf](https://tools.equalizent.eu/files/play/2/-1/f5ac8aa6-3101-42a0-9e46-924a9e44dcbf)

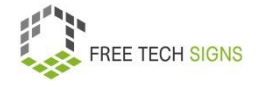

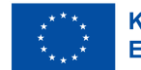